# 北海道開発局における 電子納品等に関する手引き(案)

# 【 工事編 】

# 農業:電気通信設備

令和 2 年 5 月

第 1.3 版

北 海 道 開 発 局

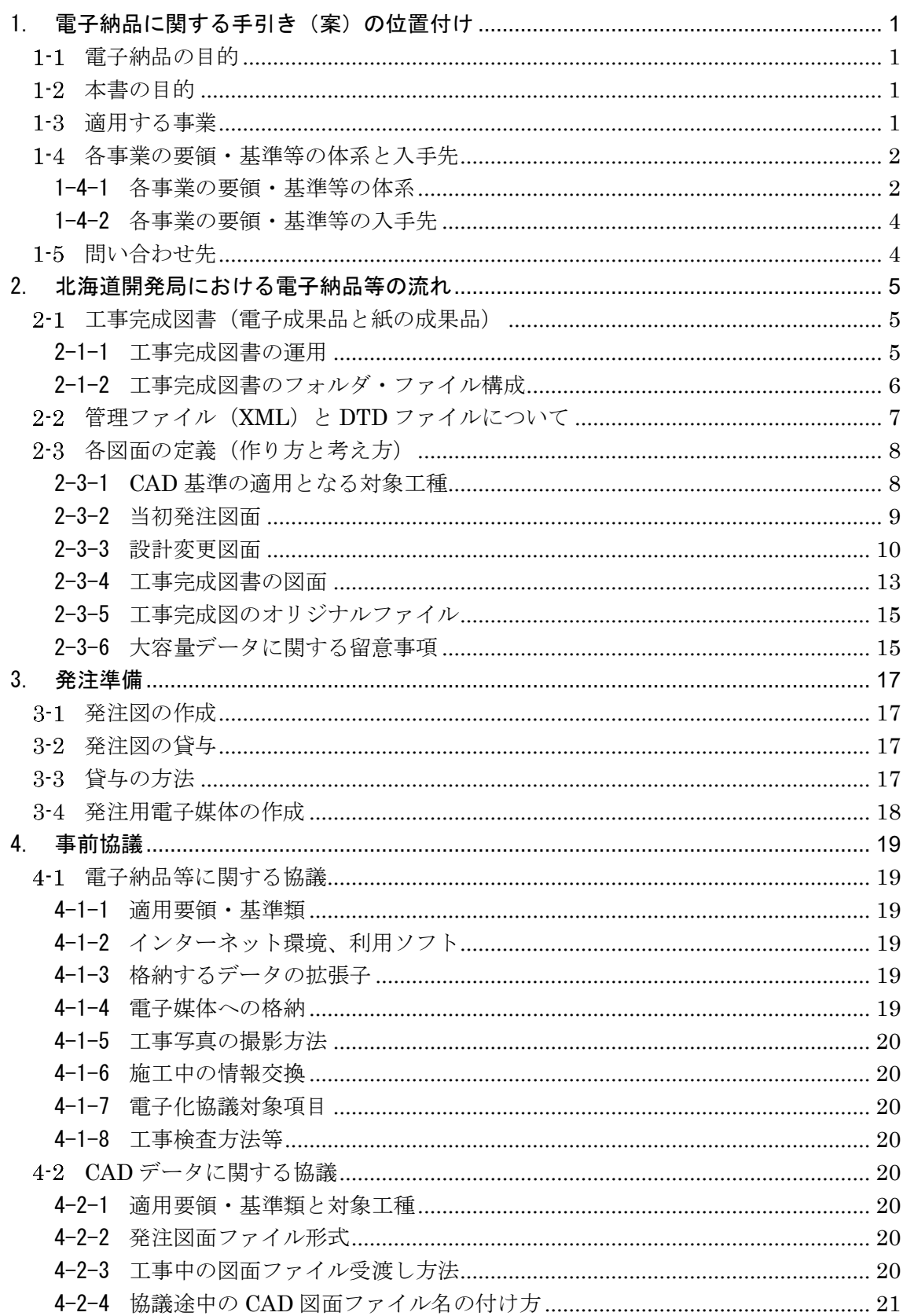

目 次

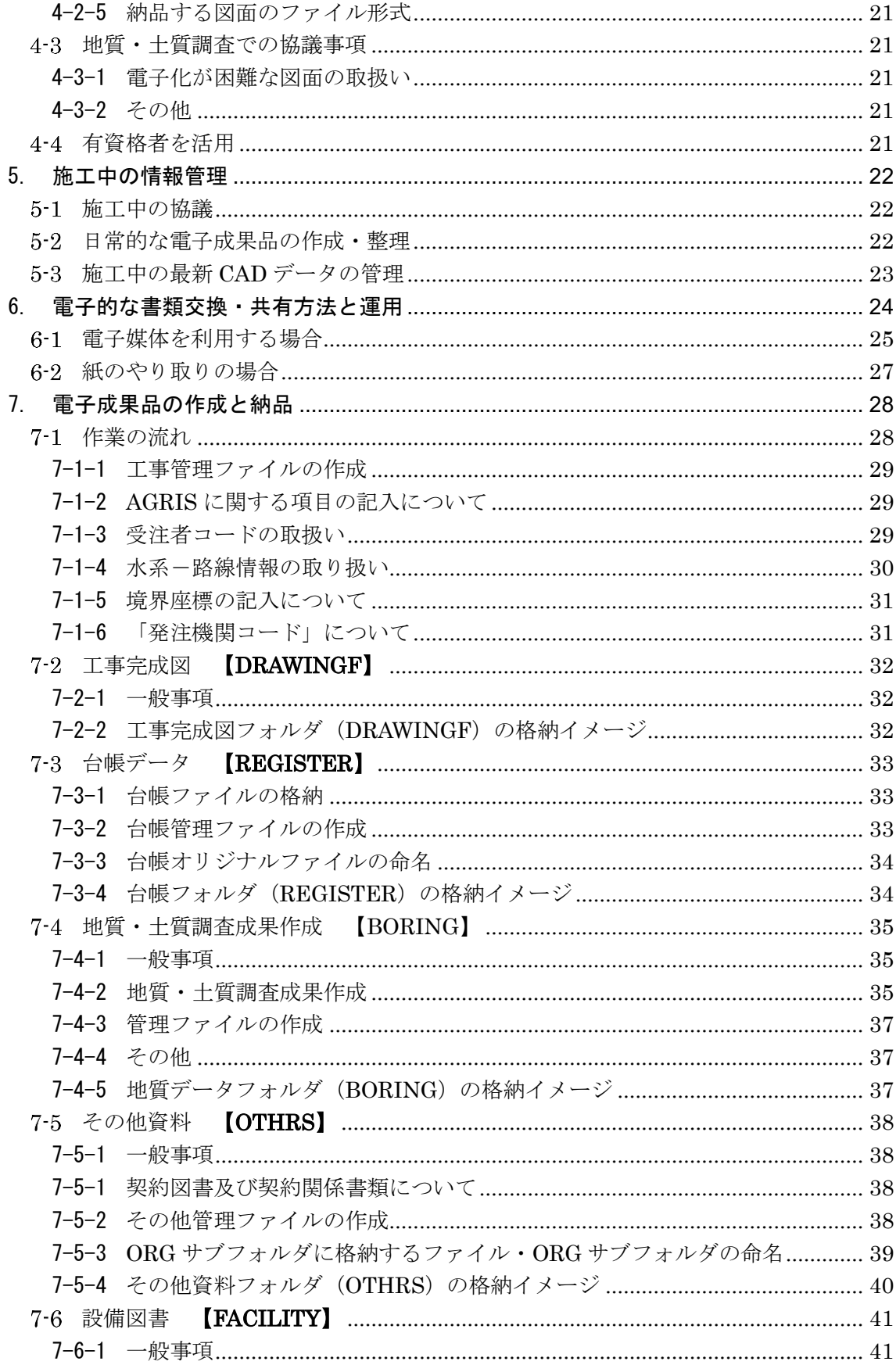

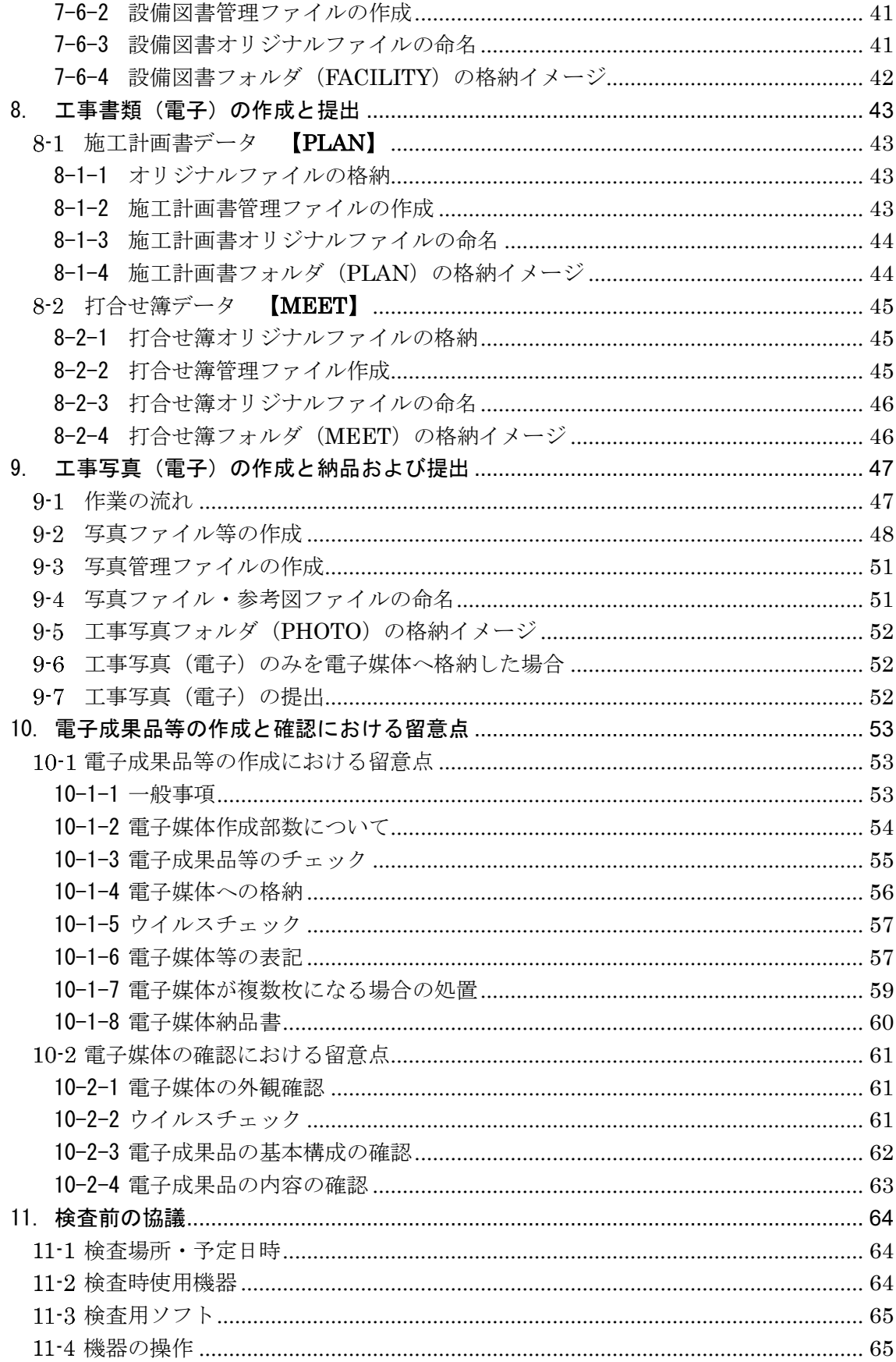

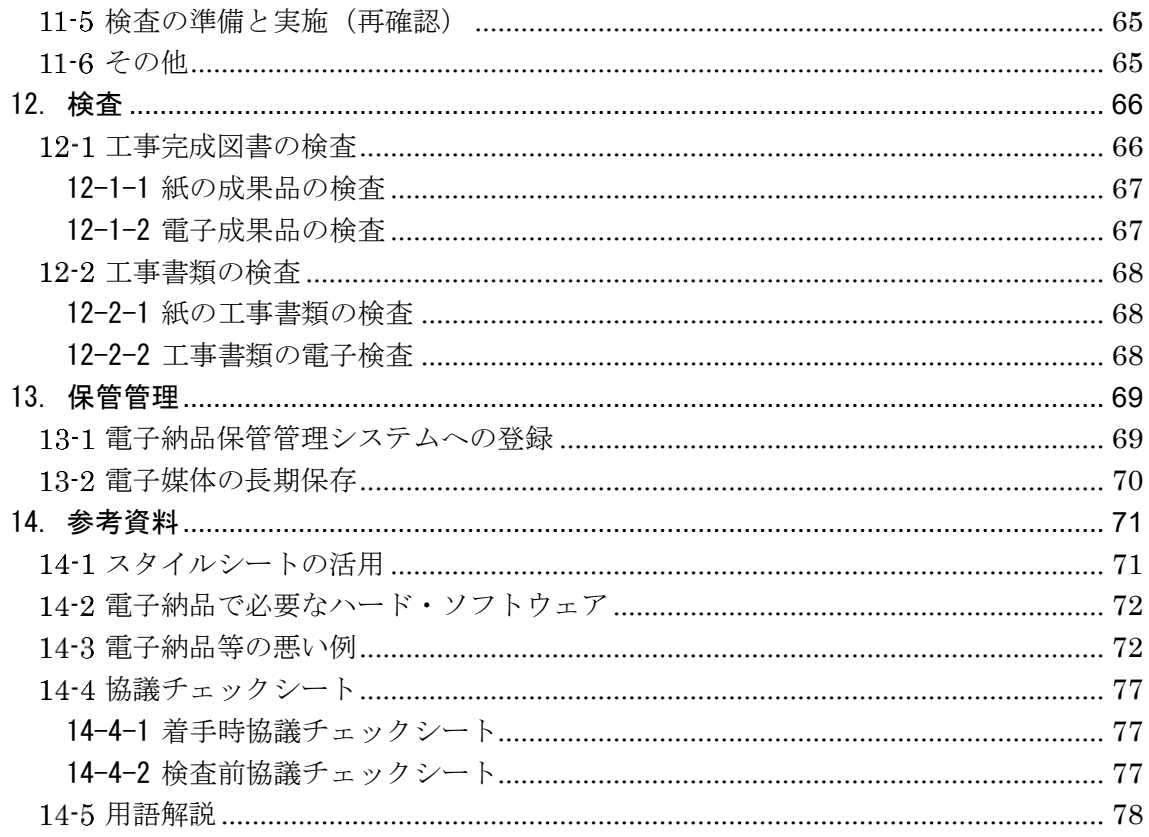

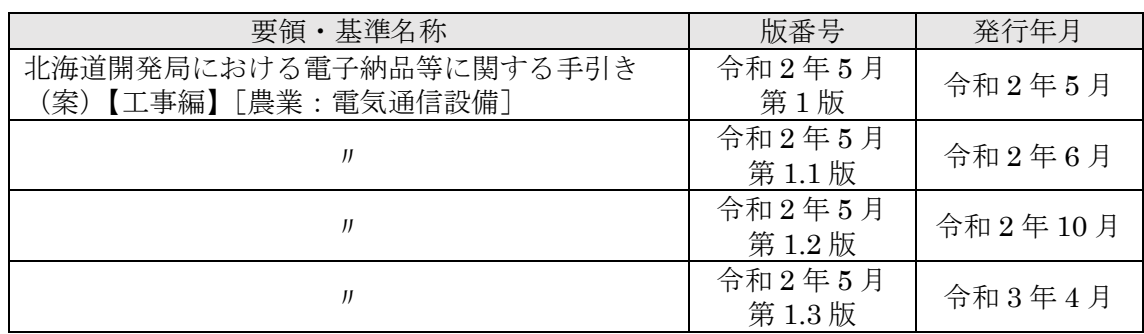

# <span id="page-5-0"></span>1. 電子納品に関する手引き(案)の位置付け

#### <span id="page-5-1"></span> $1 - 1$ 電子納品の目的

設計等業務及び工事完成図書の成果品は、納品された後もその施設等の整備や補修、機能向 上、危機管理、更新などライフサイクルの間に図面等の成果品を利活用することで業務の効率 化が期待できます。これらを容易にするために、統一したルールで成果品を電子化し、関係者 間での情報の共有利用や受発注者双方の業務効率化の実現を図る必要があります。

電子納品では、電子データで情報を交換し、蓄積することによって、再利用や検索が容易と なります。また、成果品の保管においても、これまでの紙による保管のように膨大なスペース を必要としません。電子納品が円滑に進められれば、受発注者共に、将来にわたって大きなメ リットがあります。

#### <span id="page-5-2"></span> $1 - 2$ 本書の目的

「北海道開発局における電子納品等に関する手引き(案)【工事編】農業:電気通信設備」 (以下、「手引き【工事編】」といいます。)は、北海道開発局で実施する工事において、対象範 囲、適用基準類、事前協議、電子成果品の作成、検査等で留意すべき事項等を示したものです。 手引き【工事編】は、北海道開発局での独自の運用等を記載しており、電子納品にあたって 手引き【工事編】に記載がない項目については、農林水産省の各種の要領・基準類をご参照く ださい。

基本的には各省庁・各事業の要領・基準を踏襲していますが、北海道開発局での独自運用・ 方針等の箇所には、赤枠で囲んで明示しています。

なお、業務の電子納品にあたっては、「北海道開発局における電子納品に関する手引き(案) 【業務編】農業:電気通信設備」(以下、「手引き【業務編】」といいます。)をご参照ください。

#### <span id="page-5-3"></span> $1 - 3$ 適用する事業

手引き【工事編】は、以下に示す事業の工事に適用します。

#### 開発局独自

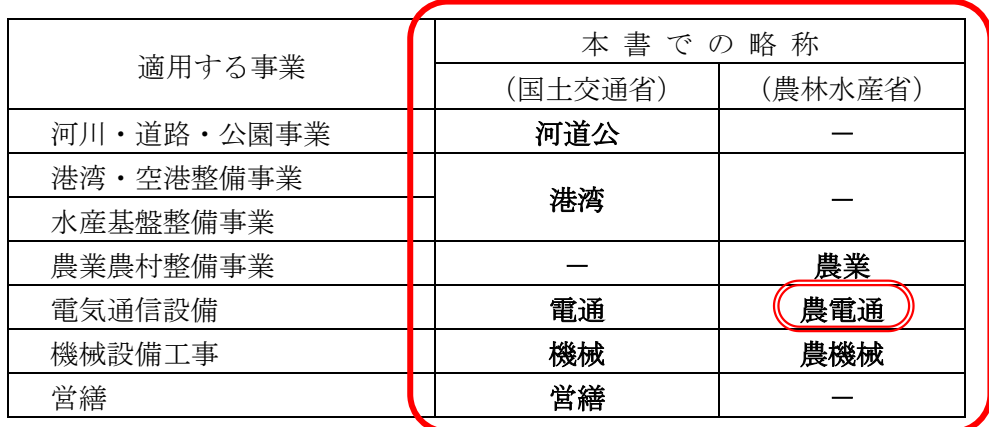

なお、用地、管理関係業務に適用する事業については、受発注者間の協議で決めることとし ます。

#### <span id="page-6-0"></span>各事業の要領・基準等の体系と入手先  $1 - 4$

#### <span id="page-6-1"></span>1-4-1 各事業の要領・基準等の体系

農林水産省で定めている要領・基準類と適用する事業[を表](#page-6-2) 1[-1](#page-6-2) に示します。最新の要領・ 基準類については下記サイトにて確認して下さい。

http://www.maff.go.jp/j/nousin/seko/nouhin\_youryou/

以下、これらの要領・基準類は[、表](#page-6-2) 1[-1](#page-6-2)にある統一的な略称にて記述します。

北海道開発局が発注する工事において、仕様書等及び特記仕様書において規定される成 果品は、各事業で定めている「要領」に従ってください。

<span id="page-6-2"></span>

| 本書での略称     | 要領・基準・ガイドラインの名称                 |  |
|------------|---------------------------------|--|
| 納品要領       | 工事完成図書の電子納品要領(案)電気通信設備編         |  |
| CAD 基準     | 電子化図面データの作成要領(案)電気通信設備編         |  |
| デジタル写真基準   | 電子化写真データの作成要領 (案)               |  |
| 納品運用ガイドライン | 電子納品運用ガイドライン【電気通信設備工事編】         |  |
| CAD ガイドライン | 電子化図面データ作成運用ガイドライン (案)【電気通信設備編】 |  |
|            | (業務・工事共通)                       |  |
|            |                                 |  |

表 1-1 各事業の工事に関する要領・基準類

#### ※令和 2 年 4 月時点の最新の要領を参照してください。

手引き【工事編】の上位に位置する「電子納品に関する要領・基準類」等の関係[を図](#page-6-3) 1[-1](#page-6-3) に、電子納品に係わる規程類の関係[を図](#page-7-0) 1[-2](#page-7-0) に示します。

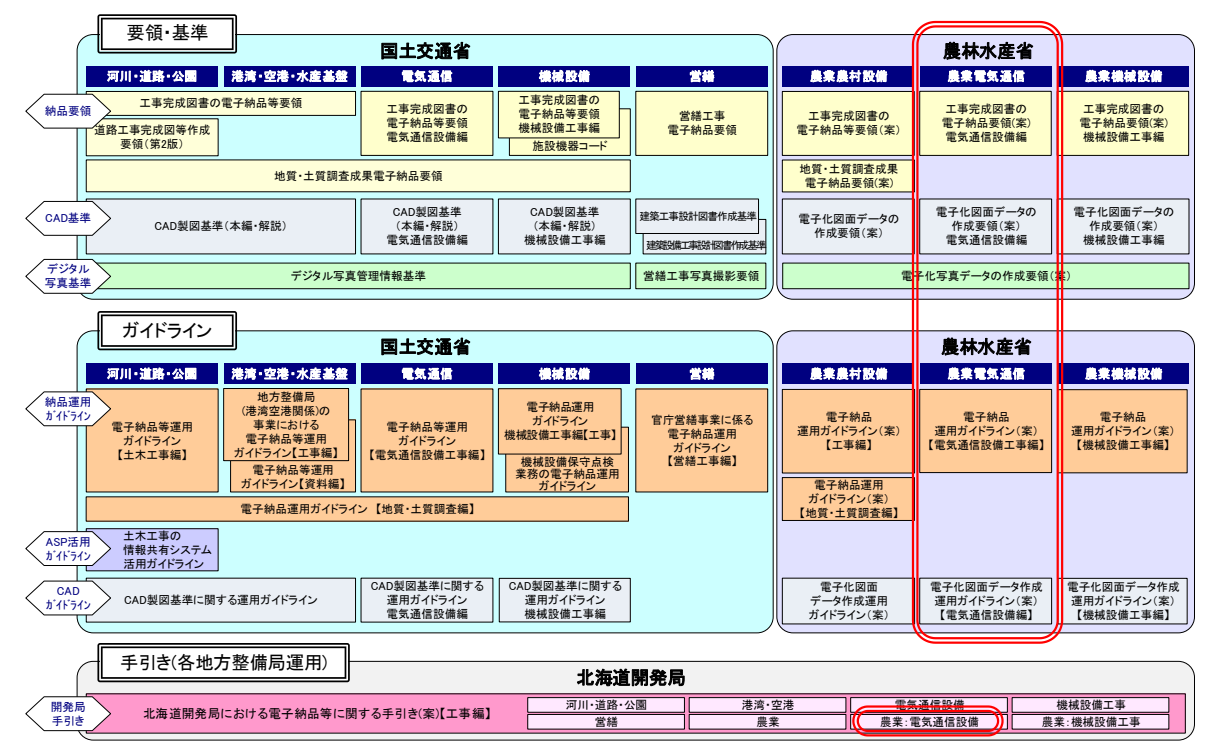

<span id="page-6-3"></span>図 1-1 手引き【工事】の上位に位置する規程類の関係

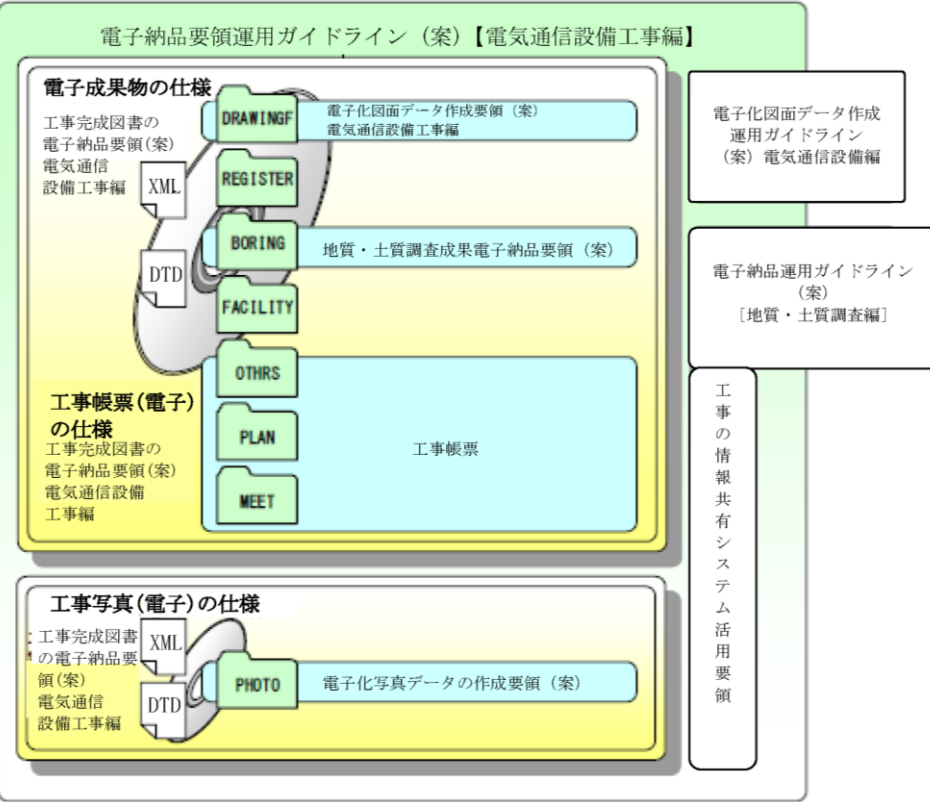

図 1-2 電子納品に係わる規程類の関係

<span id="page-7-0"></span>「要領」

電子成果品を作成する際のフォルダ構成やファイル形式・命名規則など、電子データ の形式・標準仕様について記載したものです。

ここでは「工事完成図書の電子納品要領(案)電気通信設備編」が該当します。

「CAD 基準」

公共工事において、CAD データの作成に当たり必要となる属性情報(ファイル名、レ イヤ名等)、フォルダ構成、ファイル形式等の標準仕様を定めたものです。

ここでは「電子化図面データの作成要領(案)電気通信設備編」が該当します。

「デジタル写真基準」

写真等(工事・測量・調査・地質・広報・設計)の原本を電子媒体で提出する場合の属 性情報等の標準仕様を定めています。

ここでは「電子化写真データの作成要領(案)」が該当します。

「ガイドライン」

公共工事の発注準備段階から保管管理までの全般にわたり、電子納品の運用に係わる 事項について記載しています。

ここでは「電子納品運用ガイドライン【電気通信設備工事編】」が該当します。

「手引き」

受発注者共用の電子納品を円滑に進めるための指針として、北海道開発局の特色を持 った運用について補足したものです。

ここでは「北海道開発局における電子納品等に関する手引き(案)【工事編】 農業:電 気通信設備」が該当します。

### <span id="page-8-0"></span>1-4-2 各事業の要領・基準等の入手先

各要領・基準類の関連情報の入手については、下記の電子納品に関するページを参照してく ださい。

■農林水産省「農業農村整備事業の電子納品要領等」

http://www.maff.go.jp/j/nousin/seko/nouhin\_youryou/

#### <span id="page-8-1"></span> $1 - 5$ 問い合わせ先

電子納品に関する問合わせがある場合は、事前に農林水産省の Web サイトの Q&A ページ を確認してください。

なお、Q&A ページから、電子納品 Q&A の PDF 版がダウンロードできます。初心者版もあ りますのでご活用ください。

Web サイト Q&A ページ

http://www.maff.go.jp/j/nousin/seko/nouhin\_youryou/sonota.html

Q&A のページを見ても質問の回答が得られない場合の問合わせ先は、次のとおりです。

(2) 電子納品ヘルプデスク

http://www.maff.go.jp/j/nousin/seko/nouhin\_youryou/sonota.html

北海道開発局事業振興部技術管理課 技術開発係(開発局独自部分) https://www.hkd.mlit.go.jp/ky/jg/gijyutu/ud49g700000032dg.html

# <span id="page-9-0"></span>2. 北海道開発局における電子納品等の流れ

### 開発局独自

#### <span id="page-9-1"></span> $2 - 1$ 工事完成図書(電子成果品と紙の成果品)

#### <span id="page-9-2"></span>2-1-1 工事完成図書の運用

工事完成時に納品する成果品を「工事完成図書」と定義し、土木工事では維持管理段階に 必要となる「工事完成図」「工事出来形図」「工事管理台帳」は長期保存※する必要がありま す。また、紙は耐久性及び視認性が優れていることから、「工事完成図書」のうち「工事出 来形図」は「紙」と「電子」の両方で納品します。(地質調査を実施した場合は「地質デー タ」を納品します。)

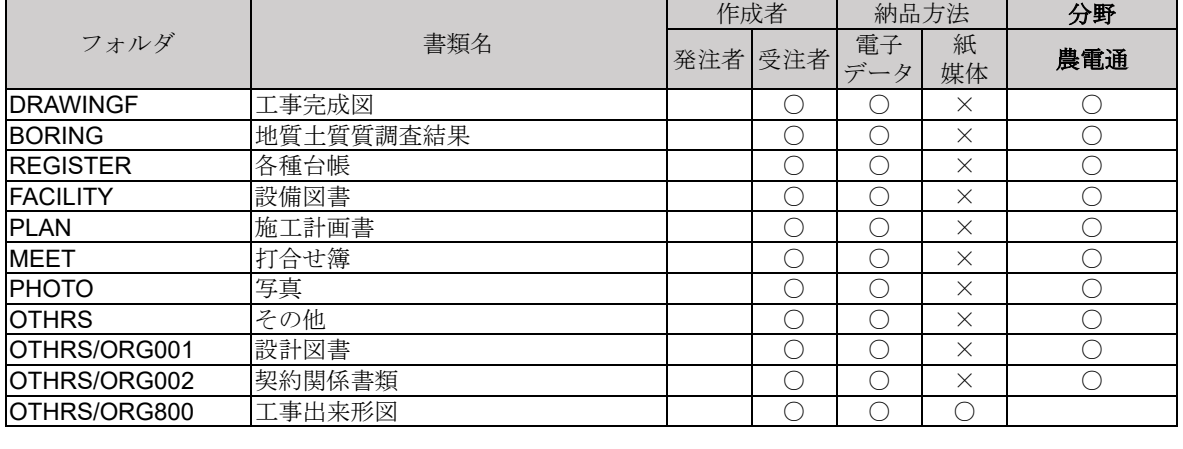

#### 表 2-1 工事完成図書の納品方法

### <span id="page-10-0"></span>2-1-2 工事完成図書のフォルダ・ファイル構成

工事完成図書の、フォルダとファイルの構成は各事業部門別に策定されている要領等に 従います[。図](#page-10-1) 2[-1](#page-10-1) に電子成果品イメージを示します。

個別フォルダ構成の詳細は「7.電子成果品の作成と納品」を参照してください。

<span id="page-10-1"></span>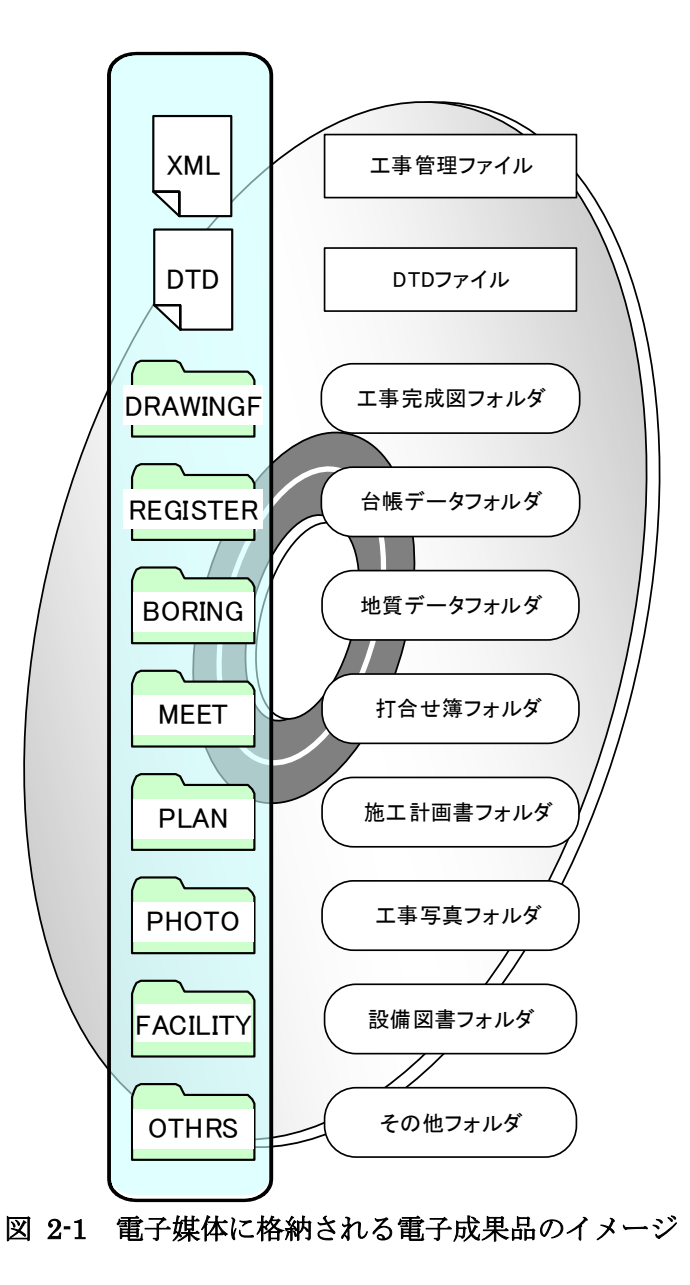

#### <span id="page-11-0"></span>管理ファイル(XML)と DTD ファイルについて  $2 - 2$

管理ファイルは、工事情報や成果品等の情報を識別するためのインデックス情報が記録管理 されたもので、電子成果品の再利用・検索時に必要となるものです。

電子成果品や電子的に提出した工事書類は、種類別に、管理項目とそれらの情報を記述する 文字数・形式などが要領で定められています。市販の電子納品用ソフトを利用すれば、自動的 に作成することができます。

DTD ファイルは、管理ファイルの書き方(文書型)を定義付けするもので、各項目の記述順や 出現回数等が定義されており、管理ファイル(XML)とセットで用いられます。

電子納品チェックシステム等では、これら管理ファイルと DTD ファイルが無ければチェック できません。

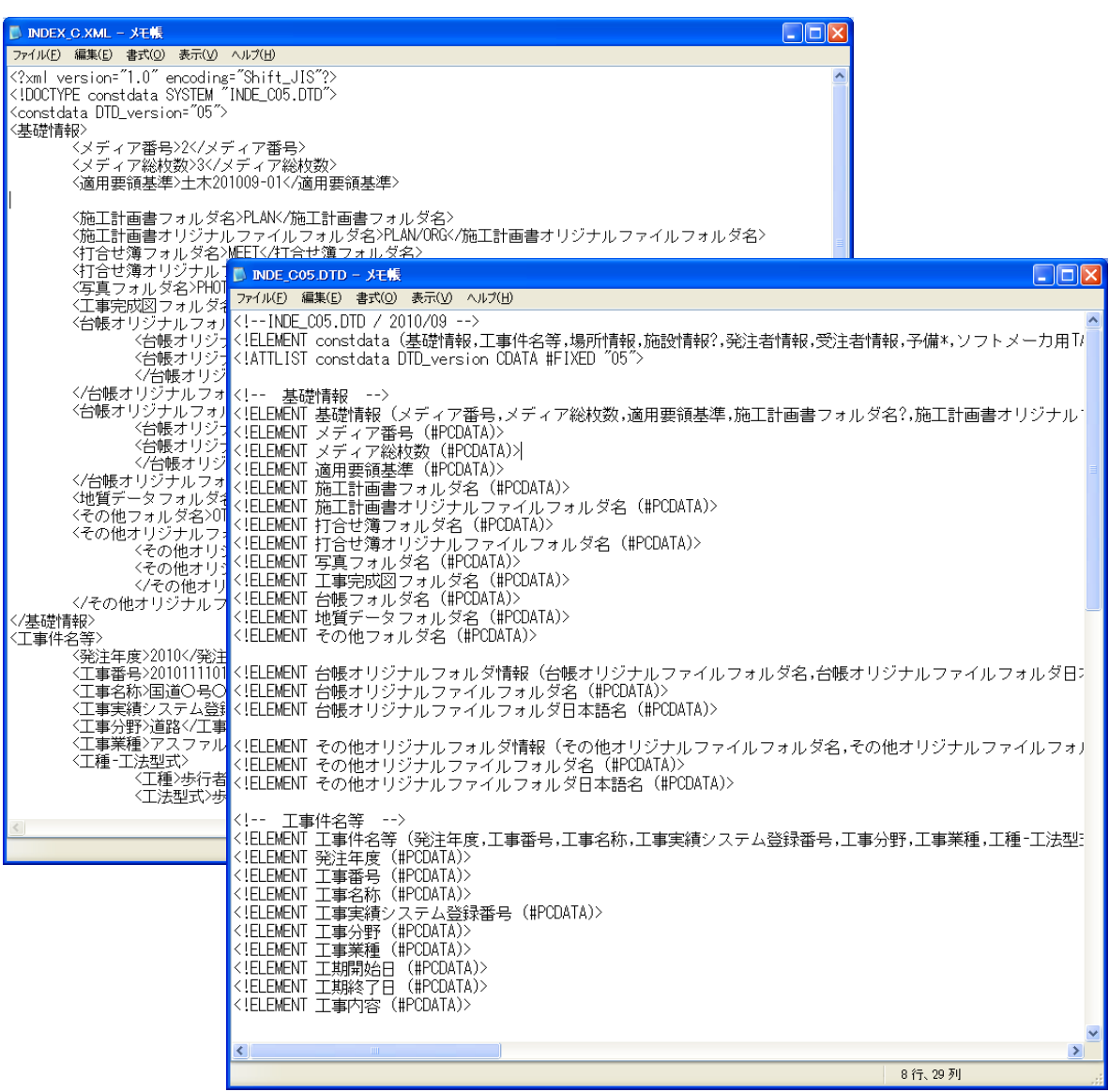

図 2-2 管理ファイルの例 <br>
図 2-3 DTD ファイルの例

#### <span id="page-12-0"></span> $2 - 3$ 各図面の定義(作り方と考え方)

当初設計から納品までの図面の変更過程は以下のとおりです。

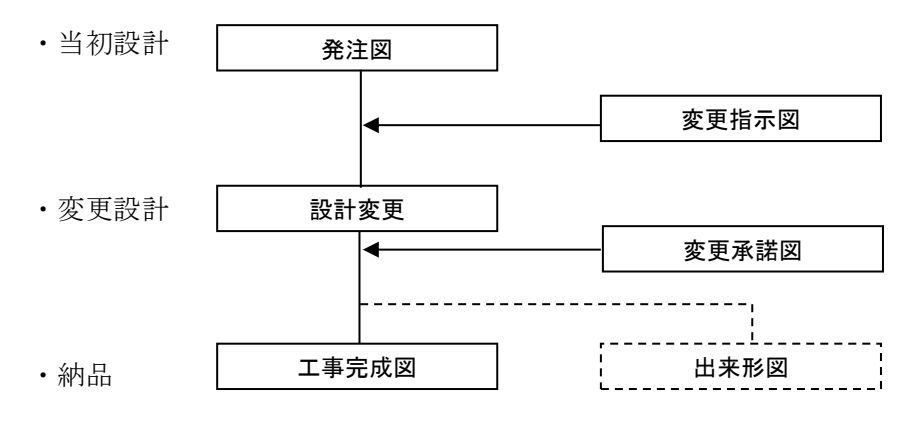

#### 図 2-4 図面の変更過程

電子納品では、発注者も電子化した図面で発注する必要があります。

工事発注にあたっては、CAD 基準に準拠した SXF (P21 または P2Z) 形式の図面を受注者 に貸与しなければなりません。

ここでは、当初発注図面、設計変更図面、出来形図、工事完成図のファイル名の付け方や事 例を紹介します。

#### <span id="page-12-1"></span>2-3-1 CAD 基準の適用となる対象工種

CAD 基準の対象工種は以下の表となります。

対象工種以外の CAD 図面の扱いは、事前に受発注者間で協議して決定してください。

| No             | 対象工種                    |
|----------------|-------------------------|
| 1              | 受変電施設設計                 |
| $\overline{2}$ | 配電線路経路設計                |
| 3              | 発動発電設備設計                |
| 4              | 水管理制御システム設計             |
| 5              | テレメータ・テレコントロール・放流警報設備設計 |
| 6              | 単信無線施設設計                |
| 7              | 多重無線施設設計                |
| 8              | 光ケーブル経路設計               |
| 9              | CCTV 設備設計               |
| 10             | 反射板設計                   |
| 11             | 鉄塔設計                    |
| 12             | 地質                      |
|                | 追加工種<br>(適宜)            |

表 2-2 対象工種一覧

### <span id="page-13-0"></span>2-3-2 当初発注図面

当初発注図面について、以下に事例を紹介します。

当初発注図面は、発注者が受注者に貸与するため、受注者側にて新たに作成する必要はあ りません。(「3-1 発注図の作成」参照)

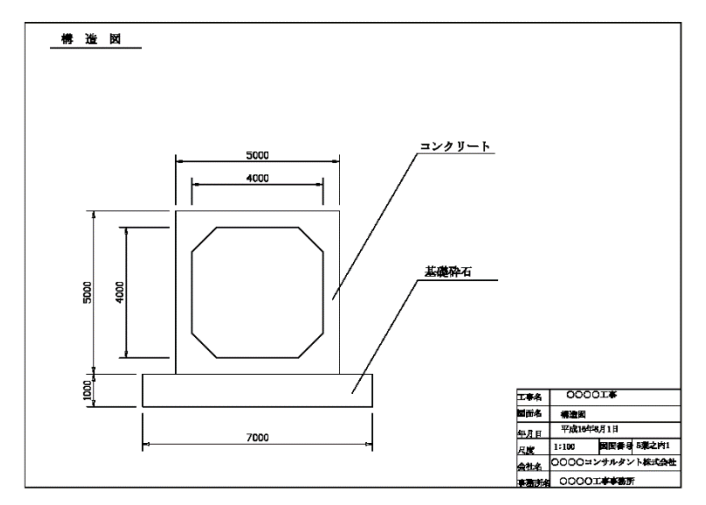

当初発注図面

・当初発注図面のファイル命名規則

## 0 0 3 C 0 V S 0 – 〇〇構造図 . P21 (図番:〇〇葉之内 3)

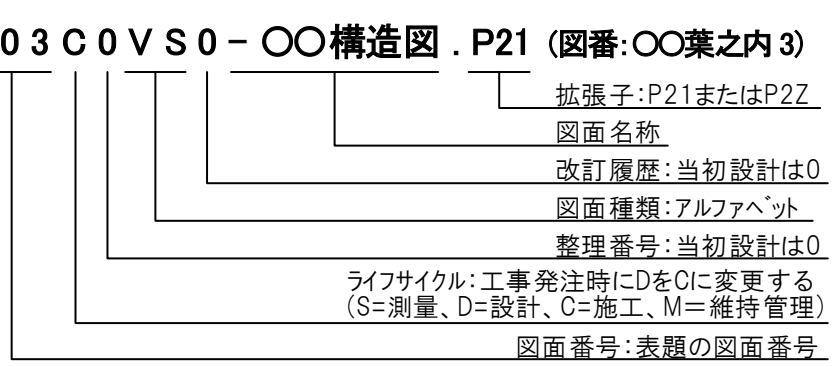

図面種類の記号(アルファベット)は、「電子化図面データの作成要領(案)電気通信設 備編」を参照してください。

### <span id="page-14-0"></span>2-3-3 設計変更図面

設計図書の変更は、各工事仕様書(設計図書の変更)及び北海道開発局工事請負契約書案第 18 条 4 項で発注者が行うものですが、受注者に行わせる場合には、発注者は書面により指 示を行い、資料の作成について契約変更を行います。

設計変更では、変更箇所が明瞭に判別できるよう、当初発注図を見え消し(×、=)として、 変更部分をすべて朱書きで追加しておくことが必要です。このときに、工事完成図への活用 を考えたレイヤを考える必要があります。

設計図書の変更について、以下に事例を紹介します。

#### ■見え消しの(×、=)のレイヤの活用について

関係者間で協議し、新規レイヤを作成します。その場合、作成したレイヤ名及び作図 内容の概要を図面管理項目の「新規レイヤ名(略語)」「新規レイヤ(概要)」に記述しま す。

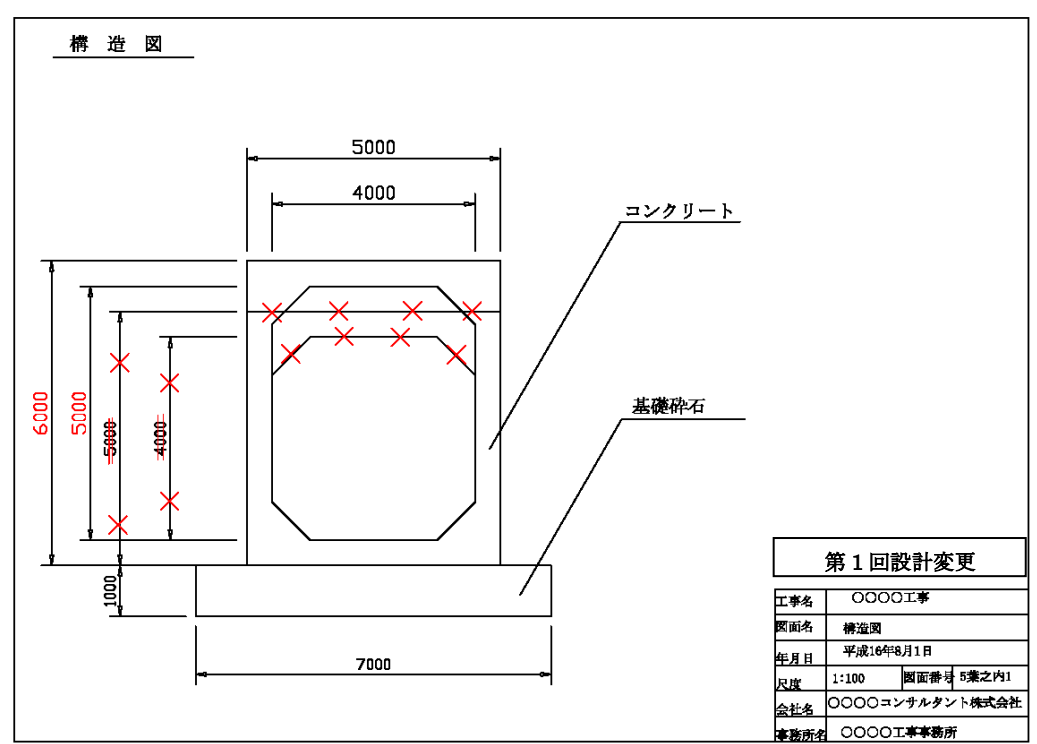

#### 設計変更で発注図面の更新をする場合

#### ■設計変更で発注図面の更新をする場合のファイル命名規則

•第1回設計変更ファイル名(更新)

# 0 0 3 C 1 V S 1 – 〇〇構造図 . P21 (図番:〇〇葉之内 3) 更新

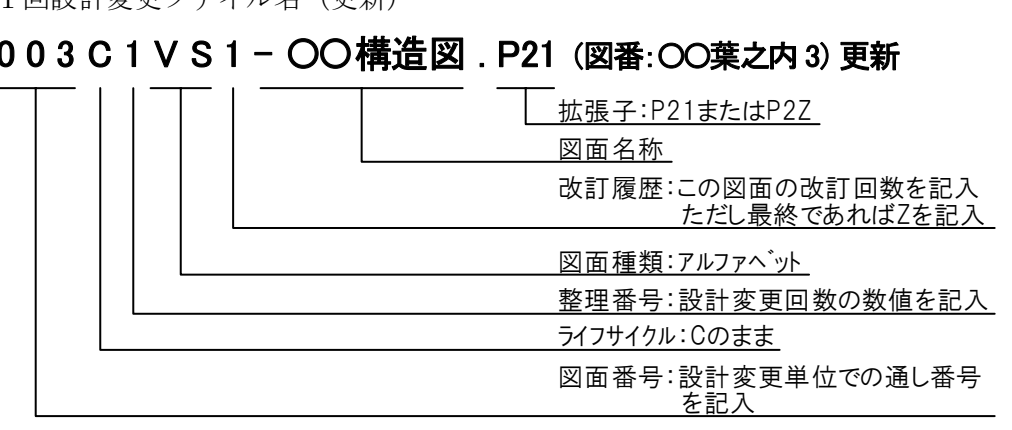

※図面の表題欄には「第○回設計変更」を追加します。

#### 設計変更で発注図面を新規作成する場合

設計変更で発注図面を新規作成する場合は、CAD 基準及び CAD ガイドラインに則っ て作成します。

#### ■設計変更で発注図面を新規作成する場合のファイル命名規則

•第1回設計変更ファイル名(新規)

### 0 0 1 C 1 V S 0 – 〇〇構造図 . P21 (図番:〇〇葉之内 1) 新規作成

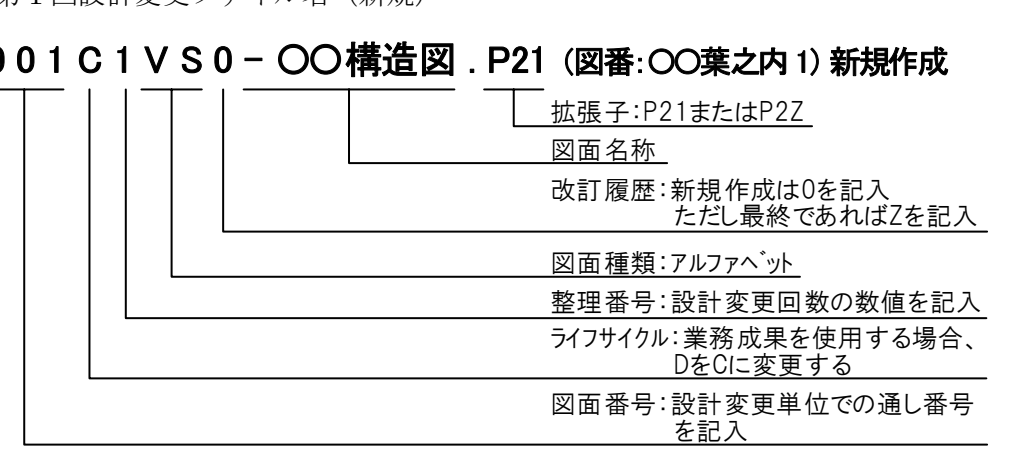

※図面の表題欄には「第○回設計変更」を追加します。

設計変更で発注図面を廃棄する場合

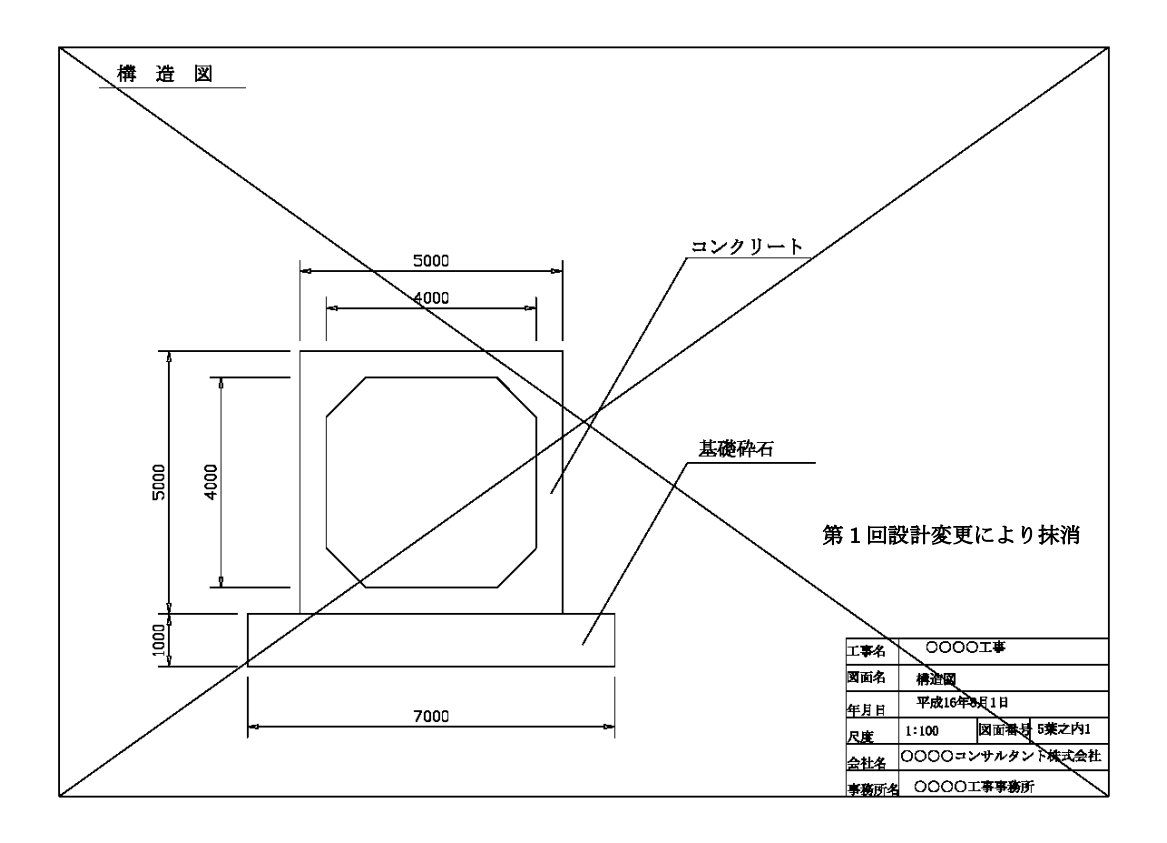

#### ■設計変更で発注図面を廃棄する場合のファイル命名規則

・第 1 回設計変更ファイル名(廃棄)

# 0 0 3 C 1 V S Z – 〇〇構造図 . P21 (図番:空欄)

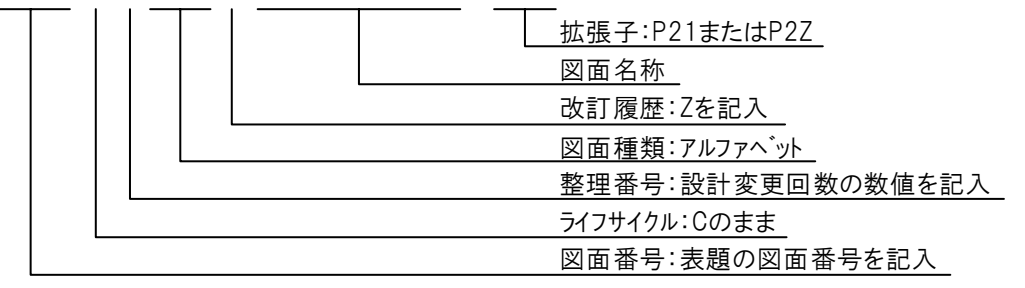

※設計変更により不要になった旧図面には、図面枠レイヤに図面枠と同じ線種、線色を用 い、大きく「×」を書き、表題欄の欄外上部に表題と同じレイヤ、線種、線色により「第 ○回設計変更により抹消」と記載します。

### <span id="page-17-0"></span>2-3-4 工事完成図書の図面

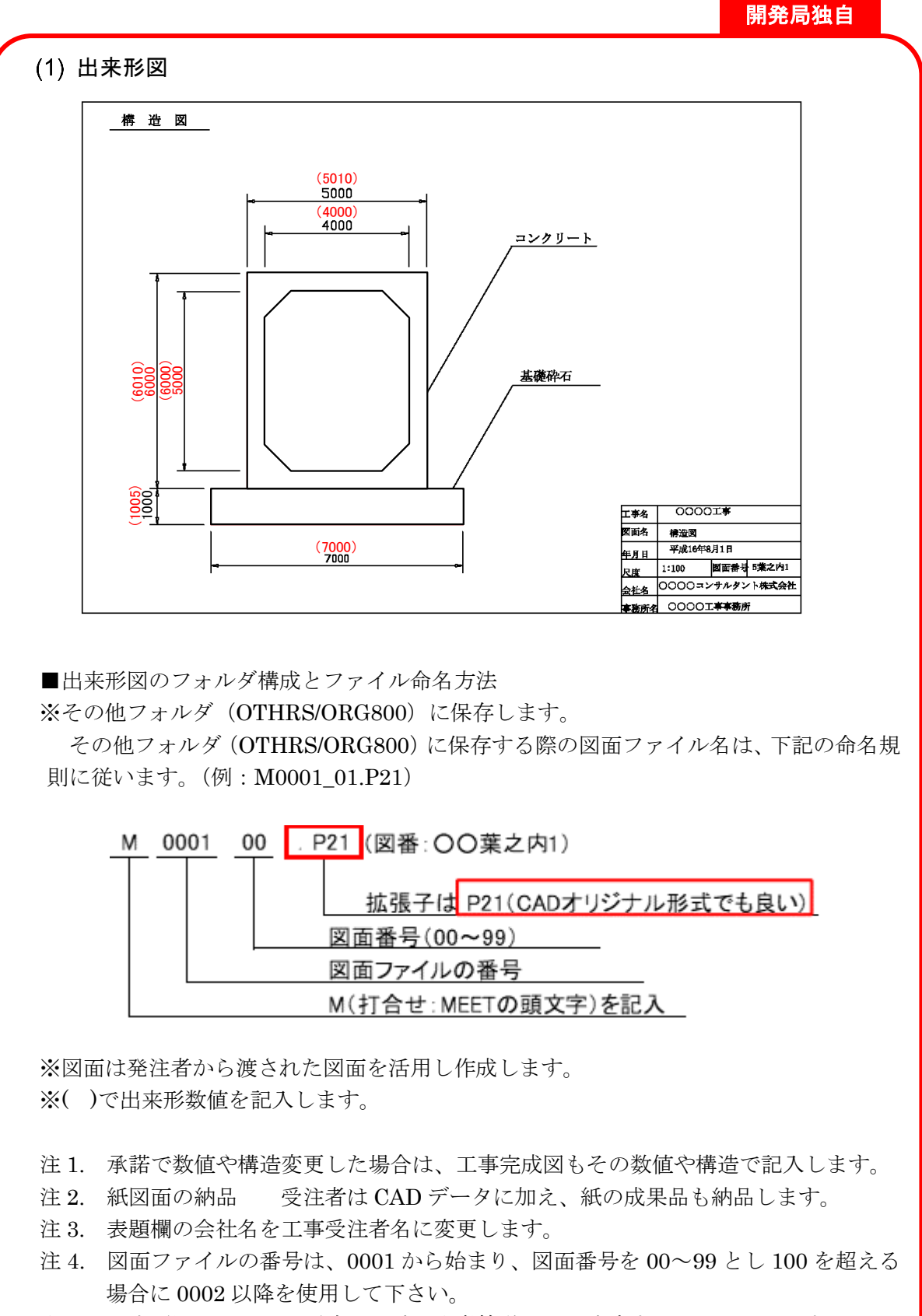

注 5. 出来形図のファイル形式は、受発注者協議により決定することができます。

工事完成図

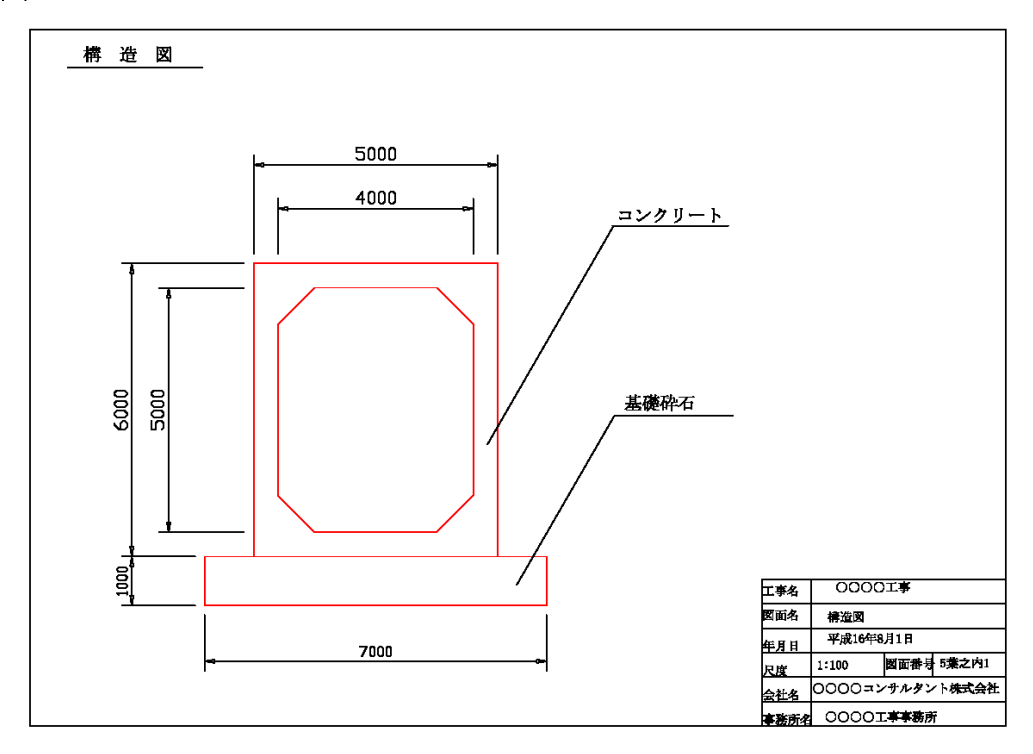

■電子納品する工事完成図のファイル命名規則

### 0 0 1 C 1 P L Z – 〇〇平面図 . P21 (図番:〇〇葉之内 1)

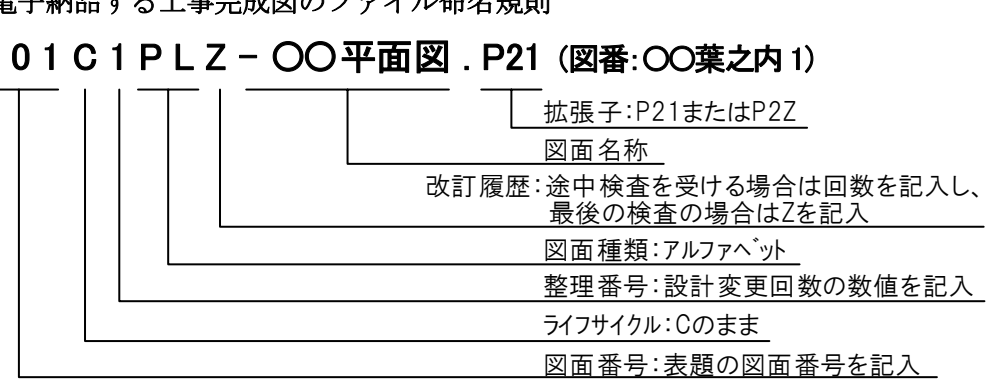

① 変更箇所の当初設計は全て消去します。

- ② 維持管理を考え、不要なものは削除します。(表題欄外の注記等を削除)
- 注 1. 出来形管理基準内のものは設計数値をそのままとし、管理基準以上および以下の ものはその数値を記入します。
- 注 2. 承諾で数値や構造変更した場合は、工事完成図もその数値や構造で記入します。
- 注 3. 図面について、図面の並び順を決定しそれぞれの図葉番号を決定し、表題欄の図 葉番号を修正します。

### <span id="page-19-0"></span>2-3-5 工事完成図のオリジナルファイル

工事完成図の図面ファイル (SXF(P21 または P2Z)) の元となるオリジナルファイルの電 子納品をする必要はありません。

### <span id="page-19-1"></span>2-3-6 大容量データに関する留意事項

図面ファイル (SXF(P21)) の容量が大きくなる場合は、SXF (P21) 形式の ZIP による 圧縮形式である P2Z 形式で納品することができます。また、各図面種類における大容量デ ータの留意事項は、下記の通りです。

| 図面種類             | 問題点                                                                                                    | 対応策                                                                                                    |
|------------------|----------------------------------------------------------------------------------------------------|----------------------------------------------------------------------------------------------------|
| 位置図や平面図<br>など    | 紙の地形図をスキャナーなどで読み取<br>った後、線分化した際、曲線などがショー<br>トベクトルとなり要素数が増加してしま<br>う。<br>平面図データを複数枚貼り合わせて、1<br>枚の図面としているため、大容量化してし<br>まう。 | 当面は、データ修正の必要性がない住宅<br>図などの地形データに関しては、ラスタデ<br>ータのまま1レイヤに分類して使用する<br>などして、容量の軽減化を図ります。<br>複数枚の貼り合わせによる作成は、おこ<br>なわないでください。                                                   |
| 柱状図を利用す<br>る図面など | 柱状図のデータを CAD に貼り付ける際、<br>ハッチング部分に多数の要素が書き込ま<br>れており、1図面に多数の柱状図データを<br>貼り付けると大容量化してしまう。                                   | ラスタデータに変換して対応すること<br>ができます。<br>SXFVer.2 では、1 枚の図面に複数枚のラ<br>スタデータを貼ることができませんので、<br>受発注者協議により SXF(SFC)形式を利用<br>する等により容量の軽減を図ります。<br>(SXFVer.3 では、9 枚までラスタデータ<br>を貼ることができます。) |
|                  | 上記の対応を行っても、1枚の CAD 図面<br>SXF(P21)のファイルサイズが 30MB を越え<br>てしまう。                                                             | ファイルサイズを軽減できる SXF(SFC)<br>形式で納品することができます。<br>ファイルを SXF (P2Z) 形式に圧縮して納<br>品することができます。                                                                                       |

表 2-3 大容量データに関する留意事項

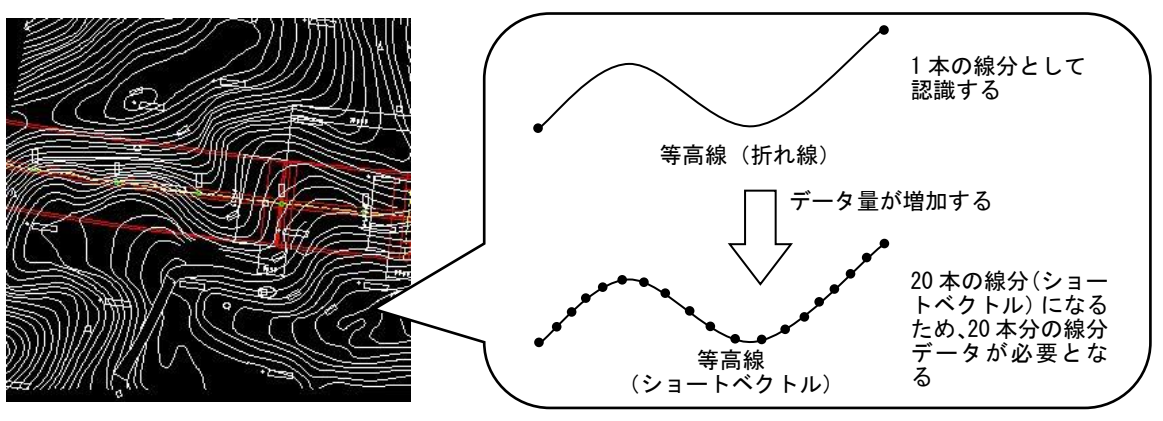

図 2-5 地形図がショートベクトルで構成されている事例およびイメージ図

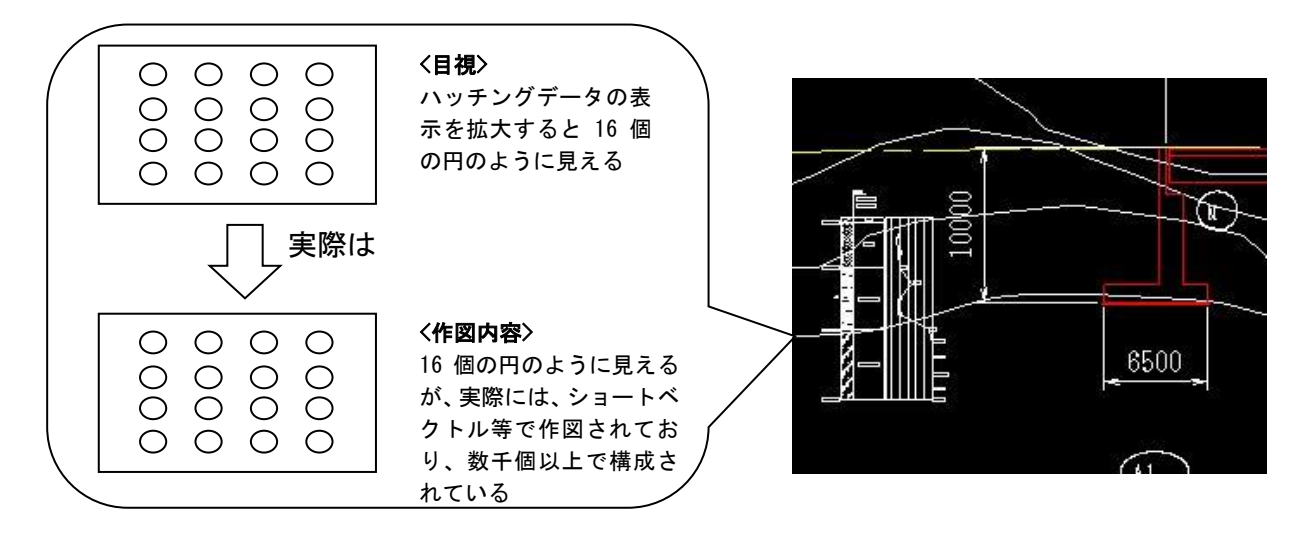

図 2-6 柱状図のハッチング等において多数の要素で描かれている事例およびイメージ図

# <span id="page-21-0"></span>3. 発注準備

#### <span id="page-21-1"></span> $3 - 1$ 発注図の作成

### 開発局独自

発注者は、発注図の作成にあたり、工事発注の業務成果に必要な加工を行った後、OCF 検定 に合格している市販のソフトウェア(無償ビュアソフト含む)や最新の電子納品チェックシス テム等によりチェックを行い、要領等に適合していること(エラーがないこと)を確認します。 CAD 基準に準拠した SXF(P21 または P2Z)形式でなければなりません。(SXF(P21 また は P2Z)形式でない図面データや、CAD 基準に準拠していないデータの受け渡しは認められ ません。)

ただし、緊急工事で発注図面の再作図ができないなど、やむを得ない場合においては、特記 仕様書等に「工事完成図を CAD 基準に準拠して再作図し、SXF (P21 または P2Z) 形式で提 出する」と明記し、必要な費用を積算で計上する必要があります。

(電子化図面データ作成運用ガイドライン(案):農林水産省)

発注図作成の主な作業は CAD データの修正、図番変更、標題欄、ファイル名の付け替え、 加筆・修正を行ったレイヤ名の変更等です。

#### <span id="page-21-2"></span> $3 - 2$ 発注図の貸与

発注者は、発注図(変更または追加された設計図を含む)の電子データを受注者に貸与しま す。発注者が貸与する電子データは、電子成果品のデータとなります。

#### <span id="page-21-3"></span> $3 - 3$ 貸与の方法

発注者は、電子データとして貸与する発注図を格納した発注図フォルダを電子メールや情報 共有システム、電子媒体などの手段により受注者に貸与します。

なお、発注図の貸与方法については、別紙 1-1 事前協議チェックシートにて決定してくださ い。

#### <span id="page-22-0"></span>発注用電子媒体の作成  $3 - 4$

電子データとして貸与する発注図を格納した発注図フォルダを電子媒体に格納して受注者 へ貸与する場合は、本手引きの「9-1-4 電子媒体への格納」の記載のうち、受注者を発注者と 読み替えて作成して下さい。

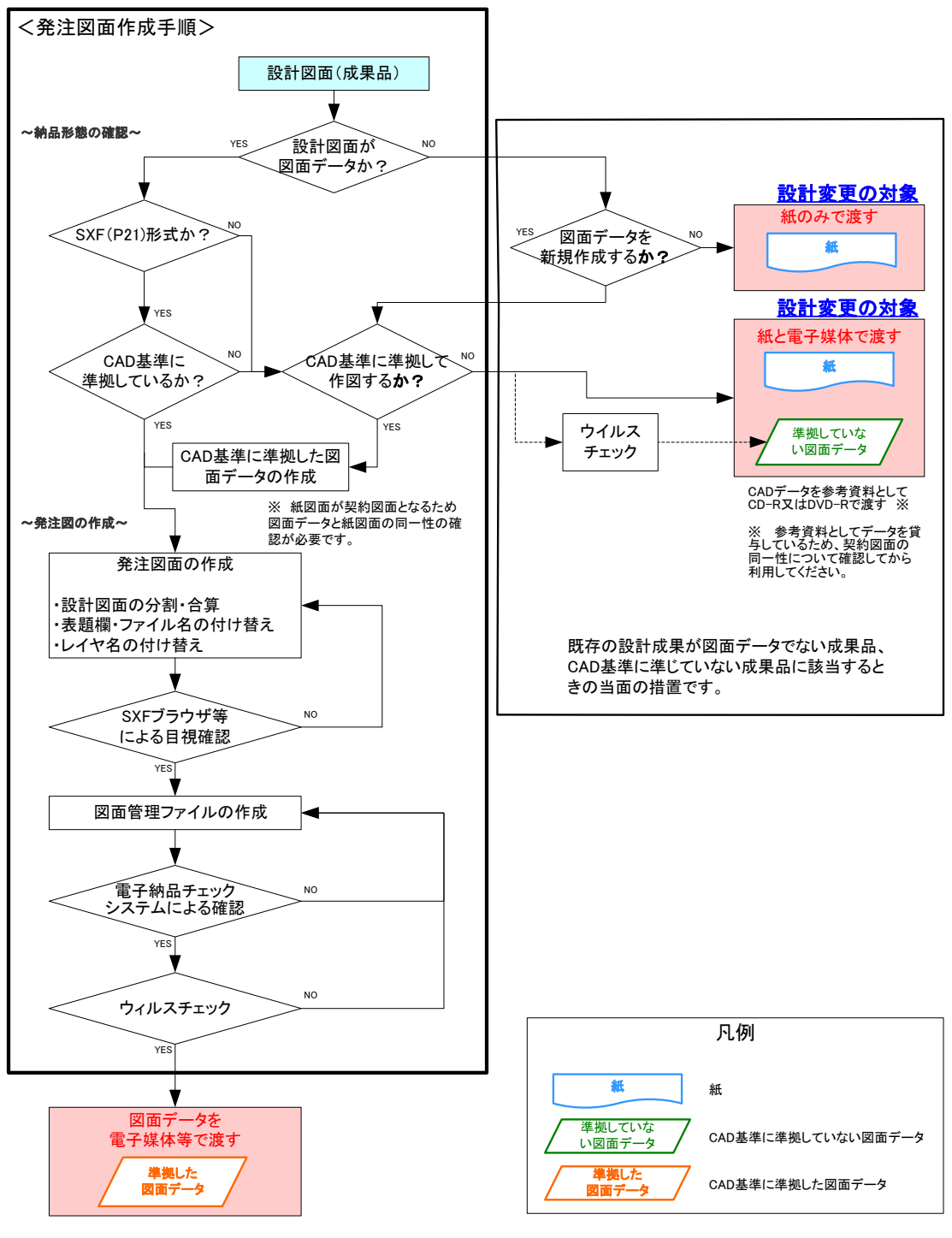

図 3-1 発注図面の準備

# <span id="page-23-0"></span>4. 事前協議

開発局独自

工事関係書類の二重納品防止のため、工事着手時に北海道開発局 HP に掲載されている「工 事関係書類一覧表」を活用し、電子と紙の区分を受発注者間で協議してください。 北海道開発局:工事・業務に関する帳票・様式

https://www.hkd.mlit.go.jp/ky/jg/gijyutu/ud49g70000004oxm.html

また、電子納品に必要な協議を行うため、「着手時協議チェックシート」(別紙 1-1)も活用し てください。これにより以下の項目を協議・共有できます。

- 工事施工中の情報交換・共有方法の協議
- ・ 工事写真の提出方法、工事帳票の交換・共有方法の協議
- 工事書類のうち北海道独自運用等の書類について二重納品防止の協議(備考欄に「※協議 済み」と表記のある書類以外が協議の対象になります)
- ・ 電子媒体に記録されるフォルダ構成と各電子ファイルが入るフォルダのチェック(納品・ 提出されるデータの一覧は、それぞれのデータが入るフォルダ・サブフォルダの構成順に 掲載されています)

#### <span id="page-23-1"></span> $4 - 1$ 電子納品等に関する協議

#### <span id="page-23-2"></span>4-1-1 適用要領・基準類

対象工事の電子納品等を実施するにあたり、遵守すべき要領・基準類を受発注者間で確認 します。

#### <span id="page-23-3"></span>4-1-2 インターネット環境、利用ソフト

利用ソフトウェア及びバージョン等について受発注者間で確認します。

#### <span id="page-23-4"></span>4-1-3 格納するデータの拡張子

格納するデータファイルのオリジナルデータの拡張子は 3 文字または 4 文字とします。

#### <span id="page-23-5"></span>4-1-4 電子媒体への格納

使用する電子媒体は、基本的に CD-R または DVD-R とします。CD-R の容量に関する規 定は特にありませんが、通常流通していない媒体(650MB、700MB 以外の媒体)を使用す る場合は、使用の是非を監督職員と受注者の協議により決定してください。また、データが 大容量となる場合には、発注者と受注者の協議により BD-R を使用することも可能です。 なお、CD-R のフォーマットの形式は、Joliet とし、DVD-R のフォーマットの形式は UDF (UDF Bridge)、BD-R のフォーマットの形式は UDF2.6 とします。

#### <span id="page-24-0"></span>4-1-5 工事写真の撮影方法

工事写真は、デジタルカメラで撮影を行い、デジタル写真基準に基づき電子データを作成 し、電子媒体に格納して提出することを原則とします。施工中に工事写真を撮影する方法 (デジタルカメラまたは銀塩カメラ)を、受発注者間で協議し決定してください。

### <span id="page-24-1"></span>4-1-6 施工中の情報交換

### 開発局独自

施工中の情報の交換・共有の方法について、情報技術を扱う環境等を考慮し、受発注者間 で協議を行い、交換・共有した情報を電子決済するか、書面で決裁するかを決定してくださ い。

### <span id="page-24-2"></span>4-1-7 電子化協議対象項目

工事完成図書および工事書類の電子化範囲を協議します。

### <span id="page-24-3"></span>4-1-8 工事検査方法等

工事着手時に電子納品の検査に関し、検査機器や検査対象物の準備について受発注者間 で協議して確認します。

ただし、事前協議の段階では不確定要素が多いので検査前協議において再度確認してく ださい。

開発局独自

#### <span id="page-24-4"></span> $4 - 2$ CAD データに関する協議

### <span id="page-24-5"></span>4-2-1 適用要領・基準類と対象工種

対象工事の図面の電子納品を実施するにあたり、遵守すべき CAD 基準と対象工種・追加 工種を受発注者間で確認します。

### <span id="page-24-6"></span>4-2-2 発注図面ファイル形式

発注者から受注者に提供される発注図面と図面管理ファイルのファイル形式を受発注者 間で協議し確認します。

また、特記仕様書と工事数量総括表の提供の有無を受発注者間で協議し確認します。

### <span id="page-24-7"></span>4-2-3 工事中の図面ファイル受渡し方法

工事中の図面ファイルの受け渡し方法と受け渡す CAD データのファイル形式について 受発注者間で協議し確認します。

また、朱書きソフトの有無、設計変更の手順及び変更図面の発行方法について協議し確認 します。

### <span id="page-25-0"></span>4-2-4 協議途中の CAD 図面ファイル名の付け方

CAD データをやり取りする場合、受発注者双方で複数のファイルが生成されますので、 ファイルを取り違えないように、協議途中の CAD 図面ファイル名の付け方について受発注 者間で協議し決定します。

#### <span id="page-25-1"></span>4-2-5 納品する図面のファイル形式

工事完成図面や出来形図のファイル形式と受注者が使用する CAD ソフトのソフト名、バ ージョンを受発注者間で協議し確認します。

#### <span id="page-25-2"></span> $4 - 3$ 地質・土質調査での協議事項

#### <span id="page-25-3"></span>4-3-1 電子化が困難な図面の取扱い

地質平面図、地質断面図の成果は SXF (P21 または P2Z)形式により納品します。 CAD 化が困難な手書き図面等については、設計段階以降での利用頻度を考慮して、納品 方法(紙、画像データ、CADデータ)について受発注者間で協議して決定します。

#### <span id="page-25-4"></span>4-3-2 その他

地質の事前協議事項について、詳細は「地質・土質調査成果電子納品要領(案):農林水 産省」を参照します。

#### <span id="page-25-5"></span>有資格者を活用  $4-4$

電子納品に関する有資格者を活用(事前協議の参加や電子成果品のチェック等)することも、 電子納品の品質確保の方策の1つです。電子納品に関する有資格者には、技術士(電気電子部 門、情報工学部門)、SXF 技術者、地質情報管理士などがあります。以下の有資格者の検索ペ ージが用意されていますので、活用してください。

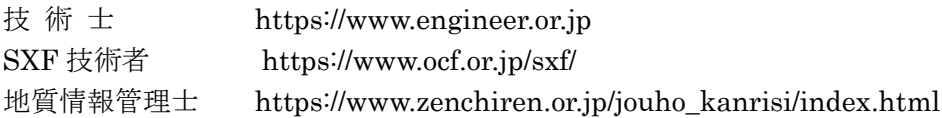

# <span id="page-26-0"></span>5. 施工中の情報管理

<span id="page-26-1"></span>5-1 施工中の協議

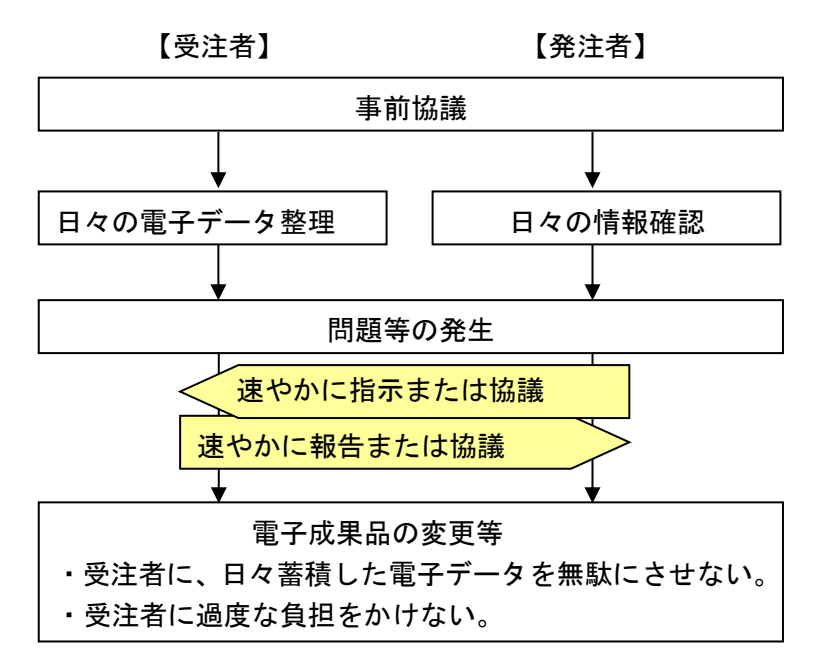

図 5-1 受発注者間協議のフロー

検査前に実施する協議では、検査方法の確認等、必要事項に留め、手戻りがないよう努めて ください。

#### <span id="page-26-2"></span> $5 - 2$ 日常的な電子成果品の作成・整理

受注者は、文書データの作成、ハードディスク等による電子データの一元管理・整理を日常 的に実施します。

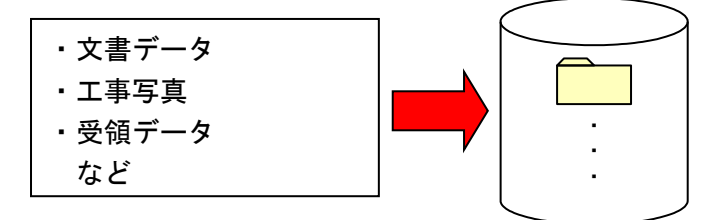

正しい情報管理のため、受発注者間で合意された情報については、速やかに双方で決裁を行 い、管理してください。

#### <span id="page-27-0"></span> $5-3$ 施工中の最新 CAD データの管理

工事では、現場状況により、発注図面を変更することがあります。したがって、施工中に発 生する図面変更を確実に管理し、受発注者間で常に最新の CAD データを維持する必要があり ます。

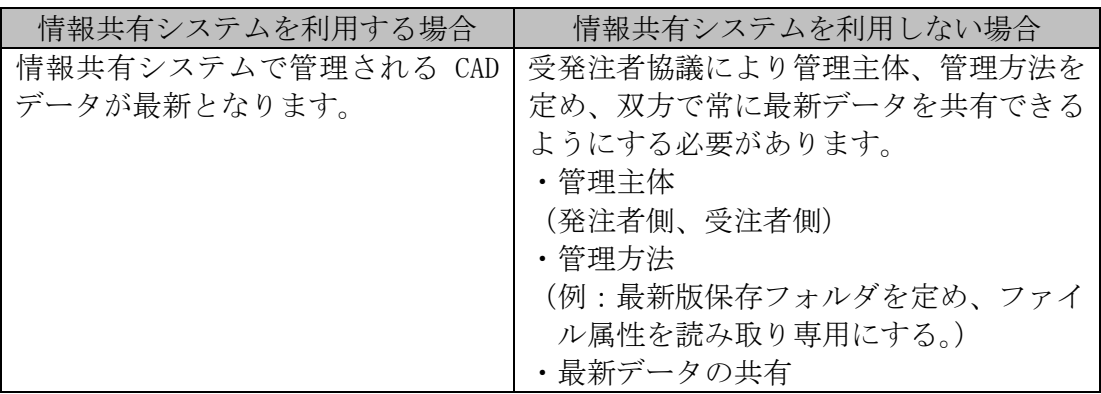

#### ■図面ファイルを送付する場合のファイル名の付け方の例

例:当初設計を見え消しとして、指示部分を朱書きで追加します。

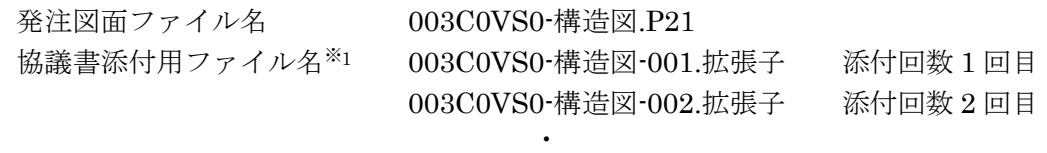

003C0VS0-構造図-00n.拡張子 添付回数 n 回目

打合せ時には CAD 図面を用いても良いが、ファイル名等錯誤のないよう注意します。打合 せ簿に図面の一部を貼り付ける等の方法は有効です。

 $\ddot{\phantom{0}}$ 

※1 協議書添付用としてその他フォルダ(OTHRS/ORG800)に保存する際の図面ファイル名 は、打合せ簿オリジナルファイル命名規則に従います。【例:M0010\_01.XXX】 協議書添付用のファイル拡張子はオリジナルファイル形式の使用が可能。

# <span id="page-28-0"></span>6. 電子的な書類交換・共有方法と運用

施工中の電子的な情報の交換・共有を行った場合、受発注者間の協議により、電子的な検査 を行うことが可能です。

- ・公印が必要な書類については、紙の資料での提出とします。
- · CAD データの扱いについては、「電子化図面データ作成運用ガイドライン(案)電気通 信設備編」を参照してください。

| ᆸᅓᆞᅏᆞᄉᅜᄭᆈᅀᆫᄖᅑ                       |                                                       |                                                                              |                  |  |  |
|-------------------------------------|-------------------------------------------------------|------------------------------------------------------------------------------|------------------|--|--|
| 書類の交換方法                             | メリット                                                  | デメリット                                                                        | 管理方法             |  |  |
| 情報共有システ<br>△                        | ・原本性の確保が比較的容易<br>・的確な情報管理が可能<br>・情報の共有化が容易<br>・送受信が速い | • インターネット接続環境が必要<br>・サーバ利用方法の習得が必要                                           | 情報共有シス<br>テム内で管理 |  |  |
| 電子媒体(CD-R、<br>DVD-R、協議によ<br>りBD-R等) | ・通信環境に影響されない交<br>換が可能                                 | ・持参、郵送に人手・費用が必要<br>・データ管理は原則、個人<br>・電子媒体またはその交換記録の<br>管理が必要                  | 受注者のフォ<br>ルダで管理  |  |  |
| 紙                                   | ・通信環境に影響されない交<br>換が可能                                 | ・書類作成に人手・費用が必要<br>・持参、郵送に人手・費用が必要<br>・データ管理は原則、個人<br>・紙媒体またはその交換記録の管<br>理が必要 | 紙で管理             |  |  |

表 6-1 書類の交換方法と特徴

#### 表 6-2 管理方法と検査準備

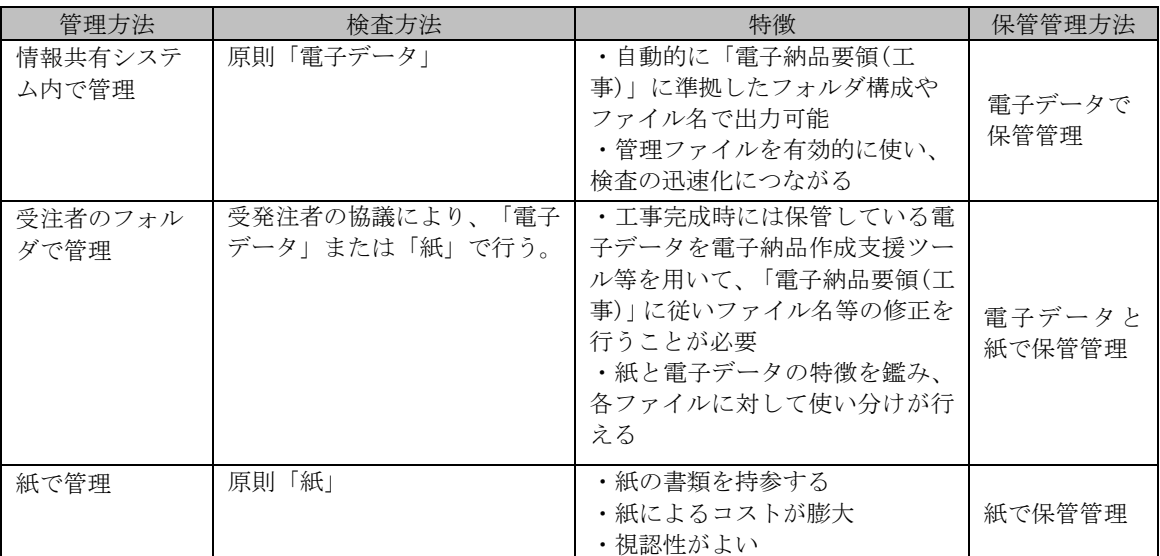

#### 表 6-3 保管管理の方法と特徴

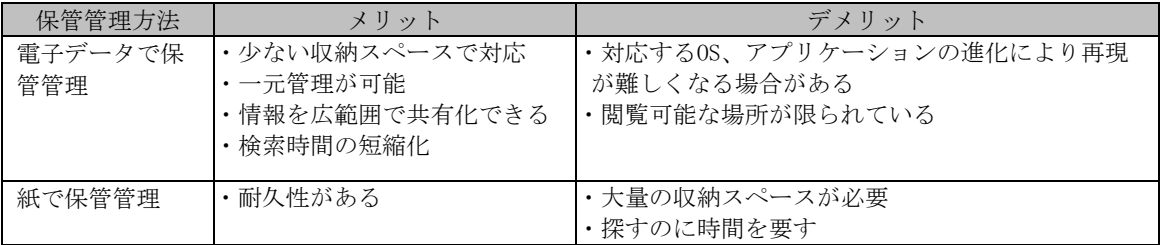

#### <span id="page-29-0"></span> $6 - 1$ 電子媒体を利用する場合

受発注者間でやりとりされた書類(電子データ)は、双方各担当者が保管します。工事完成 時には受注者が保管している電子データを電子納品作成支援ツール等を用いて、「電子納品要 領(工事)」に従いファイル名等の修正を行う必要があります。

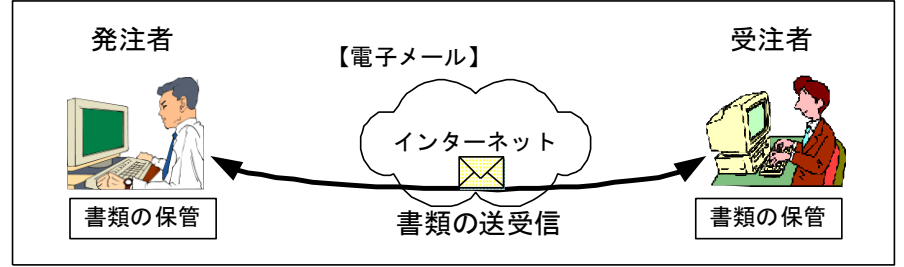

図 6-1 電子メールを利用した情報交換

施工中の電子データによる書類提出方法

電子データでのやりとりは、インターネットなどのネットワークを利用することが省 力化に繋がります。

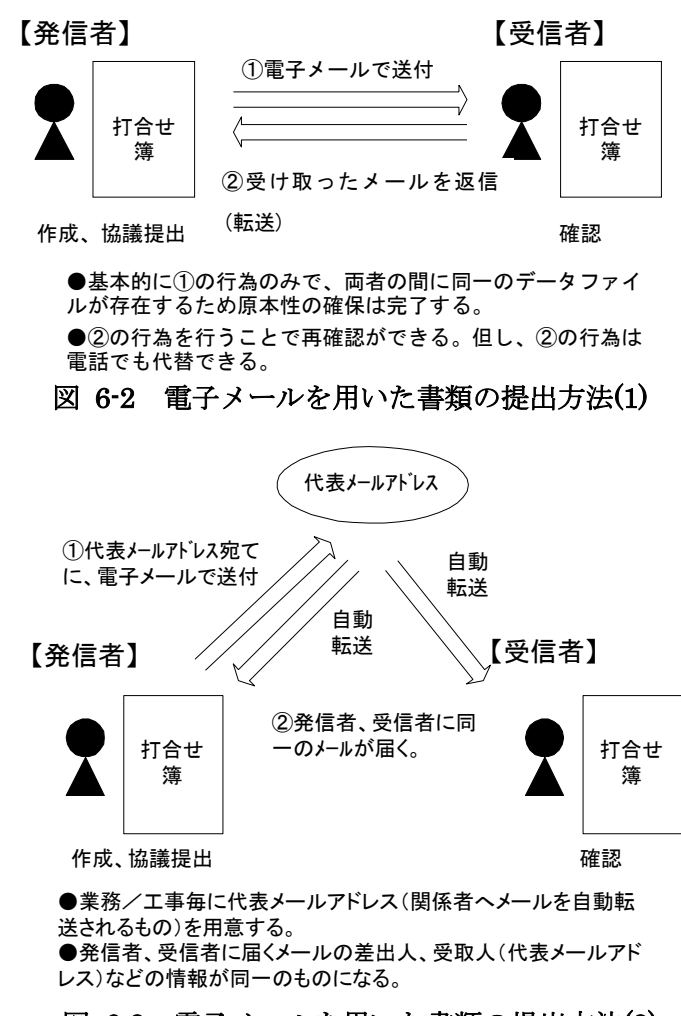

#### 図 6-3 電子メールを用いた書類の提出方法(2)

ファイル名称の取扱い

#### A) 協議途中のファイル名の付け方

協議書に添付する電子化した書類のファイル名は、受発注者間でやりとりするときに 混乱しないように、一定のルールを設けます。

要領には協議途中の扱いについては言及していませんが、最終的に電子納品するため には途中での扱いを定めておく必要があります。CAD 図面を例にすると以下の場合が考 えられます。

- 1) 朱書きソフト(当該 CAD 図面を表示した上で、変更箇所等を記すソフトウェアなど) を利用して協議を行う場合には、使用するアプリケーション、ファイル名の付け方、 交換手順を決めてから使用します。
- 2) 納品データではない協議図面のやりとりの場合は、受発注者協議の上、参照データ形 式を選択しても構いません。

電子化した書類等を取扱う上で人為的なミスによるファイルの削除や更新が発生しな いように、パソコン環境やソフトウェア環境あるいは通信環境等状況に応じた書類等の やりとりの方法を発注者と受注者、双方で決めておく必要があります。

#### 開発局独自

#### 【北海道開発局運用】

- 3) 協議で使用する CAD 図面ファイル形式は○○○、バージョン××形式、拡張子○○ ○とします。また、図面の修正を受発注者のどちらか一方だけが行う場合は、図面の 確認・参照作業にビューワソフトを利用しても良いことにします。
- 4) 図面ファイル名の最後に「-000」の形式で送付回数を表す数字を追加します。

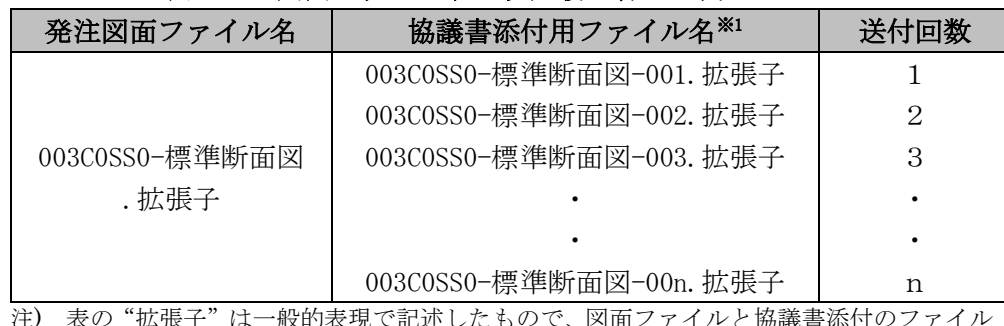

#### 表 6-4 図面ファイル名の改訂履歴管理の例

注) 表の"拡張子"は一般的表現で記述したもので、図面ファイルと協議書添付のファイル の拡張子とは同じという意味ではありません。

※1 協議書添付用としてその他フォルダ (OTHRS/ORG800)に保存する際の図面ファイル 名は、打合せ簿オリジナルファイル命名規則に従います。(例:M0010\_01.XXX)←協議書添 付用の CAD ファイルはオリジナルファイルの使用が可能。

5) このようなファイルの改訂履歴管理は、文書ファイルにも適用することにします。 具体的には、ファイル名称の先頭に工事名、通し番号を入れることにします。

例:A 工事 001 ….doc

### B) 協議終了後の図面の流れ

工事における設計変更等で発注者から変更・追加された図面については、協議終了後 の CAD 図面の流れを受発注者間で決めておく必要があります。また、ファイルの命名 規則については「2-3-3 設計変更図面」に従います。

- ・ 指示の場合、発注者が工事打合せ簿(指示書)を添付して、変更後図面を受注者へ提供 します。ただし、指示で提供する図面をファイル単独で管理する場合は、変更契約図 面が配布されるまでの仮発注図面として扱います。
- ・ 承諾の場合、受注者はその時点の最新図面を修正し、発注者へ送付し承諾を受けます。

開発局独自

#### 【北海道開発局運用】

協議が完了した図面は下表に示すように処理します。

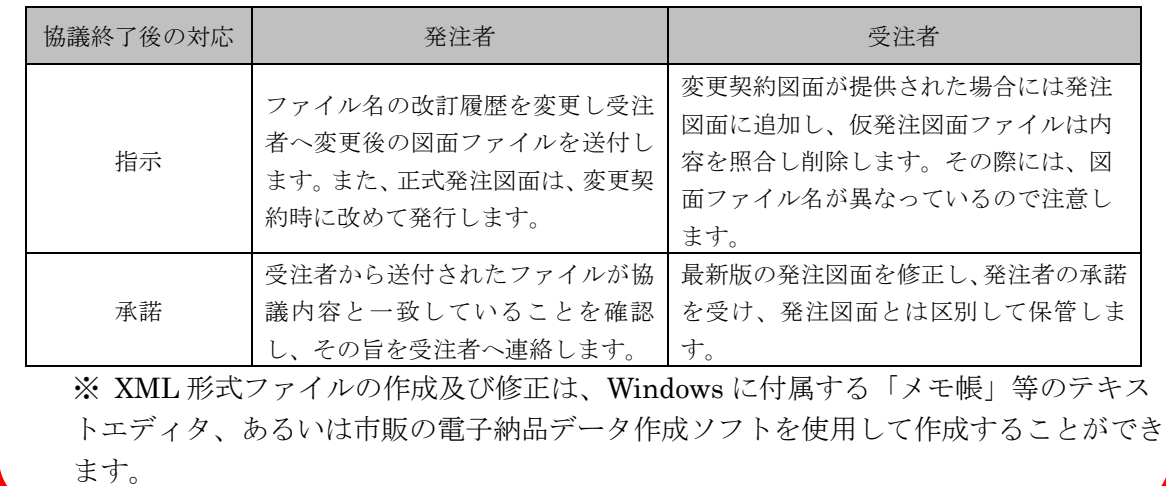

### 表 6-5 ファイルの処理

#### <span id="page-31-0"></span> $6 - 2$ 紙のやり取りの場合

工期が短く、関係書類の作成頻度が少ない場合、従来どおり紙による提出、検査を行うこと ができます(別途電子化する必要はありません)。

# <span id="page-32-0"></span>7. 電子成果品の作成と納品

電子成果品は、工事目的物がある限り長期的に保管管理します。 (2-1 工事完成図書(電子成果品と紙の成果品)参照)

#### <span id="page-32-1"></span> $7 - 1$ 作業の流れ.

受注者が電子成果品を作成し、発注者へ提出するまでの流れ[を図](#page-32-2) 7[-1](#page-32-2) に例示します。 受注者は、電子媒体に格納する前に、作業フォルダをハードディスク上に作成し、作業を行 います。

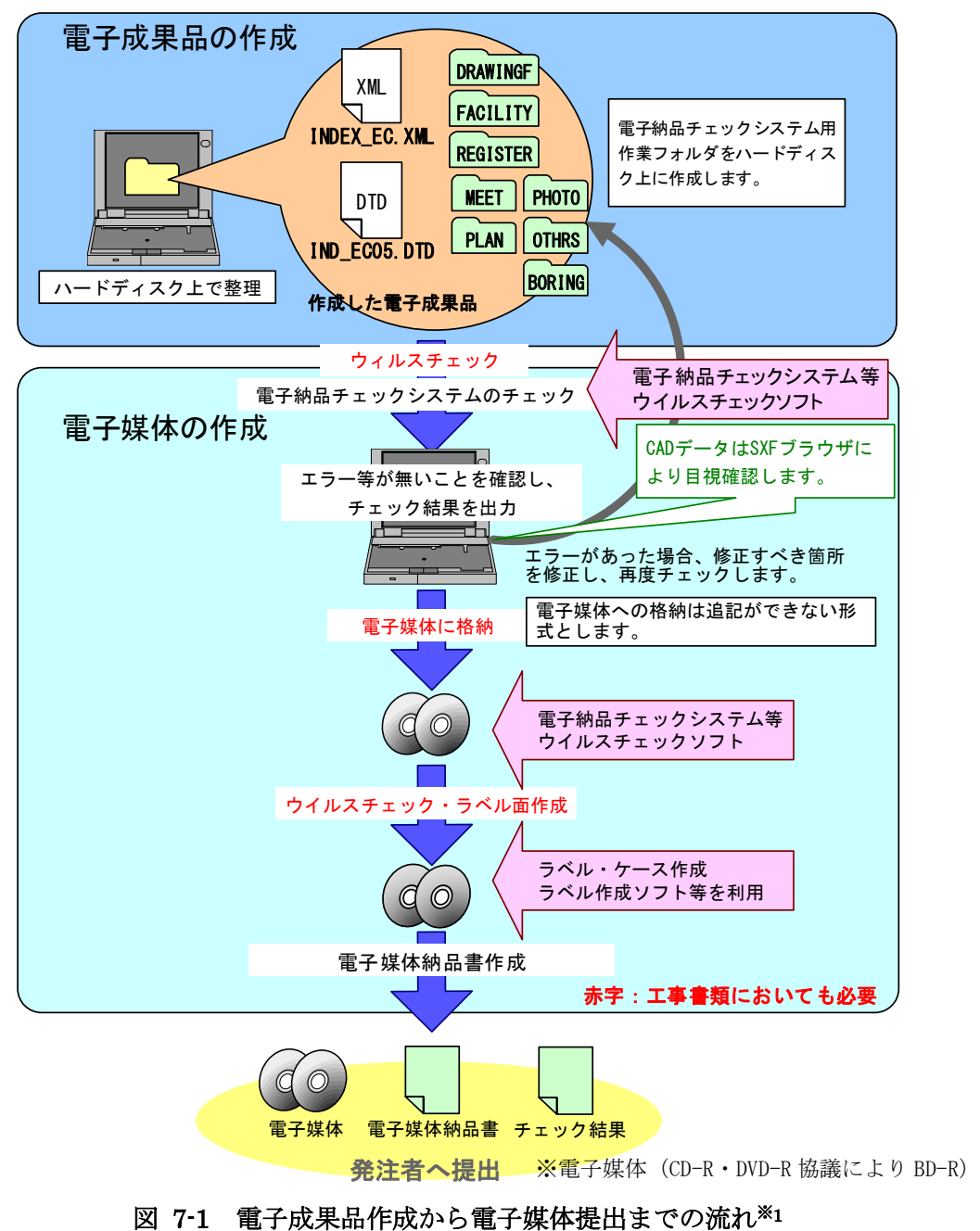

<span id="page-32-2"></span><sup>※</sup>1 ウイルスチェックは、ウイルス存在の有無の確認、駆除を確実に行うため、電子成果品格納前のハー ドディスク上の電子成果品、電子成果品納品後の電子媒体で、計 2 回行うようにします。

## <span id="page-33-0"></span>7-1-1 工事管理ファイルの作成

受注者は、発注者より提供された情報を元に工事管理ファイルを作成します。DTD ファ イルは、「電子納品 Web サイト」から取得します。

なお、工事管理ファイルは、市販の電子納品作成支援ツールを利用した場合、容易に作成 することができます。

表 7-1 工事管理ファイル及び DTD

|             | その他管理<br>XML<br>ファイル     | DTD                                                                                                    | DTD ファイル                        |
|-------------|--------------------------|----------------------------------------------------------------------------------------------------|---------------------------------|
| 作成·<br>入手方法 | 発注者が記入、または<br>作成支援ツールを利用 | 下記 Web サイトより取得<br>農林水産省「農業農村整備事業の電子納品要領等」<br>http://www.maff.go.jp/j/nousin/seko/<br>nouhin_youryou/sonota.html |                                 |
| ファイル<br>名   | <b>INDEX EC.XML</b>      | <b>IND EC05.DTD</b>                                                                                             | 「電子納品要領等 関連情報:<br>DTD ファイル」から取得 |

### <span id="page-33-1"></span>7-1-2 AGRIS に関する項目の記入について

AGRIS に関する項目の記入については、農林水産省農村振興局「農業農村整備事業の電 子納品要領等」の Web サイトを参照してください。

http://www.maff.go.jp/j/nousin/seko/nouhin\_youryou/

### <span id="page-33-2"></span>7-1-3 受注者コードの取扱い

工事管理項目の「受注者コード」には、発注者が定める受注者コードを記入してください。 なお、受注者コードについては、発注者側の契約担当職員又は、監督員に確認してください。 (※受注者コードとは、CCMS の業者コードを言います。(数字 11 桁))

#### <span id="page-34-0"></span>7-1-4 水系ー路線情報の取り扱い

工事管理項目の「測点情報」「距離標情報」は、"n+m"の形式とします。マイナス数値 の場合でも、n,m それぞれの情報はプラス数値に換算したものを記入してください(記入 例-1 参照)。

マイナス数値で管理する必要がある場合は、「測点情報」「距離標情報」には、プラス数値 で記入可能な直近の値を記入し、工事管理項目の「予備」に正しい情報を記入してください (記入例-2 参照)。

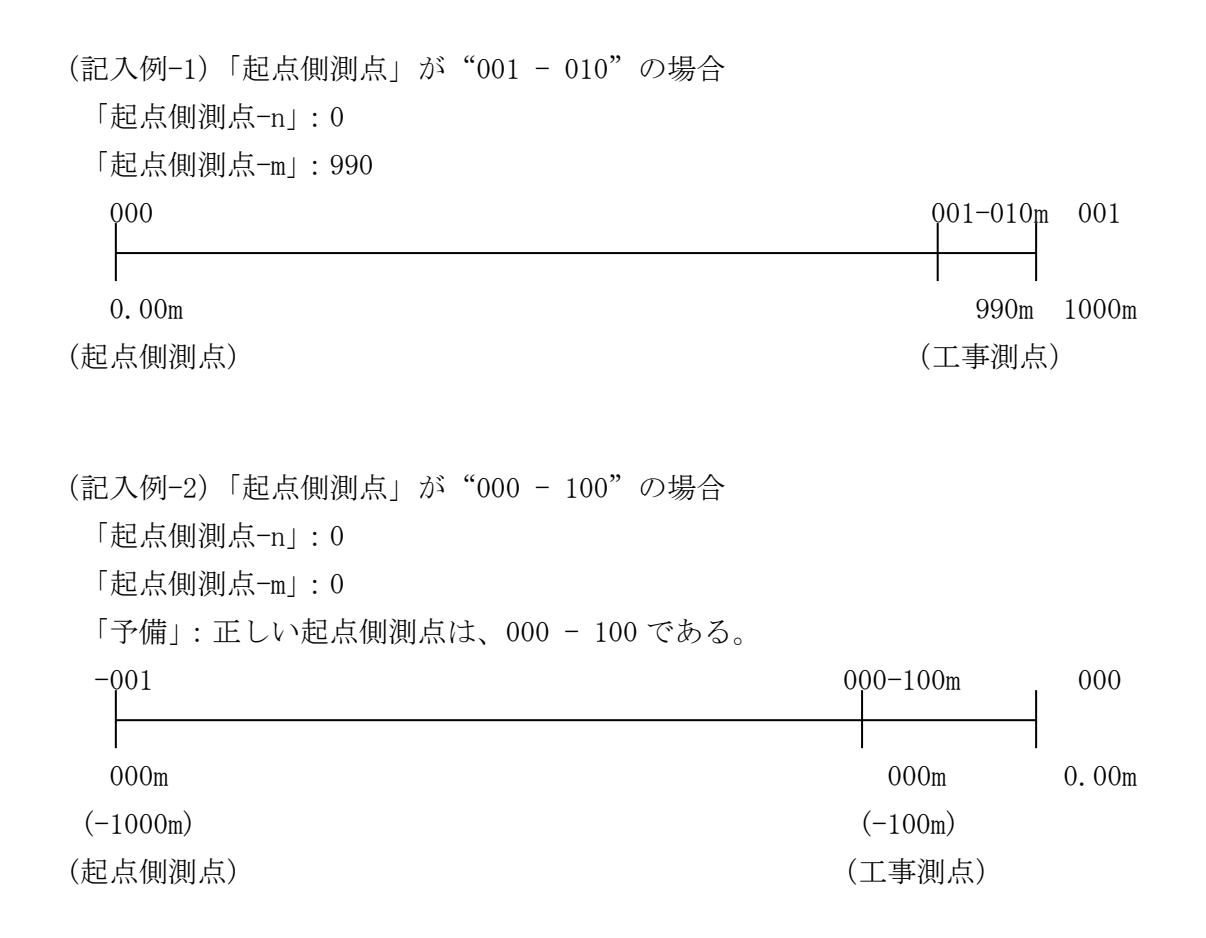

※マイナス数値は、0になります。 ※「測点情報」の"n"は 4 桁、"m"は 3 桁、「距離標情報」の"n"と"m"は 3 桁です。

# <span id="page-35-0"></span>7-1-5 境界座標の記入について

「境界座標」は、世界測地系 (JGD2011)に準拠します。ただし、境界座標を JGD2000 の 測地系で取得した場合には、JGD2011 の座標に変換する必要はありません。境界座標を入 手する方法としては、国土地理院 Web サイトの以下のサービスを利用する方法があります。 「測量成果電子納品「業務管理項目」境界座標入力支援サービス」を利用して境界座標を

取得できます。

https://psgsv2.gsi.go.jp/koukyou/rect/index.html 境界座標を取得する方法は次のとおりです。

|測量成果電子納品「業務管理項目」境界座標入力支援サービス

最初に開く地図は、以下のいずれかの方法を使って指定できます。

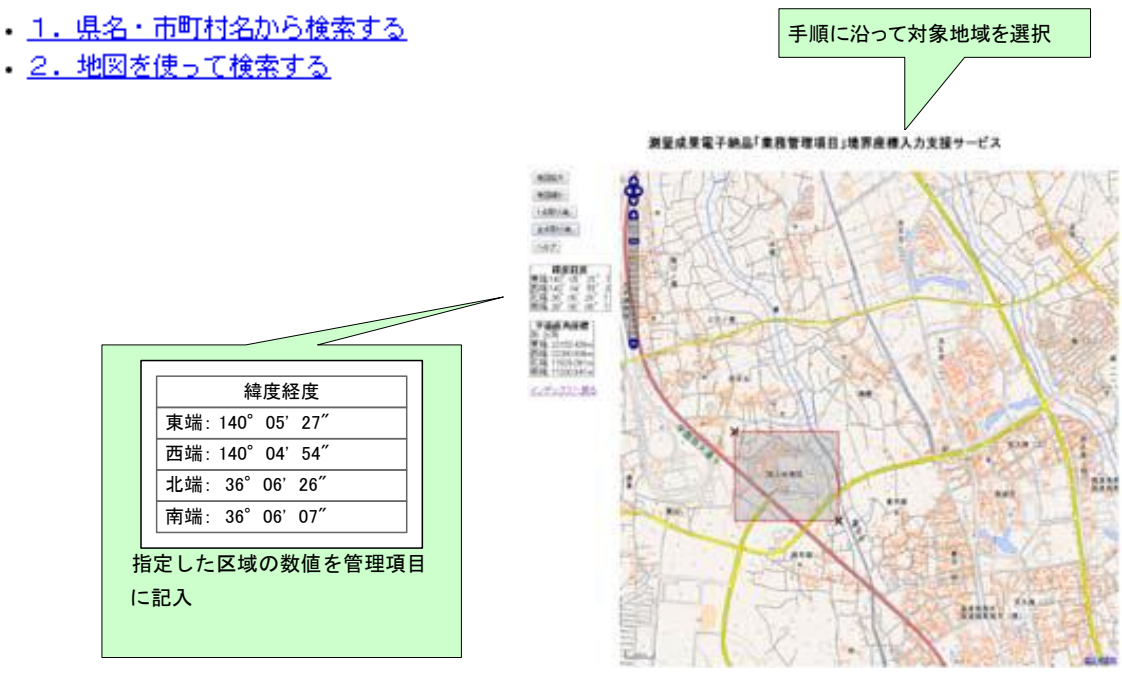

図 7-2 測量成果電子納品「業務管理項目」境界座標入力支援サービス

境界座標情報は、電子地図上での検索を目的として規定しています。

工事対象が離れた地点に数箇所点在する場合または広域の場合は、受発注者間で協議し、 [場所情報]を工事範囲全体とするか代表地点とするか決定してください。一般的には、工 事範囲を包括する外側境界で境界座標をとることが望ましいです。

# <span id="page-35-1"></span>7-1-6 「発注機関コード」について

下記の web サイト (北海道開発局 CALS/EC)に掲載されている「2.NN-CALS 発注者が 定める 工事・業務の発注者コード一覧」を参照してください。

https://www.hkd.mlit.go.jp/ky/jg/gijyutu/ud49g7000000il7t-att/splaat0000001kvl.pdf
# 工事完成図 【DRAWINGF】

#### 7-2-1 一般事項

CAD データの電子成果品は、SXF (P21 または P2Z) 形式で納品する必要があります。 変換によるデータ欠落や表現の違いが生じることのないよう、OCF 検定に合格している市 販のソフトウェア(無償ビュアソフト含む)による確認及び電子納品チェックシステム等に よるデータチェックを行ってください。

・工事完成図の電子成果品の作成及び SXF 形式に関する留意事項、CAD データの確認の 詳細については、「電子化図面データ作成運用ガイドライン(案)」を参照してください。

## 7-2-2 工事完成図フォルダ(DRAWINGF)の格納イメージ

工事完成図フォルダ(DRAWINGF)のフォルダ及びファイルの格納イメージを[、図](#page-36-0) 7[-3](#page-36-0) に示します。

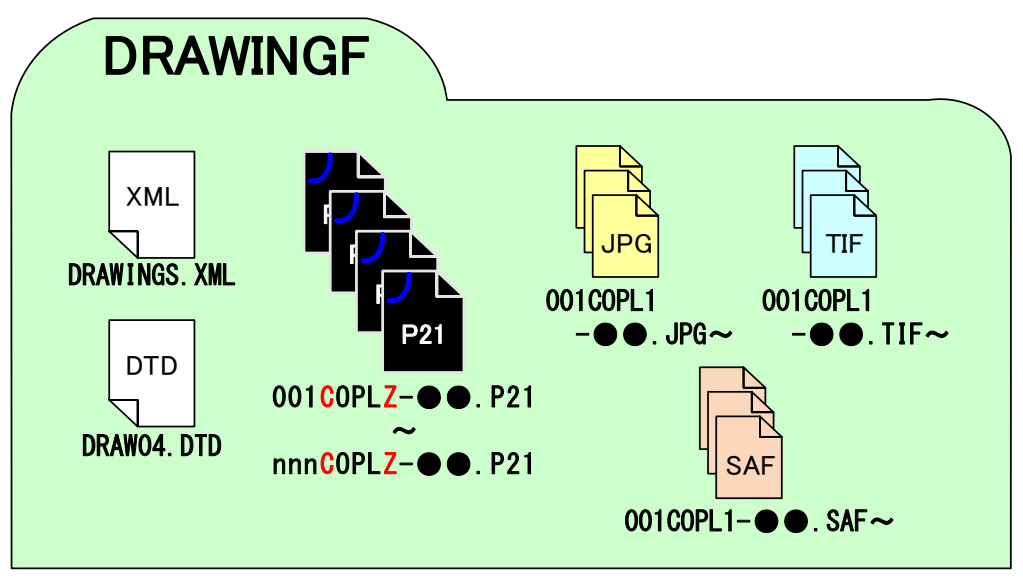

図 7-3 工事完成図フォルダ(DRAWINGF)の格納イメージ

<span id="page-36-0"></span>※1 工事完成図面のオリジナルファイルの電子納品は、あくまで受発注者間で協議の結果、 必要と判断される場合に限ります。

※2 使用する DRAW.DTD のバージョンは各部門毎に異なりますので、対応する DRAW.DTD を使用して下さい。

# 7-3 台帳データ 【REGISTER】

## 7-3-1 台帳ファイルの格納

受注者は施設管理台帳及び品質記録台帳を原則、紙と電子データの両方で納品します。 電子成果品は、台帳フォルダ(REGISTER フォルダ)に格納します。

台帳管理ファイルにおいて ORGnnn サブフォルダの直下にオリジナルファイルを格納し ますが、ORGnnn サブフォルダ内にフォルダを作成して管理することも可能です。

また、保存する対象が無い場合には、空のフォルダを作成します。

# 7-3-2 台帳管理ファイルの作成

台帳管理ファイルの管理項目は、台帳データファイルの検索、参照するための管理情報で す。管理項目のうち、オリジナルファイル管理項目「台帳管理区分-大分類」、「台帳管理区 分-小分類」は、以下を参考として記入します。

また、品質記録台帳は道路・河川工事仕様書を確認してください。

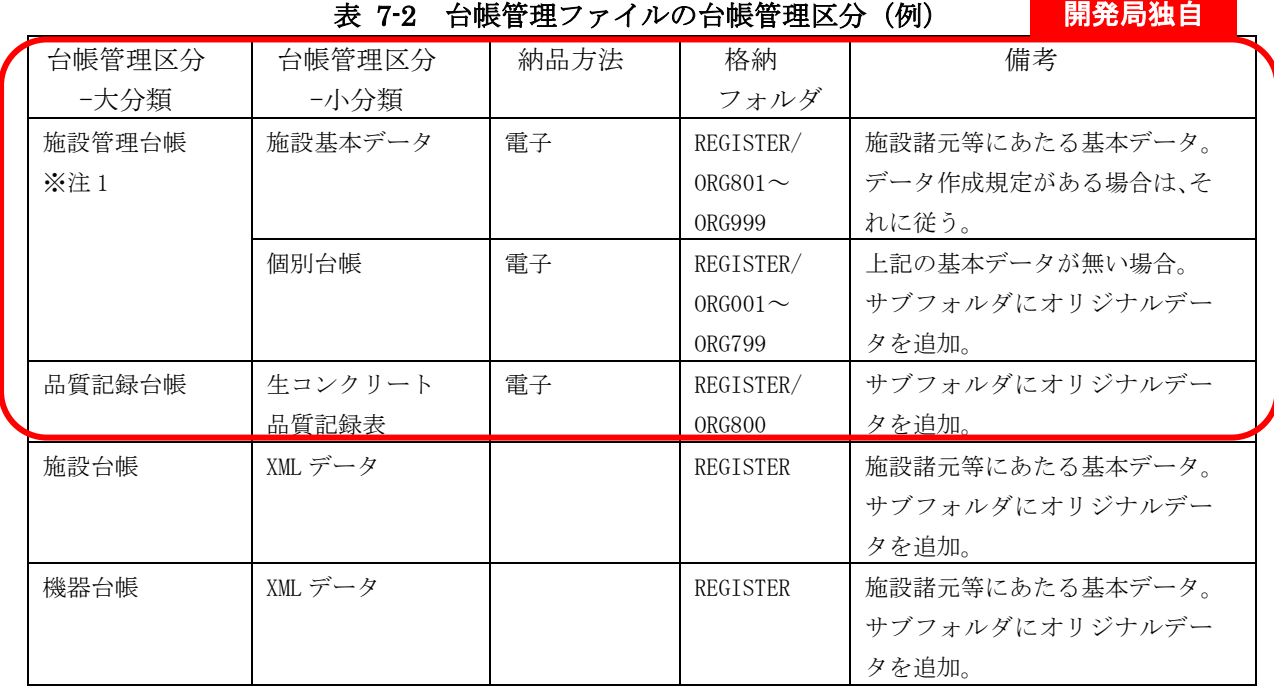

※注 1 施設管理台帳の保存対象や方法は、監督職員に確認してください。

# 7-3-3 台帳オリジナルファイルの命名

開発局独自

台帳サブフォルダ(ORGnnn フォルダ)に格納するオリジナルファイルの命名規則は以 下の通りです。

ア)ファイル名の拡張子は半角英数大文字

イ)ファイル名は「REG01\_01.XXX」~「REGnn\_mm.XXX」とします。

なお、上記以外でファイルの命名は、別に定める台帳関係データの作成要領等に規定され ている場合があるので、それに従ってください。

また、生コンクリート品質記録表のファイルは REGISTER/ORG800 フォルダに格納し、 表 [7-3](#page-38-0) のとおりに命名します。

<span id="page-38-0"></span>

| 称<br>名                            | ファイル名        |
|-----------------------------------|--------------|
| 生コンクリート品質記録表 総括表(1)               | REG01_mm.PDF |
| 生コンクリート品質記録表 総括表(2)               | REG02 mm.PDF |
| 生コンクリート品質記録表 (1)配合                | REG11_mm.PDF |
| 生コンクリート品質記録表 (2)材料特性[1]セメント       | REG12 mm.PDF |
| 生コンクリート品質記録表 (2)材料特性[2]骨材         | REG13_mm.PDF |
| 生コンクリート品質記録表 (2)材料特性[3]混和材料       | REG14_mm.PDF |
| 生コンクリート品質記録表 (3)コンクリートの品質試験結果     | REG15_mm.PDF |
| 生コンクリート品質記録表 (4)打設関係              | REG16_mm.PDF |
| コンクリート二次製品の品質記録表 (1)配合            | REG21 mm.PDF |
| コンクリート二次製品の品質記録表 (2)材料特性[1]セメント   | REG22_mm.PDF |
| コンクリート二次製品の品質記録表 (2)材料特性[2]骨材     | REG23 mm.PDF |
| コンクリート二次製品の品質記録表 (2)材料特性[3]混和材料   | REG24 mm.PDF |
| コンクリート二次製品の品質記録表 (3)コンクリート二次製品の品質 | REG25_mm.PDF |

表 7-3 生コンクリート品質記録表のファイル命名規則

# 7-3-4 台帳フォルダ(REGISTER)の格納イメージ

台帳フォルダ(REGISTER)への格納イメージ[を図](#page-38-1) 7[-4](#page-38-1) に示します。

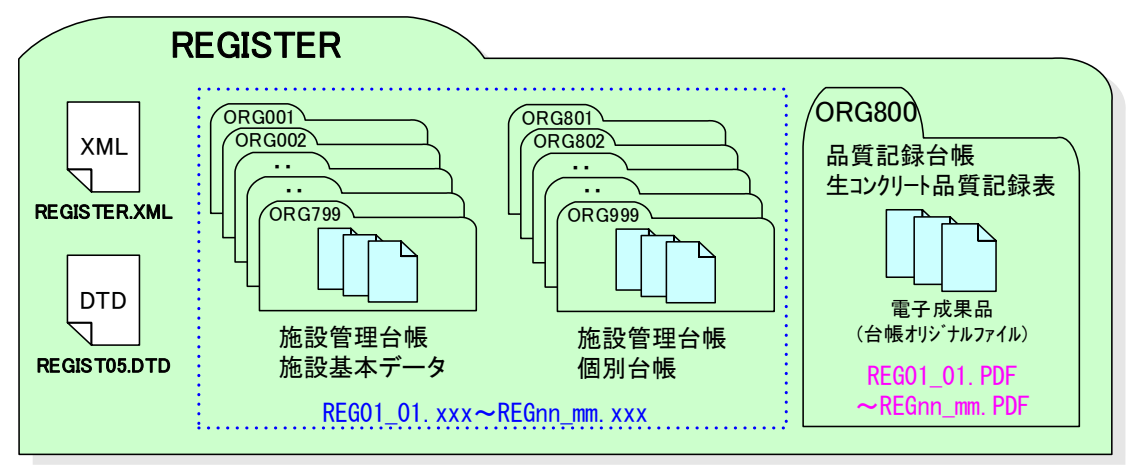

<span id="page-38-1"></span>図 7-4 台帳フォルダ (REGISTER) の格納イメージ

#### $7 - 4$ 地質・土質調査成果作成 【BORING】

#### 7-4-1 一般事項

工事中に実施したボーリング等の地質データは、「地質・土質調査成果電子納品要領(案)」 に従いデータを作成し、地質データフォルダ(BORING)に格納します。

地質データの電子成果品の作成については、「電子納品運用ガイドライン(案)【地質・土 質調査編】」を参照してください。

### 7-4-2 地質・土質調査成果作成

地質・土質調査成果の作成に当たって、各成果及び管理ファイルの格納場所については、 図 [7-5](#page-40-0) に示す地質・土質調査成果のフォルダ、ファイル構成を参考にしてください。

- 1) 地形データ等でショートベクトル化したデータについては、データをトレースしなお すことにより、要素数を減らすことは可能ですが、地形データ等の細かいデータに対し て、このような作業は非現実的であるため、当面は、データ修正の必要性がない住宅図 などの地形データに関しては、ラスタデータのまま、1レイヤに分類して使用するなど して、容量の軽減化を図ってください。
- 2) 柱状図データ等の地質・土質調査成果を CAD で利用する時において、容量が大きく なった場合は、CAD データ交換標準に則したフォーマット SXF(P21 または P2Z)形式で 納品することが原則です。

ただし、ファイルサイズが大きな CAD データについては、ラスタ画像に変換してフ ァイルサイズの軽減を行うことで対応します。

# 北海道開発局における電子納品に関する手引き(案)【工事編】農業:電気通信設備

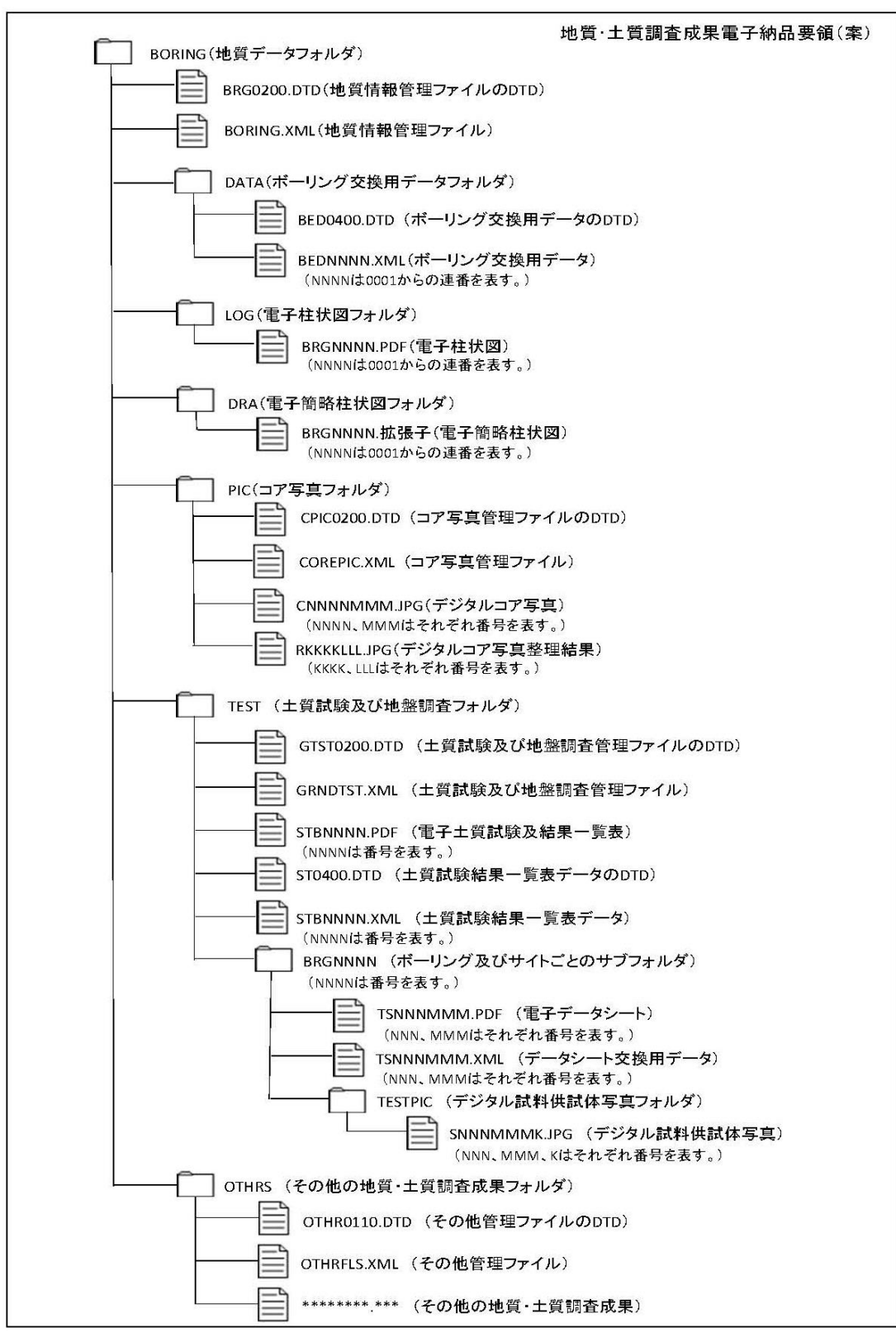

<span id="page-40-0"></span>図 7-5 地質・土質調査成果のフォルダ・ファイル構成

### 7-4-3 管理ファイルの作成

管理ファイルは、農林水産省の「地質・土質調査成果電子納品要領(案)」に従い作成し ます。

#### 7-4-4 その他

地質データの細部の扱いについては、農林水産省の「電子納品運用ガイドライン(案)【地 質・土質調査編】」を参考とします。

#### 7-4-5 地質データフォルダ(BORING)の格納イメージ

地質データフォルダ(BORING)のフォルダ及びファイルの格納イメージを、下図に示し ます。

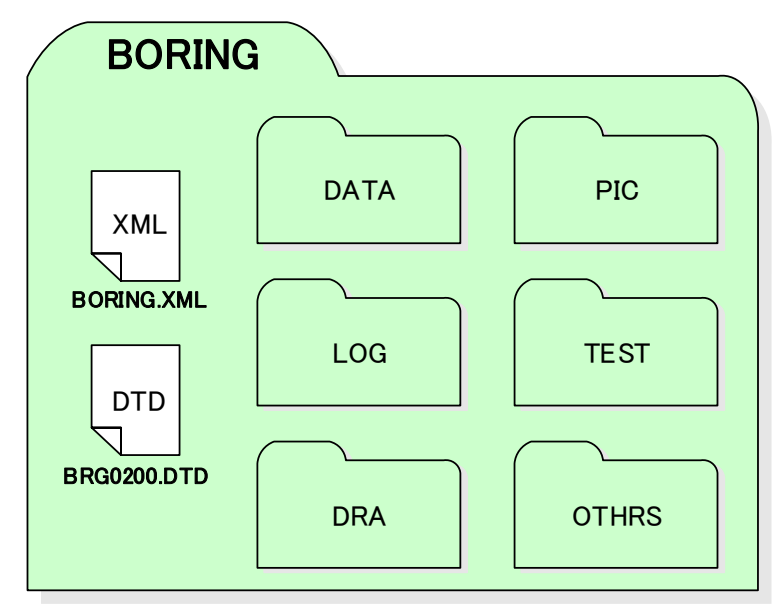

図 7-6 地質データフォルダ (BORING) の格納イメージ (地質・土質調査業務)

開発局独自

# 7-5 その他資料 【OTHRS】

OTHRS フォルダに格納するファイルは、「施工段階確認願・事故報告書」を基本とします が、詳細は受発注者協議の上、格納するファイルを決めます。

# 7-5-1 一般事項

OTHRS フォルダ及び ORG サブフォルダは、他のフォルダで管理されない電子成果品を 格納するために、受発注者間の協議により作成することができます。

北海道開発局では、以下の成果品を OTHRS フォルダに納め電子納品します。詳細につ いては、参照先を参照してください。

| 成果品    |                           | 参照先          |
|--------|---------------------------|--------------|
| 工事出来形図 | 本手引き                      |              |
|        | $\lceil 2 - 3 - 4 \rceil$ | 出来形図」<br>(1) |

表 7-4 その他資料作成時の参照先

# 7-5-1 契約図書及び契約関係書類について

その他フォルダ【OTHRS】には、設計図書及び契約関係書類を格納します。オリジナル ファイルフォルダ「ORG001」に設計図書の電子データを、オリジナルファイルフォルダ 「ORG002」に契約関係書類の電子データを格納してください。

# 7-5-2 その他管理ファイルの作成

受注者は、その他管理ファイル OTHRS.XML を作成し、DTD ファイルを下記の Web サイ トから取得し、OTHRS フォルダに格納します。なお、その他管理ファイルは、市販の電子納 品作成支援ツールを利用した場合、容易に作成することができます。

# 7-5-3 ORG サブフォルダに格納するファイル・ORG サブフォルダの命名

施工中に作成し管理していた電子データを電子成果品とする際、ORG サブフォルダに格 納するファイル・ORG サブフォルダの命名規則は[、表](#page-43-0) 7[-5](#page-43-0) のとおりです。

表 7-5 その他管理ファイル及び DTD、ORG サブフォルダに格納する ファイル・ORG サブフォルダの命名規則

<span id="page-43-0"></span>

|                                                                                                    | その他管理<br>XMI<br>ファイル | DTD.                                                   | DTD ファイル                                                                                                    |
|----------------------------------------------------------------------------------------------------|----------------------|--------------------------------------------------------|----------------------------------------------------------------------------------------------------|
| 作成·<br>入手方法                                                                                                    | 作成支援ツールを利用           | 下記 Web サイトより取得<br>http://www.maff.go.jp/j/nousin/seko/ | 農林水産省「農業農村整備事業の電子納品要領等」<br>nouhin youryou/sonota.html                                                                                                 |
| ファイル<br>名                                                                                                    | <b>OTHRS.XML</b>     | OTHRS05.DTD                                            | 「電子納品要領等 関連情報:<br>DTD ファイル」から取得                                                                                                    |
|                                                                                                    |                      |                                                        |                                                                                                    |
| ORG サブフォルダに格納するファイル、ORG サブフォルダの命名<br>【ORG サブフォルダに格納するファイル】<br>【ORG サブフォルダ】<br>・ファイル名、拡張子は半角英数大文字と<br>します。<br>・ファイル名 8 文字以内、拡張子 3 文字以<br>内とします。<br>雷子成果品<br>(オリジナルファイル)<br>00000000. x x x<br>ORGサブフォルダに<br>格納するファイル |                      |                                                        | ・サブフォルダ名は半角英数大文字とします。<br>・サブフォルダ名は「ORGnnn」とします。<br>電子成果品<br><b>ORG 001</b><br>(オリジナルファイル)<br><b>ORG 002</b><br><b>ORG</b> <sub>nnn</sub><br>ORGサブフォルダ |

# 7-5-4 その他資料フォルダ(OTHRS)の格納イメージ

その他資料フォルダ(OTHRS)のフォルダ及びファイルの格納イメージを部門毎に示し ます。

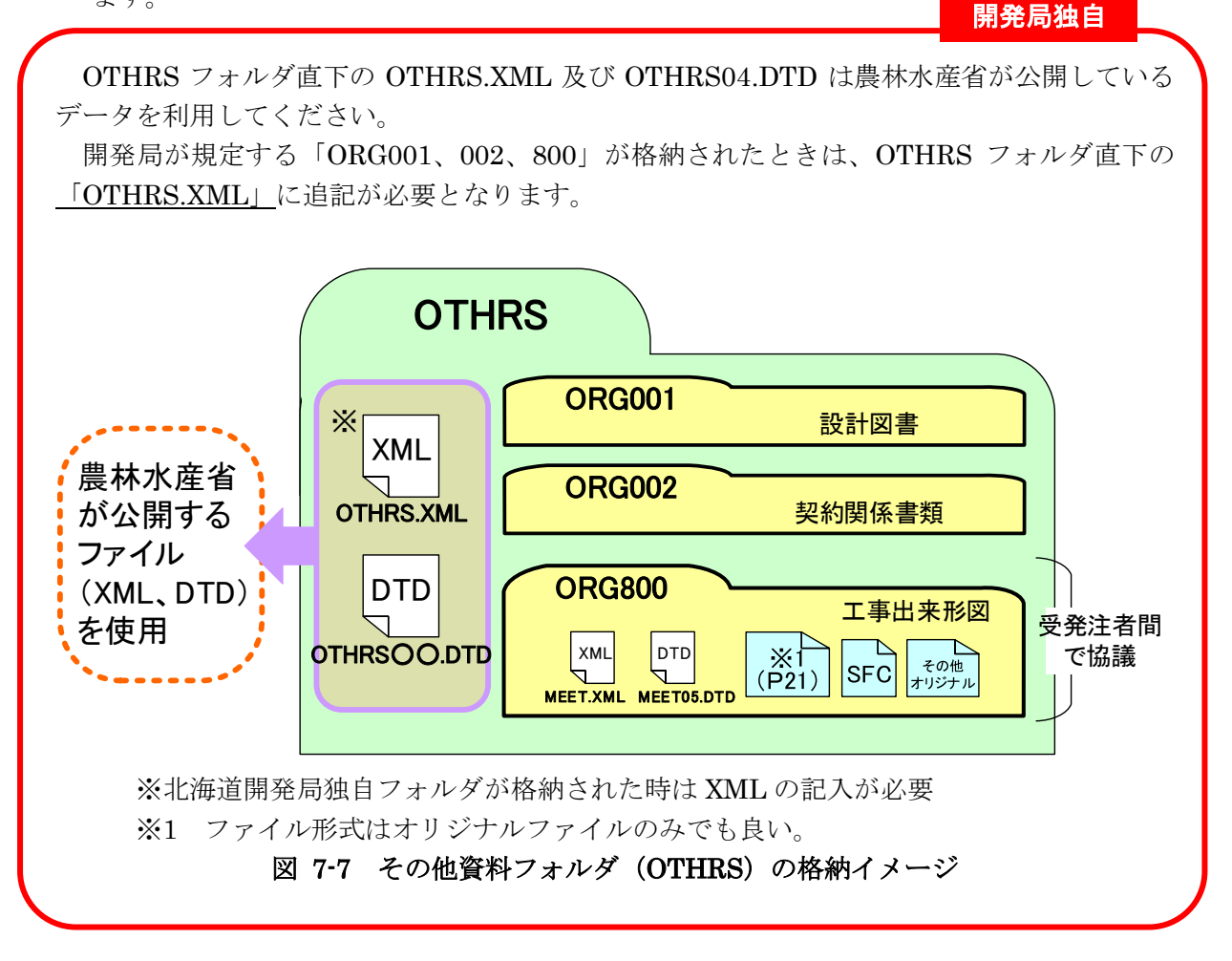

# 設備図書 【FACILITY】

#### 7-6-1 一般事項

FACILITY フォルダには、電気通信設備工事で納品の対象となる設備図書の電子データ を格納します。

## 7-6-2 設備図書管理ファイルの作成

受注者は、設備図書管理ファイル FACILITY.XML を作成し、DTD ファイルを下記の Web サイトから取得し、格納します。なお、設備図書管理ファイルは、市販の電子納品作成支援 ツールを利用した場合、容易に作成することができます。

# 7-6-3 設備図書オリジナルファイルの命名

施工中に作成し管理していた電子データを電子成果品とする際、設備図書オリジナルフ ァイルの命名規則は[、表](#page-45-0) 7[-6](#page-45-0) のとおりです。

<span id="page-45-0"></span>

|                                                                                                    | 設備図書<br>XML<br>管理ファイル | DTD                                                             | DTD ファイル                        |
|----------------------------------------------------------------------------------------------------|-----------------------|-----------------------------------------------------------------|---------------------------------|
| 作成・<br>入手方法                                                                                                    | 作成支援ツールを利用            | 下記 Web サイトより取得<br>国土交通省<br>http://www.cals-ed.go.jp/cri_dtdxml/ | 「CALS/EC 電子納品に関する要領・基準」Web サイト  |
| ファイル<br>名                                                                                                    | <b>FACILITY XML</b>   | FCL05.DTD                                                       | 「工事完成図書に係わる DTD<br>・XML出力例」から取得 |
| ORG サブフォルダに格納するファイル、ORG サブフォルダの命名                                                                                                    |                       |                                                                 |                                 |
| FCL01_02. OOO<br>・ファイル名、拡張子は半角英数大文字と<br>します。<br>FCL01_03. OOO<br>提出簿鑑<br>·ファイル名は「FCL01_01. ○○○」~<br>電子成果品<br><b>FCL01_04. OOO</b><br>「FCLnn_mm. ○○○」とします。<br>機器製作図、取り扱い説明<br>書、試験成績書、施工図<br><b>FCL01_01. OOO</b><br>設備図書 |                       |                                                                 |                                 |

表 7-6 設備図書管理ファイル及び DTD、オリジナルファイルの命名規則

# 7-6-4 設備図書フォルダ(FACILITY)の格納イメージ

設備図書フォルダ(FACILITY)のフォルダ及びファイルの格納イメージを[、図](#page-46-0) 7[-8](#page-46-0) に示 します。

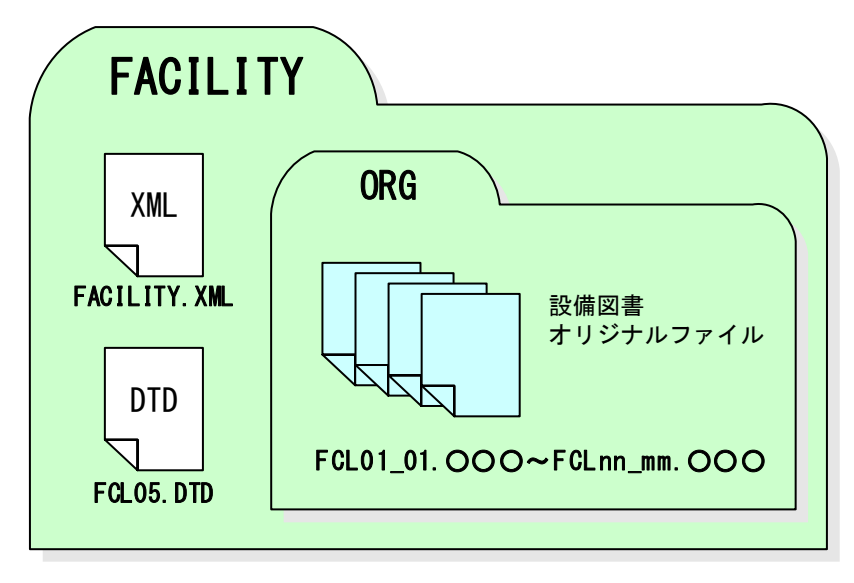

<span id="page-46-0"></span>図 7-8 設計図書フォルダ (FACILITY) の格納イメージ

# 8. 工事書類(電子)の作成と提出

受発注者が管理しているフォルダに蓄積される工事帳票、デジタルカメラで撮影し電子デー タとなる工事写真は、短期的に保管管理する電子データであることから、電子成果品とは異な る取り扱いとなります。

#### 施工計画書データ 【PLAN】  $8 - 1$

施工計画書は、打合せ簿に添付して提出されることから、工事帳票の一つですが、施工計画 書の電子データを情報共有システムから出力する場合は、「電子納品要領(工事)」に準拠した 施工計画書フォルダ【PLAN】で出力します。

開発局独自

施工計画書を紙で提出することとした場合は電子媒体の提出や電子化(スキャン)を行う必 要はありません。

## 8-1-1 オリジナルファイルの格納

- ・ 施工計画書(電子データ)を作成し、情報共有システムを利用して監督職員に提出し、 ワークフロー処理後に、当初の施工計画書であることが分かるように、受注者が情報 共有システムのフォルダに保存します。
- ・ 受注者は、工事内容に変更が生じた際に、追加の施工計画書を電子データで作成し、 監督職員に提出します。(追加の電子データは、追加の施工計画書であることが分か るように、保存しておきます)
- ・ 監督職員または受注者は、情報共有システムから、施工計画書の電子データを情報共 有システムの「電子成果品作成支援機能」により出力します。出力される施工計画書 は、「電子納品要領(工事)」に従いファイル名が修正され、PLAN フォルダのサブフ ォルダである ORG フォルダに格納されます。

### 8-1-2 施工計画書管理ファイルの作成

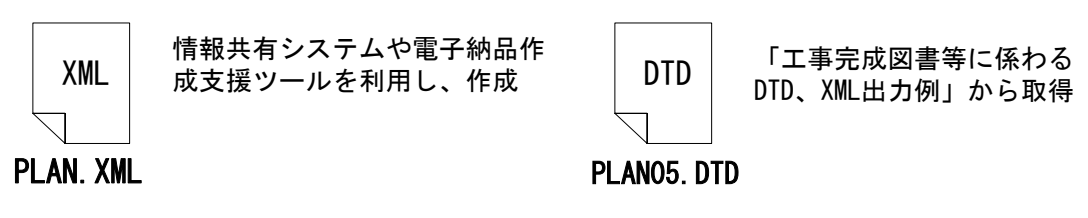

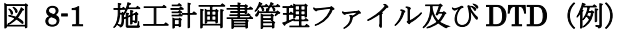

# 8-1-3 施工計画書オリジナルファイルの命名

施工中に作成し管理していた電子データを提出する際、施工計画書オリジナルファイル の命名規則は[、表](#page-48-0) 8[-1](#page-48-0) のとおりです。

表 8-1 施工計画書管理ファイル及び DTD、オリジナルファイルの命名規則

<span id="page-48-0"></span>

|                                                                                                    | 施工計画書<br>XML<br>管理ファイル | DTD                                                    | DTD ファイル                                              |
|----------------------------------------------------------------------------------------------------|------------------------|--------------------------------------------------------|-------------------------------------------------------|
| 作成·<br>入手方法                                                                                                    | 作成支援ツールを利用             | 下記 Web サイトより取得<br>http://www.maff.go.jp/j/nousin/seko/ | 農林水産省「農業農村整備事業の電子納品要領等」<br>nouhin_youryou/sonota.html |
| ファイル<br>名                                                                                                    | <b>PLAN.XML</b>        | PLAN05.DTD                                             | 「電子納品要領等 関連情報:<br>DTD ファイル  から取得                      |
|                                                                                                    |                        | 施工計画書オリジナルファイルの命名                                      |                                                       |
| PLA01_02. OOO<br>・ファイル名、拡張子は半角英数大文字と<br>PLA01_03. OOO<br>します。<br>提出簿鑑<br>電子成果品<br>PLA01_04. OOO<br>・ファイル名は「PLA01 01.〇〇〇」~<br>工事概要、計画工程表<br>「PLAnn mm.○○○」とします。<br>PLA01_01. OOO<br>等· マ 紙データ<br>施工計画書 |                        |                                                        |                                                       |
| $8 - 1 - 4$<br>施工計画書フォルダ(PLAN)の格納イメージ<br>施工計画書フォルダ (PLAN) のフォルダ及びファイルの格納イメージを図 8-2 に示しま<br>す。<br><b>PLAN</b><br><b>ORG</b><br><b>XML</b><br>施工計画書<br><b>PLAN.XML</b><br>オリジナルファイル                     |                        |                                                        |                                                       |

# 8-1-4 施工計画書フォルダ(PLAN)の格納イメージ

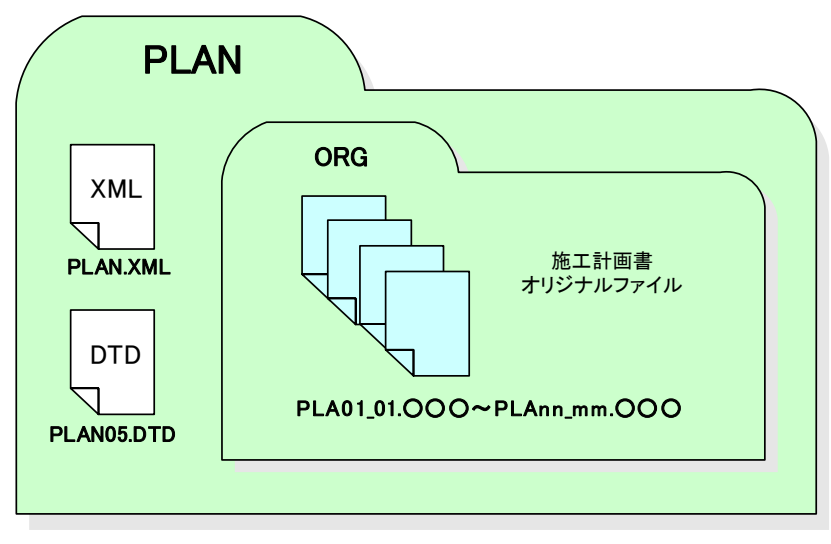

<span id="page-48-1"></span>図 8-2 施工計画書フォルダ(PLAN)の格納イメージ

#### $8 - 2$ 打合せ簿データ 【MEET】

打合せ簿は工事帳票の一つであり、打合せ簿の電子データを提出する際は、「電子納品要領 (工事)」に従いファイル名等の修正を行う必要があります。その他の工事帳票(工事履行報告 書、材料確認願、段階確認書、確認・立会願)も、打合せ簿フォルダ【MEET】に格納します。

# 8-2-1 打合せ簿オリジナルファイルの格納

- ・ 受注者は、メールでやり取りした打合せ簿を、紙に出力して発注者に提出し、発注者は、 それを確認します。
- ・ 受注者は、打合せ簿を作成した際の電子データを「電子納品要領(工事)」に従いファイ ル名等を修正し、電子成果品として、MEET フォルダのサブフォルダである ORG フォ ルダに格納します。
- ・ 打合せ簿フォルダ【MEET】に格納するデータは、工事打合せ簿だけでなく、工事履行 報告書、材料確認願、段階確認書、確認・立会願をファイル命名規則に従い 「M0001\_01.XXX~Mnnn\_mm.XXX」として格納します。

## 8-2-2 打合せ簿管理ファイル作成

打合せ簿管理ファイルの「管理区分」は工事帳票を整理、検索するための重要な情報とな ります。また、打合せ簿管理ファイルのオリジナル情報の「工種区分」は、「管理区分」が 「出来形管理」及び「品質管理」の場合は必ず記入してください。工事帳票を工種で整理、 検索するための重要な情報となります。

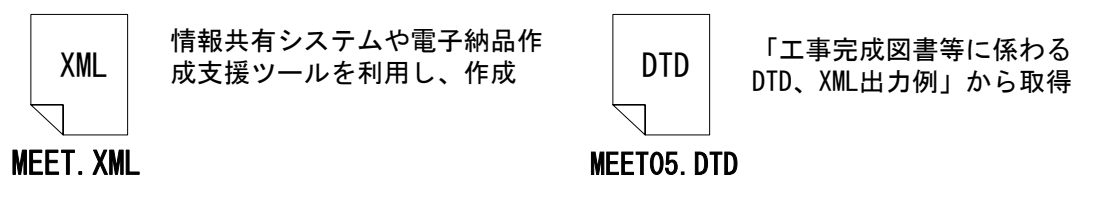

図 8-3 打合せ簿管理ファイル及び DTD (例)

# 8-2-3 打合せ簿オリジナルファイルの命名

施工中に作成し管理していた電子データを提出する際、打合せ簿オリジナルファイルの 命名規則は[、表](#page-50-0) 8[-2](#page-50-0) のとおりです。

表 8-2 打合せ簿管理ファイル及び DTD、オリジナルファイル名の命名規則

<span id="page-50-0"></span>

|                                                                                                    | 打合せ簿<br>XML<br>管理ファイル | <b>DTD</b>                                             | DTD ファイル                                              |
|----------------------------------------------------------------------------------------------------|-----------------------|--------------------------------------------------------|-------------------------------------------------------|
| 作成・<br>入手方法                                                                                                    | 作成支援ツールを利用            | 下記 Web サイトより取得<br>http://www.maff.go.jp/j/nousin/seko/ | 農林水産省「農業農村整備事業の電子納品要領等」<br>nouhin_youryou/sonota.html |
| ファイル<br>名                                                                                                    | <b>MEET XML</b>       | MEET05.DTD                                             | 「電子納品要領等 関連情報:<br>DTD ファイル」から取得                       |
| 打合せ簿オリジナルファイルの命名                                                                                                    |                       |                                                        |                                                       |
| M0001_02. OOO<br>・ファイル名、拡張子は半角英数大文字とし<br>M0001 03. OOO<br>ます。<br>提出簿鑑<br>電子成果品<br>M0001_04. OOO<br>・ファイル名は「M0001_01.○○○」~<br>「Mnnnn_mm.○○○」とします。<br>わ合せ簿内容の<br><b>M0001_01. OOO</b><br>雷圣成果品 |                       |                                                        |                                                       |
| 第1回打合せ簿<br>M0002_02. OOO<br>M0002_03. OOO<br>提出簿鑑<br>雷子成果品<br>M0002_04. OOO<br><b>打台せ簿内容の</b><br><b>M0002 01.000</b><br>電子成果品<br>第2回打合せ簿                                                     |                       |                                                        |                                                       |

# 8-2-4 打合せ簿フォルダ(MEET)の格納イメージ

打合せ簿フォルダ (MEET) のフォルダ及びファイルの格納イメージ[を図](#page-50-1) 8[-4](#page-50-1) に示しま す。

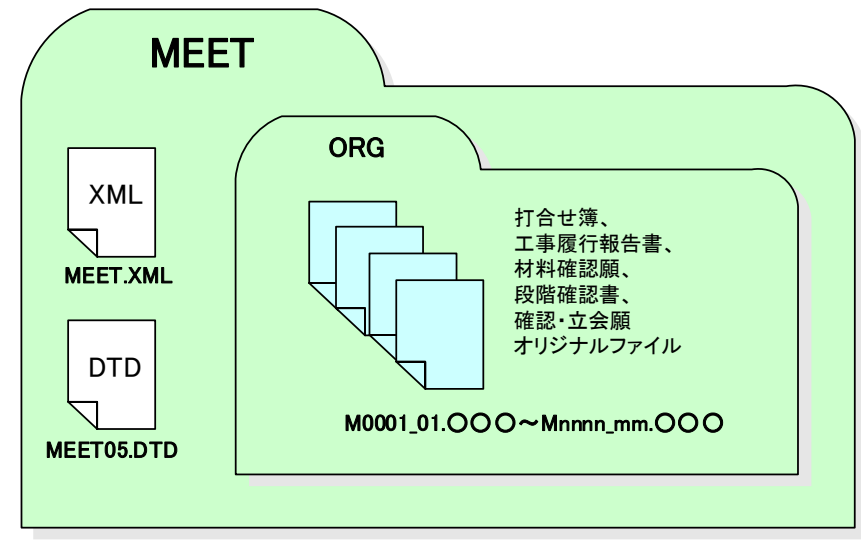

<span id="page-50-1"></span>図 8-4 打合せ簿フォルダ (MEET) の格納イメージ

# 9. 工事写真(電子)の作成と納品および提出

受注者は、工事写真を施工中に撮影し、工事完成時に施工管理記録として監督職員に提出し ます。なお、工事写真の大部分は施工管理記録であり、工事検査における出来形の確認や工事 目的物の引渡後における粗雑工事への対応として短期的に保存が必要な書類です。

#### $9 - 1$ 作業の流れ

工事写真の撮影

電子化写真データの作成要領(案)に基づき、デジタルカメラで写真ファイル形式、 画素数の設定を行って撮影します。

(2) パソコンへの取り込み

デジタルカメラで撮影した写真を PC に取り込みます。

#### デジタル写真の整理・保管

デジタル写真は、撮影位置や撮影状況の説明に必要な参考図と合わせて、PC に整理し ます。また、写真管理ファイルは、施工中の写真管理にも利用できるデータであること から、デジタル写真の整理時に作成しておくと効果的です。さらに、ハードディスクの 破損などでデータを失うリスクがあることから、保管に際してバックアップをとること を奨励します。

#### (4) 電子媒体への格納

工事写真を電子媒体で提出する際は、電子成果品と同様に、作業フォルダをハードデ ィスク上で作成し、ウイルスチェックにより電子媒体のチェックを行った後に電子媒体 に格納し、電子媒体ラベルを作成します。

### 工事写真の提出

受注者は、工事完成時に工事写真の電子データを格納した電子媒体を監督職員に提出 します。工事写真とは、提出頻度に従い選別した写真となります。

紙で提出する工事写真

紙で提出する工事写真は、銀塩カメラで撮影した工事写真を提出頻度に従い選別を行 い、工事写真帳に貼り付けて提出とします。電子納品を実施する場合は、紙で工事写真 を提出する必要はありません。

### ウイルスチェック

監督職員は、提出された電子媒体に対しウイルスチェックを行います。ウイルスチェ ックソフトは特に指定しませんが、最新のウイルスも検出できるようにウイルスチェッ クソフトは常に最新のデータに更新(アップデート)したものを利用します。

#### 写真ファイル等の作成  $9 - 2$

#### デジタルカメラの設定

写真ファイルのファイル形式は JPEG とします。撮影については、事前(撮影前)に デジタルカメラの日付、撮影モード等におけるデジタルカメラの有効画素数を確認して から撮影するようにしてください。

なお、デジタルカメラの有効画素数は、黒板の文字が判読できる 100~300 万画素程 度(1,200×900 程度~2,000×1,500 程度)とします。ボーリングコア写真は、デジタル カメラで撮影し、必ず、試し撮りを行って、少なくとも約 1mm 以上の解像度の画質を 確保するようにします。ボーリング柱状図作成及びボーリングコア取扱い・保管要領 (案)・同解説※1を参考としてください。

#### 工事写真の撮影

「土木工事施工管理基準」に示される写真撮影には、「撮影頻度」と「提出頻度」があ ります。「撮影頻度」とは、「使用材料の形状寸法について品目毎に 1 回」など、受注者 が各工事段階で撮影する工事写真の撮影頻度を示したものです。「提出頻度」とは、撮影 した工事写真のうち、工事写真帳に貼付整理し提出する枚数を示したものです。

「撮影頻度」によって、撮影された写真が「撮影頻度写真」となります。

「提出頻度」によって、選別された写真が「工事写真」となります。

また、撮影頻度写真、工事写真、代表写真は、写真ごとに写真管理項目の記入内容が 異なりますので[、図](#page-53-0) 9[-1](#page-53-0) を参照してください。

<sup>※1</sup> ボーリング柱状図作成及び ボーリングコア取扱い・保管要領 (案)・同解説 https://www.zenchiren.or.jp/koukai/

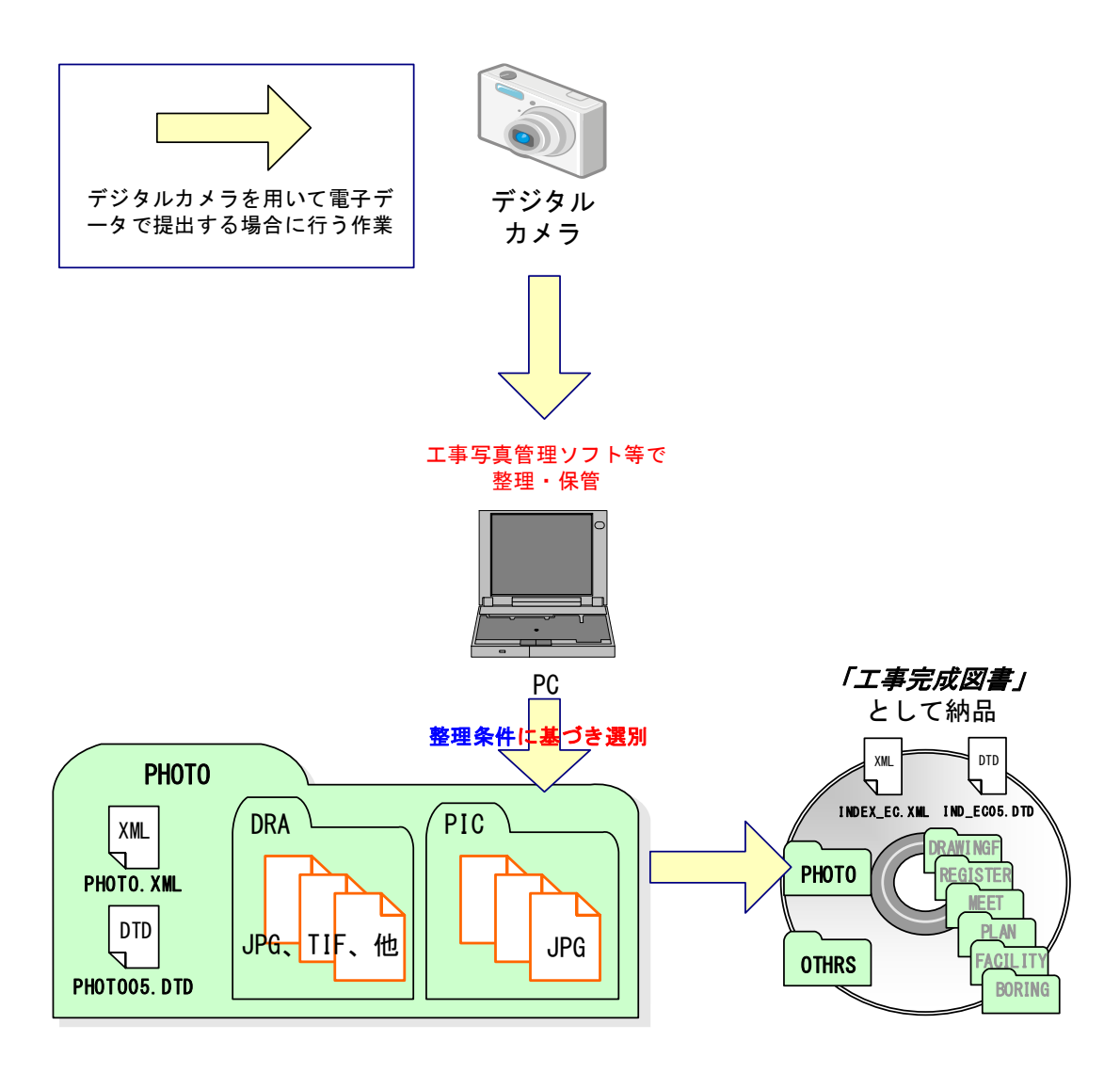

<span id="page-53-0"></span>図 9-1 工事写真の納品および提出方法

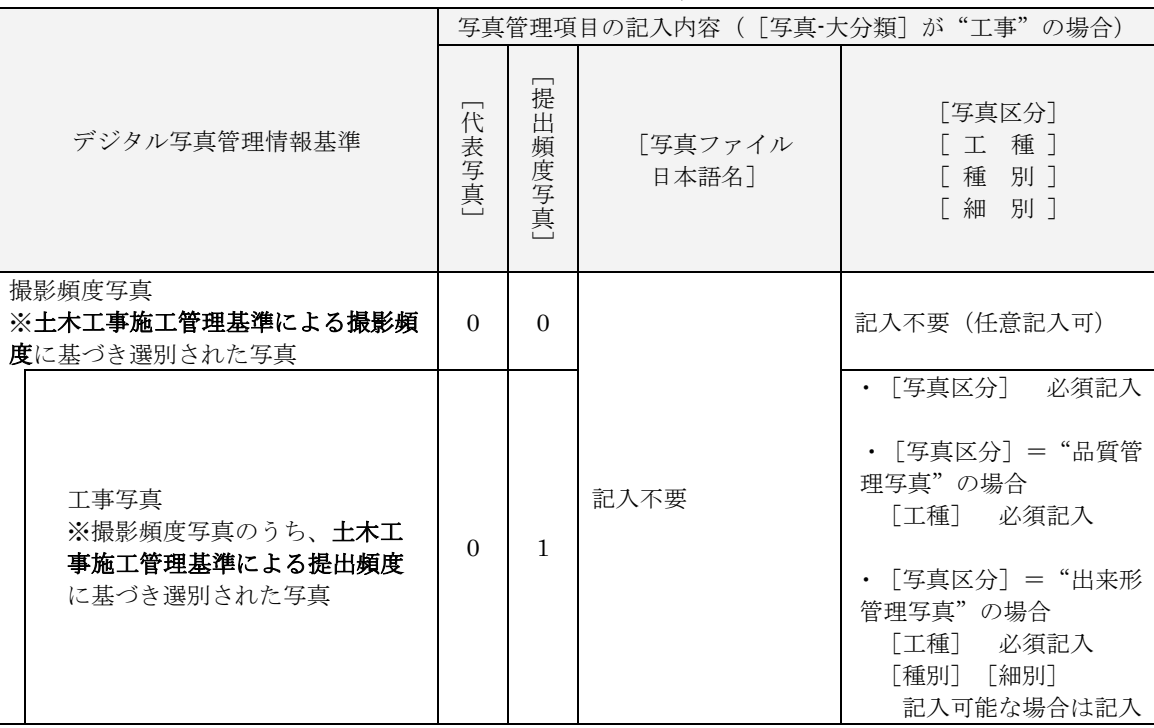

表 9-1 工事写真の提出方法と写真管理項目の記入内容

#### デジタル写真の PC への取り込み

デジタルカメラにより撮影した写真ファイルを PC に取り込む際、取り込み方法によ っては、写真ファイルの更新日時が変更されることがあります。

また、画像の編集ソフト等で閲覧した場合、未編集であっても写真ファイルを上書更 新すると Exif 情報※1が欠落する場合があるので、事前に取り込み状況を確認するよう留 意してください。

デジタル写真の整理

写真ファイルを「土木工事施工管理基準」に示される提出頻度に基づき選別し、 PHOTO フォルダのサブフォルダである PIC フォルダに格納します。

撮影位置や撮影状況等の説明に必要な撮影位置図、平面図、凡例図、構造図等の参考 図を格納する場合は、参考図ファイルとして PHOTO フォルダのサブフォルダである DRA フォルダに格納します。

参考図ファイルのファイル形式は JPEG 又は TIFF としますが、監督職員の承諾を得 た上で、JPEG 又は TIFF 以外の形式とすることが可能です。

<sup>※</sup><sup>1</sup> Exif 情報:デジタルカメラの画像データの中に埋め込むデータフォーマット。写真ファイルの Exif 情報は、写真ファイルを Windows エクスプローラ等で詳細表示することで「名前」「種類」「写真の撮影 日」「サイズ」「カメラのモデル」「大きさ」等確認することができます。

#### 銀塩カメラを一時的に使用した場合の措置

デジタルカメラが一時的に使用できず銀塩カメラで撮影した場合に現像した写真をス キャナで取り込む場合は、1 枚の写真を 1 ファイルとします。

このような写真を電子媒体により提出する場合は、写真管理ファイルの[撮影年月日] に、写真を実際に撮影した年月日を、[写真情報]-[受注者説明文]に、銀塩カメラで撮影し た理由を記入します。

なお、銀塩カメラを使用した場合は、写真管理項目に記入する[撮影年月日]とファイル 作成日が合わないことから、撮影後に銀塩カメラを使用した年月日を監督職員に報告し てください。

#### $9 - 3$ 写真管理ファイルの作成

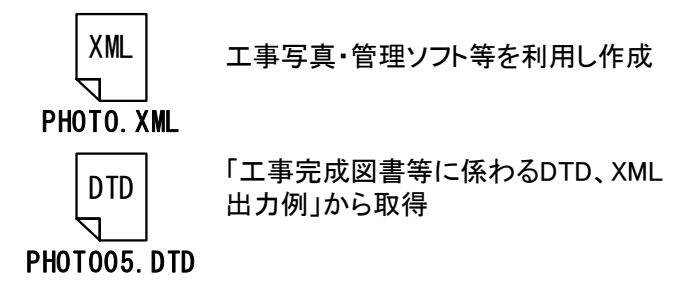

#### 図 9-2 写真管理ファイル及び DTD

写真管理ファイル PHOTO.XML を作成する際には、PHOTO05.DTD を「電子納品要領 等 関連情報」Web サイトから取得し、PHOTO フォルダへ格納します。

なお、管理ファイルは、市販の工事写真管理ソフト等を利用した場合、容易に作成するこ とができます。

#### 写真ファイル・参考図ファイルの命名  $9 - 4$

写真ファイル・参考図ファイルの命名規則は[、表](#page-56-0) 9[-2](#page-56-0) のとおりです。

<span id="page-56-0"></span>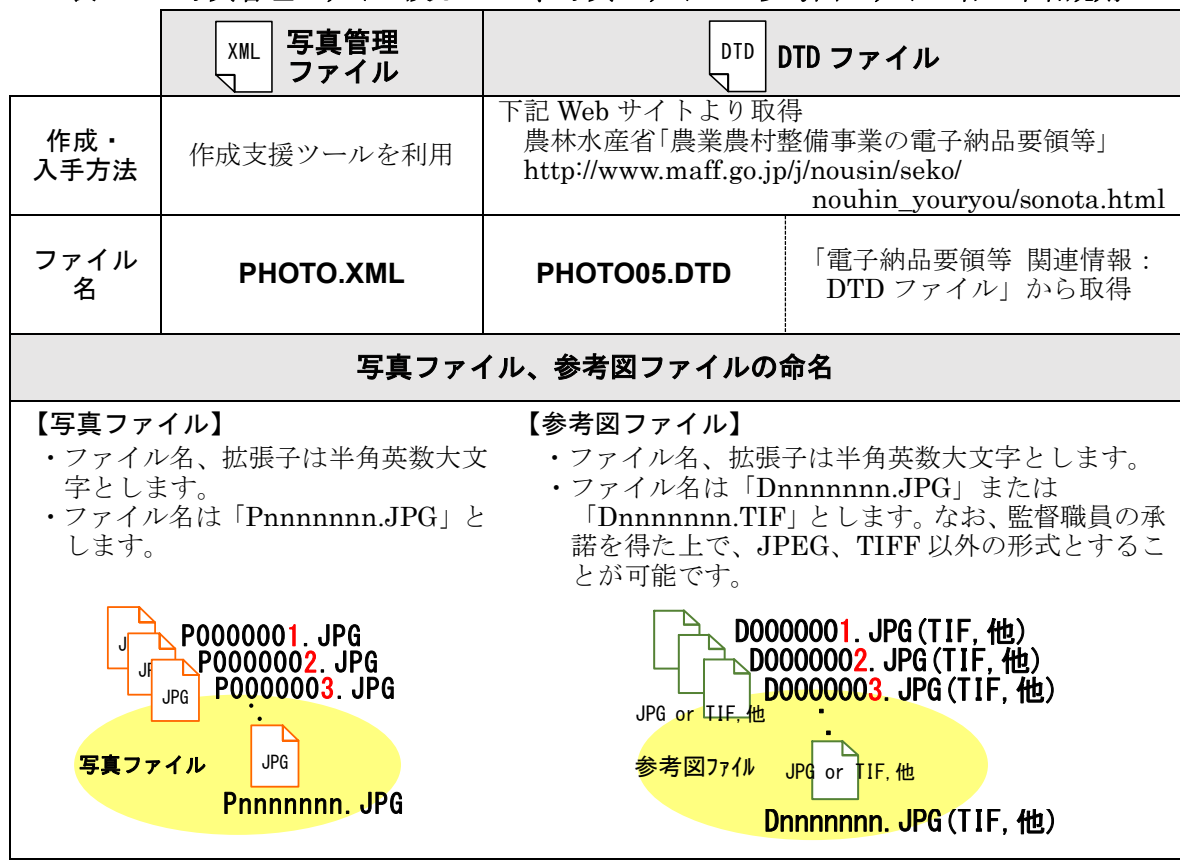

表 9-2 写真管理ファイル及び DTD、写真ファイル・参考図ファイル名の命名規則

#### $9 - 5$ 工事写真フォルダ(PHOTO)の格納イメージ

工事写真フォルダ (PHOTO) のフォルダ及びファイルの格納イメージ[は図](#page-53-0) 9[-1](#page-53-0) を参照し てください。

#### $9 - 6$ 工事写真(電子)のみを電子媒体へ格納した場合

受注者は、工事写真管理ソフト等を使用して「電子化写真データの作成要領(案)」に基 づき写真管理ファイル、写真ファイル・参考図ファイルを出力し、「電子納品要領(工事)」 に準拠した工事管理ファイル(INDEX\_EC.XML)及びDTDと合わせて雷子媒体へ格納し、 電子媒体のラベルを作成します。電子媒体及びケースの表記は、「9-1-6 電子媒体等の表記」 に準じて作成し、「電子媒体の内容」には、工事写真と記載します。電子媒体が複数枚にな る場合は、「9-1-7 電子媒体が複数枚になる場合の処置」に準じて作成します。

電子媒体への格納後、電子成果品と同様ウイルスチェックにより電子媒体のチェックを 行ってください。

# 9-7 工事写真 (電子) の提出

受注者は、工事完成時に工事写真の電子データを監督職員に提出します。

# 10.電子成果品等の作成と確認における留意点

#### $10 - 1$ 電子成果品等の作成における留意点

#### 10-1-1 一般事項

受注者は、ハードディスク上で整理した電子成果品等を、原則として CD-R 又は DVD-R (協議により BD-R)に格納します。

また、使用する電子媒体は、基本的に CD-R または DVD-R とします。CD-R の容量に関 する規定は特にありませんが、通常流通していない媒体(650MB、700MB 以外の媒体)を 使用する場合は、使用の是非を監督職員と受注者の協議により決定してください。また、デ ータが大容量となる場合には、発注者と受注者の協議により BD-R を使用することも可能 です。

なお、CD-R のフォーマットの形式は、Joliet とし、DVD-R のフォーマットの形式は UDF(UDF Bridge)、BD-R のフォーマットの形式は UDF 2.6 とします。

電子納品対象の成果の作成には、市販のソフトウェアを利用することが効率的です。

電子媒体作成での留意事項は、次のとおりです。

- ア)ハードディスク上で電子媒体への格納イメージどおりに電子成果品及び工事帳票が 整理されていることを確認すること。
- イ)CAD データを OCF 検定に合格している市販のソフトウェア(無償ビュアソフト含 む)で表示し、目視により内容を確認すること。
- ウ)電子媒体への書込み前の電子成果品及び工事帳票、書込み後の電子媒体についてウイ ルスチェックを行うこと。
- エ)電子媒体への書込み前の電子成果品及び工事帳票、書込み後の電子媒体について電子 納品チェックシステムを実施しエラーがないことを確認すること。
- オ)電子媒体への書込みは追記ができない形式で行うこと。

開発局独自

- カ)電子媒体の内容の原本性を証明するために、別に定める様式(電子媒体納品書)に署 名の上、電子媒体と共に提出すること。
- キ)検査時に検査職員から電子成果品の軽微な修正指示があった場合は以下によること。
- ・電子成果品を修正する場合には、修正内容を書面で整理しておくこと。
- ・修正を行った電子ファイル及び電子成果品のウイルスチェックの日付は、実際に作業を 行った年月日とする。
- ・「電子媒体納品書」には検査職員の指示事項や再提出月日等を記載しておくこと。
- ・軽微な修正とは、『誤字・脱字、表記等』の成果の品質に影響を及ぼさない『簡易に修 正できる軽微なミス』を修正することをいう。

電子媒体への署名は、CD-R 又は DVD-R の表面に傷が付き読み込み不可能となる可能性 があるため、油性フェルトペンにて記述します。 開発局独自

発注者署名欄には主任監督員が、受注者署名欄には現場代理人が署名を行います。

なお、市販の電子納品作成支援ツールを利用する場合は上記の作業と異なる場合があり ます。

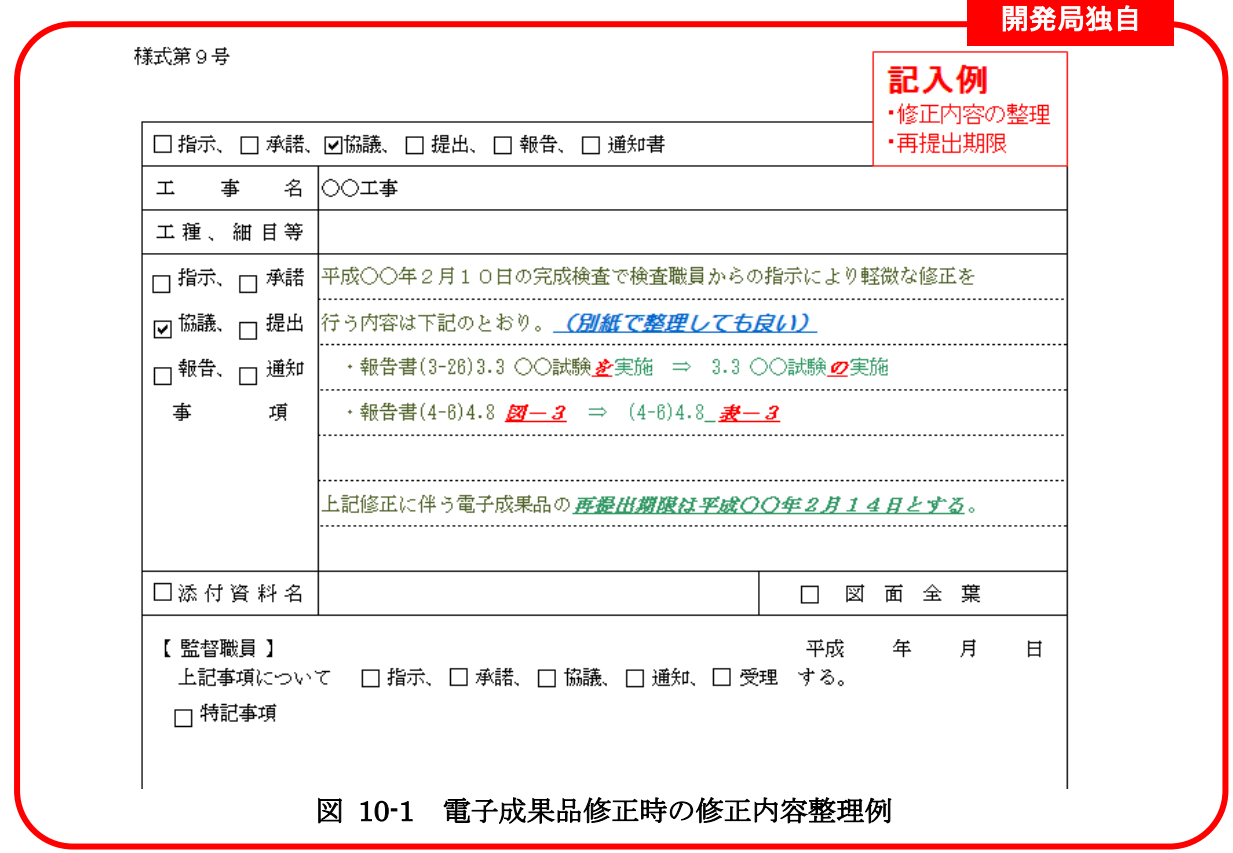

### 10-1-2 電子媒体作成部数について

工事完成図書および工事書類は、別々の電子媒体(CD-R 又は DVD-R)に格納し、各々 正副 2 部作成します。

表 10-1 電子媒体作成部数

|        | 部数             | 雷子媒体                           | 備考                 |
|--------|----------------|--------------------------------|--------------------|
| 工事完成図書 | $\overline{2}$ | $CD-R \times \nexists DVD-R$   | 電子データとして納品する成果品及び工 |
|        | 〔正副〕           | (協議により BD-R)                   | 事帳票を対象とする。         |
| 工事書類   | $\overline{2}$ | $CD-R \times \nsubseteq DVD-R$ | 電子データとして提出する場合に限る。 |
|        | 正副)            | (協議により BD-R)                   |                    |

### 10-1-3 電子成果品等のチェック

#### 電子納品チェックシステム等を用いた電子成果品等のチェック

受注者は、作成した電子成果品及び工事帳票を電子媒体(CD-R 又は DVD-R)へ格納 する前に、要領等に沿って作成されていることを、最新の「電子納品チェックシステム」 等を利用してチェックします。チェックした結果は印刷し、電子媒体とともに監督職員 へ納品してください。

なお、電子成果品ではない工事書類は、電子納品チェックシステムによるチェックは 行わなくても構いません。

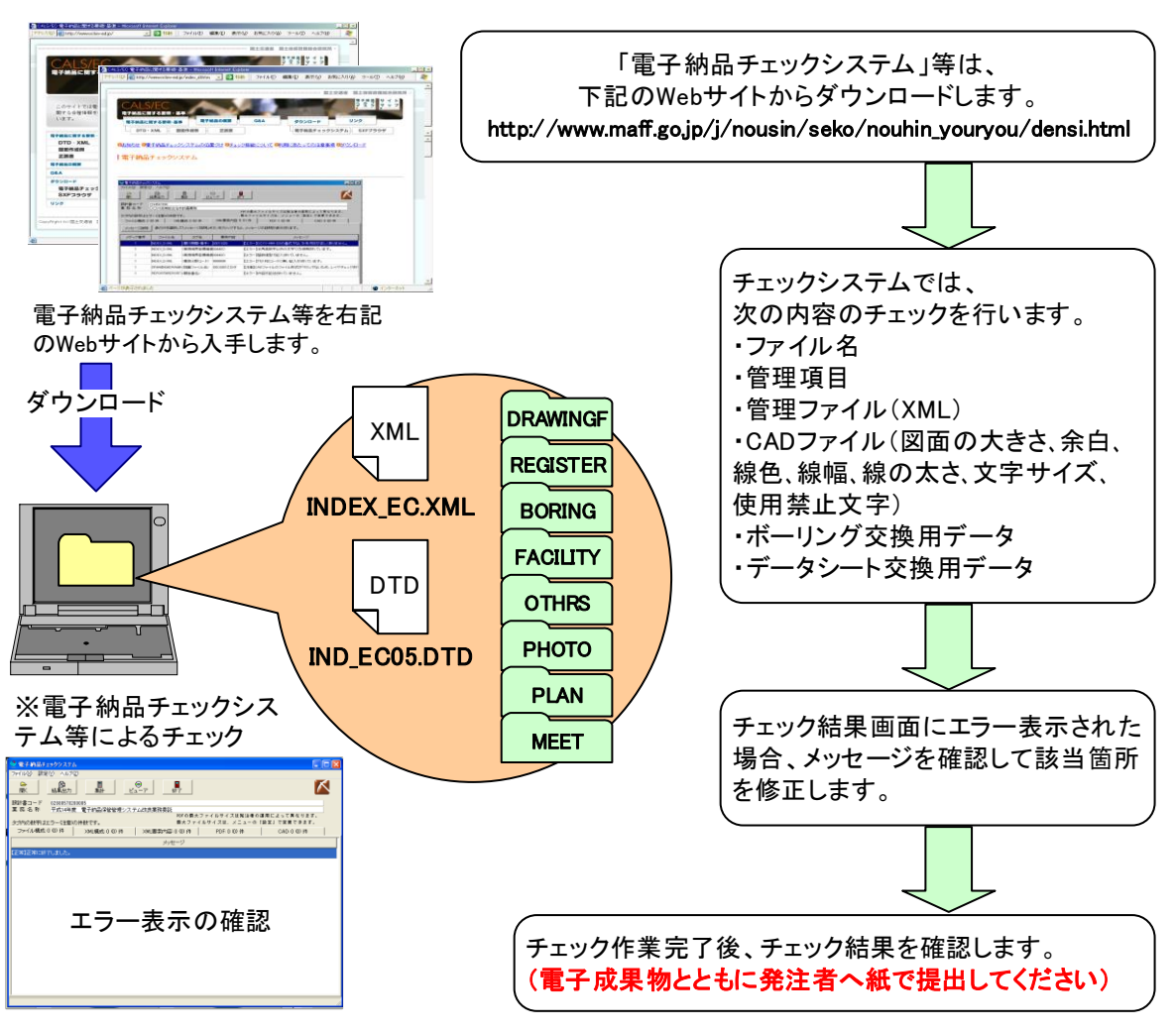

図 10-2 電子納品チェックシステム等を用いた電子成果品のチェック

(2) OCF 検定に合格している市販のソフトウェア(無償ビューアソフト含む)による CAD データのチェック

受注者は、電子成果品の作成後、すべての図面について CAD 基準に従っているかの 確認を行います。その際は、CAD ガイドラインも参考にしてください。

#### 1) 必須項目(CAD 基準に従った内容確認)

- ア) 作図されている内容(データ欠落・文字化け等)
- イ) 適切なレイヤに作図(レイヤの内容確認)
- ウ) 紙図面との整合(印刷時の見え方とデータとの同一性確認)
- エ) 図面の大きさ(設定確認)
- オ) 図面の正位 (設定確認)
- カ) 輪郭線の余白(設定確認)
- キ) 表題欄(記載事項等内容確認)
- ク) 尺度(共通仕様書に示す縮尺)

#### 2) 任意項目(CAD 基準の原則に合っていること)

- ア) 線色
- イ) 線種
- ウ) 文字

#### (3) 電子成果品のウイルスチェック

ハードディスク上にある電子成果品を整理した段階で、ウイルスチェックを行います。 ウイルスチェックソフトは指定しませんが、最新のウイルスも検出できるようにパター ンファイルは常に最新のデータに更新(アップデート)したものを利用します。

### 10-1-4 電子媒体への格納

![](_page_60_Figure_17.jpeg)

図 10-3 電子媒体へ格納されるファイル・ フォルダのイメージ

受注者は、電子成果品にエラーが無いことを 確認した後、電子媒体に格納します。 使用する電子媒体は、基本的に CD-R または

DVD-R とします。

CD-R の容量に関する規定は特にありませ んが、通常流通していない媒体 (650MB、 700MB 以外の媒体)を使用する場合は、 使用の是非を監督職員と受注者の協議により 決定してください。

また、データが大容量となる場合には、発注 者と受注者の協議により BD-R を使用するこ とも可能です。

電子媒体への格納は、書込みソフト等を利用 し、データを追記できない方式で書き込みま す。

なお、CD-R のフォーマットの形式は、Joliet とし、DVD-R のフォーマットの形式は UDF (UDF Bridge)、BD-R のフォーマットの形式 は UDF 2.6 とします。

### 10-1-5 ウイルスチェック

受注者は、電子媒体に対し、ウイルスチェックを行います。

ウイルスチェックソフトは指定しませんが、最新のウイルスも検出できるようにパター ンファイルは常に最新のデータに更新(アップデート)したものを利用します。

### 10-1-6 電子媒体等の表記

#### (1) 電子媒体のラベル面の表記

電子媒体のラベル面の表記は、黒字でプリントします。

1) 電子媒体のラベル面には、次の 9 項目について記載します。

![](_page_61_Figure_8.jpeg)

- (b)「工事名称」契約図書に記載されている正式名称を記載
- (c)「電子媒体の内容」
	- a) 工事完成図書の場合には「工事完成図書」と記載する。
	- b) 工事書類の場合には「工事書類」と記載する。
- (d)「作成年月」工期終了時の年月を記載
- (e)「発注者名」発注者の正式名称を記載
- (f)「受注者名」受注者の正式名称を記載
- (g)「何枚目/全体枚数」全体枚数の何枚目であるか記載
- (h)「ウイルスチェックに関する情報」
	- a) ウイルスチェックソフト名
	- b) ウイルス定義年月日※またはパターンファイル名
	- c) ウイルスチェックソフトによるチェックを行った年月日
- (i) 河道公、電通、機械、港湾の場合は、CD-R のフォーマットの形式は、Joliet とし、 DVD-R のフォーマットの形式は UDF(UDF Bridge)、BD-R のフォーマットの 形式は UDF 2.6 とします。※ウイルス定義年月日とは、電子媒体に対し、ウイル スチェックを行った際に使用したウィルス検出用データの発行年月日を指します。

2) ラベル面には、必要項目を表面に直接印刷、または油性フェルトペンで表記し、表 面に損傷を与えないよう注意します。 CD-R 又は DVD-R(協議により BD-R)のラベル面へ印刷したシールを貼り付け る方法は、シールによって温湿度の変化で伸縮し、電子媒体が損傷することにより 内容が失われてしまうことや、電子媒体に損傷を与えることがあるので使用しな いで下さい。

![](_page_62_Figure_2.jpeg)

(2) 電子媒体のケースの表記

プラスチックケースのラベルの背表紙には次のように記載します。工事名が長く書き きれない場合は先頭から書けるところまで記入します。

![](_page_62_Figure_5.jpeg)

### 10-1-7 電子媒体が複数枚になる場合の処置

格納するデータの容量が大きく、1 枚の CD-R 又は DVD-R に納まらず複数枚になる場合 は、同一の工事管理ファイルを各 CD-R 又は各 DVD-R に格納します。

この場合、基礎情報の「メディア番号」には、各 CD-R 又は各 DVD-R に該当する番号を 記入します。

各フォルダにおいても同様に、同一の管理ファイルを各 CD-R 又は各 DVD-R に格納しま す。

また、工事管理ファイルの基礎情報の「メディア番号」は、ラベルに明記してある何枚目 /全体枚数と整合を図ります。

電子媒体が 2 枚になる場合の例を図 [10-6](#page-63-0) に示します。

<span id="page-63-0"></span>![](_page_63_Figure_7.jpeg)

## 10-1-8 電子媒体納品書

工事完成図書に限り、電子媒体に納めた成果品を納品する場合には、あわせて電子媒体納 品書を提出する必要があります。

受注者は電子媒体納品書に「電子納品チェックシステム」等のチェック結果を出力し、署 名・押印した上で提出します。電子媒体納品書の例を図 [10-7](#page-64-0) に示します。

'n

![](_page_64_Picture_47.jpeg)

<span id="page-64-0"></span>![](_page_64_Figure_5.jpeg)

# 10-2 電子媒体の確認における留意点

発注者側の担当者は、納品時の電子成果品等に対する確認内容を記録する目的で、下記の項 目について確認します。なお「検査前協議チェックシート」には受発注者双方の確認のもとで、 記入します。

![](_page_65_Figure_3.jpeg)

図 10-8 電子成果品の受取・確認フロー

## 10-2-1 電子媒体の外観確認

電子媒体が正しく CD-R 又は DVD-R(協議により BD-R)で納品されたか、破損が無い か、またそのラベルは正しく作成されているかを確認します。なお、問題がある場合はその 内容を「検査前協議チェックシート」に記入します。

# 10-2-2 ウイルスチェック

電子媒体に対して、ウイルスチェックが行えたか、またその結果ウイルスは検出されたか を確認します。なお、ウイルスチェックが実施できなかった場合はその理由を、また、ウイ ルスが検出された場合は、その内容を「検査前協議チェックシート」に記入し、受注者に返 送します。

## 10-2-3 電子成果品の基本構成の確認

工事完成図書に限り、納品された電子媒体内のフォルダ構成、ファイル名及び各種管理フ ァイル (XML) が、要領等で規定されているとおり正しく作成されているか「電子納品チ ェックシステム」等を利用して確認します。

なお、問題があった場合は、その内容を「検査前協議チェックシート」に記入します。

#### 電子納品チェックシステムの利用方法

「電子納品チェックシステム」(農林水産省農業農村整備事業版)を入手してチェック を行ってください。

#### ■農林水産省:電子納品チェックシステム

http://www.maff.go.jp/j/nousin/seko/nouhin\_youryou/densi.html

#### ■国土交通省:工事に関する電子納品要領・基準に対応するチェックシステム

http://www.cals-ed.go.jp/edc\_download/

#### 【電子納品チェックシステムにおけるチェック項目】

「電子納品チェックシステム」では、要領等に記載されている書類、図面、写真等を 対象に以下のチェックを行います。

- ・ファイル名
- ・管理項目
- ・管理ファイル(XML)
- ・CAD ファイル

(図面の大きさ、余白、線色、線幅、線の太さ、文字サイズ、使用禁止文字)

- ・ボーリング交換用データ
- ・データシート交換用データ

## 10-2-4 電子成果品の内容の確認

発注者は、電子成果品の内容を確認します。確認事項は次のとおりです。なお、問題があ った場合は、その内容を「検査前協議チェックシート」に記入します。

CAD データの確認

CADデータの電子成果品は、SXF (P21 または P2Z)形式で納品するため、データ内 容について共通するビューア(OCF 検定に合格している市販のソフトウェア(無償ビュ アソフト含む))により確認する必要があります。変換によるデータ欠落や表現の違いが 生じることのないよう、OCF 検定に合格している市販のソフトウェア(無償ビュアソフ ト含む)による確認及び電子納品チェックシステムによるデータチェックを行ってくだ さい。SXF (P21 または P2Z,SFC)形式のデータは、読み込む CAD ソフトの機能によ り表示が異なる場合があるため、CAD データの確認は、OCF 検定に合格している市販 のソフトウェア(無償ビュアソフト含む)で確認したものとします。

発注者は、受け取った CAD データが事前に確認した図面の内容と同じであることを、 抜取りにより確認を行います。

SXF 形式に関する留意事項及び CAD データの確認の詳細については、「電子化図面デ ータ作成運用ガイドライン(案)」を参照してください。

(2) CAD データ以外の確認

CAD データ以外の電子成果品について各種ブラウザ・ビューアや支援ソフト等により 確認を行います。打合せ事項と電子成果品の内容との比較等を行い、内容に相違がない か確認します。

# 11.検査前の協議

検査前の協議は、検査の実施体制に関する項目について行います。中間検査/完成検査にお いて電子成果品に対する円滑な検査実施を確保するため、下記の項目について受発注者間で協 議を実施します。協議の結果は受注者が「検査前協議チェックシート」(別紙 1-2)に記録し、 打合せ協議簿で発注者に提出します。

# 11-1 検査場所·予定日時

検査を行う場所、予定日時を確認します。

# 11-2 検査時使用機器

検査時に使用するパソコン、プロジェクタ、スクリーン、及びその手配は原則として受注者 が行います。

また、情報共有システム等に格納しているデータを閲覧するために、オンラインの電子検査 を行う場合には、操作性の観点から受注者がパソコンを用意します。また、セキュリティ上の 観点から、ネットワーク環境についても受注者が用意し(無線 LAN)、発注者側の LAN(Local Area Network)には接続しないようにしてください。

標準的な機器構成は以下のとおりです。

■文書・図面・写真閲覧用パソコン1台

■プロジェクタ・スクリーン (モニター等) 各1台

![](_page_68_Figure_11.jpeg)

図 11-1 検査会場イメージ

# 11-3 検査用ソフト

検査時に使用するソフトウェア及びその手配を受発注者のどちらで行うかについて受発注 者間で協議・確認します。

これらのソフトウェアは原則として受注者側が用意します。

#### ※検査用ソフト

検査時における書類の閲覧は、情報共有システムの機能や市販の閲覧用ソフト等の機能 を利用して行います。

・電子納品チェックシステム等

・OCF 検定に合格している市販のソフトウェア(無償ビュアソフト含む)

CAD データ交換標準(SXF)に対応した CAD ソフトによって作成された図面データを 表示・印刷します。(図面を表示する機能のみで、編集の機能はありません。)

・その他

PDF 形式ファイル、写真などのイメージデータビューワや受発注者間協議により納品 することとなったオリジナルファイルのソフトウェア。

# 11-4 機器の操作

検査時にパソコンを操作する受注者操作補助員の氏名、部署、連絡先を確認します。

なお、受注者操作補助員は、検査に先立ち検査用ソフトの操作方法を修得しておく必要があ ります。

# 11-5 検査の準備と実施 (再確認)

電子納品された成果品や、工事書類(電子データ)の検査を行うため、検査機器や検査対象 物の準備について受発注者間で確認します。

# 11-6 その他

電子成果品等に対する検査を実施する上で、必要なその他の協議を行い、その結果を記載し ます。また、検査の準備と実施について着手時に決定した事項を再確認します。

# 12.検査

検査(完成検査、既済部分検査、完済部分検査、中間技術検査)において、検査職員は、契 約図書及び施工計画書等と、出来形・品質管理資料などの工事帳票や工事写真を対比しながら、 工事目的物が契約どおり施工されているか確認します。施工中に工事書類を電子的に情報交 換・共有した場合は、電子データを利用して電子検査を行い、紙で工事書類を交換・共有した 場合は紙を利用して検査を行います。

電子成果品は、工事目的物と同じく工事の成果品の一つであることから、検査職員は工事完 成検査においてその内容を確認します。

なお、設計図書に基づき工事出来形図等に記載が必要な数値や項目等については、検査職員 が電子成果品と別に納品される紙の成果品を目視で確認を行います。

本章では、工事完成検査における検査職員による工事完成図書の具体的な検査方法、及び各 検査における工事書類(電子)の電子検査方法の概要について記述します。

# 12-1 工事完成図書の検査

受注者は、工事完成図書として「工事完成図」「工事出来形図」及び「工事管理台帳」を工事 完成時に納品します。このうち「工事完成図」以外は、紙と電子データ両方で納品する成果品 です。このほか、地質データ等を電子納品する場合があります。

|       | 工事完成図書の種類       | 備考                      |  |
|-------|-----------------|-------------------------|--|
| 紙の成果品 | 工事管理台帳          | 台帳データの印刷物、品質記録データの印刷物   |  |
|       | 工事出来形図          | CAD データの印刷物             |  |
|       | 電子媒体納品書         |                         |  |
|       | 電子成果品チェック結果     | 電子納品チェックシステムによる確認結果の印刷物 |  |
|       | 工事完成図の CAD データ  | SXF(P21 または P2Z)形式      |  |
| 雷子成果品 | 地質データ※          | TRABIS データ等             |  |
|       | 工事出来形図の CAD データ | オリジナル形式 (SXF形式式可)       |  |

表 12-1 工事完成図書一覧

## 12-1-1 紙の成果品の検査

検査職員は、紙の成果品である各種図面(または各種台帳)を見比べながら設計図書で求 める内容が適正に記載されているか、それぞれの整合がとれているか確認します。

## 12-1-2 電子成果品の検査

(1) 電子媒体の外観確認

検査職員は、電子媒体に破損がないこと、ラベルが正しく作成されているか、監督職 員/受注者の署名があるかを確認します。

#### (2) 電子成果品のチェック

検査職員は、検査前協議チェックシートから当該工事における地質調査の有無などを 把握し、電子成果品として納品を求める項目を確認します。

検査職員は、電子媒体納品書及び受注者及び監督職員が最新の「電子納品チェックシ ステム」を使用して電子成果品を確認した「チェック結果」を確認します。

検査職員は、電子成果品として求める電子データが電子媒体に格納されているか確認 します。(パソコンの画面上での確認)

なお、工事出来形図の CAD データや台帳データの内容は、それらを印刷した紙の成 果品を確認していることから、検査職員がパソコンの画面上で確認する必要はありませ  $h_n$
## 12-2 工事書類の検査

#### 12-2-1 紙の工事書類の検査

受注者が施工中に紙で提出した工事書類は、発注者が検査会場に持参し、検査職員の検査 を受けます。

#### 12-2-2 工事書類の電子検査

#### 電子検査の準備

受注者は、工事書類の電子検査の実施の有無について監督職員と事前協議し、電子検 査に必要な機器を準備します。

なお、工事書類(電子)の電子検査の実施の有無については、検査前協議チェックシ ートや、工事関係書類一覧表及び着手時協議チェックシート(工事用)を利用して事前 協議を行います。

#### 工事写真の電子検査

受注者がデジタルカメラで写真撮影し、工事写真管理ソフト等で「デジタル写真基準」 で定める電子データを監督職員へ提出する場合は、原則として工事写真(電子)を利用 して電子検査を行います。

受注者は、工事写真の電子データを電子検査用パソコンに保存し、工事写真管理ソフ ト等を利用して工事写真を表示し、電子検査を行います。※<sup>1</sup>

<sup>※</sup><sup>1</sup> 発注者がパソコンを用意する場合には、受注者から提出された工事書類(電子媒体)をパソコンに用 意し、電子検査を行います。

## 13.保管管理

開発局独自

#### $13 - 1$ 電子納品保管管理システムへの登録

工事完成図書(電子データ)に限り、発注担当者は、電子納品保管管理システムにデータを 登録します。

#### 電子成果品のチェック

発注担当者は、完了検査実施後電子納品された電子成果品全てに対して、次の 4 つの チェックを行います。

外観チェック/ウイルスチェック/XML ファイル等のチェック/CAD データのチェ ック

特に、電子納品チェックシステム等を利用して、電子成果品が要領等に沿って作成さ れているかチェック(例:文字数制限、必須記入項目、文字規制など)します。

#### 電子納品保管に関する運用ルール

保管管理システム未対応の事業については、各発注事務所等において電子成果品を保 存してください。

# 13-2 電子媒体の長期保存

完成検査の終了後、発注者は工事完成図書の電子媒体も紙同様に長期保存(30年)する必要 があります。

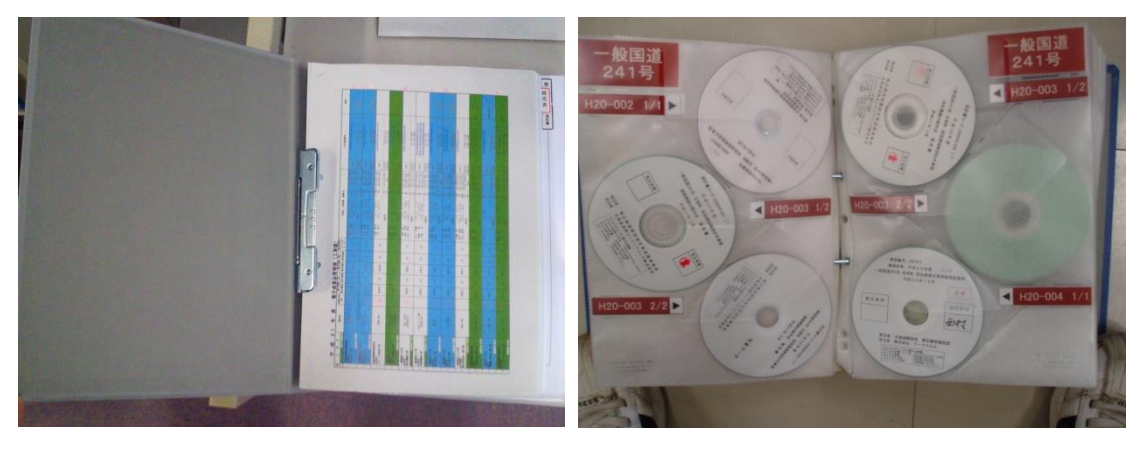

- ■電子媒体は、ラベル面が見れるように表向きにして、クリアファイル等に保管してくだ さい。また、無理に押し込んだり、重ねたりしないようにしてください。破損の原因と なります。
- ■電子媒体を、すぐに見つけられるよう、見出しをつけて管理していください。見だしの 書き方については、特に決まりはありませんが、他のグループや部署で統一することが 望ましい形になります。
- 例)「整理番号」、「年度」、「工事名」、「工事区分」、「工事業者」、「電子成果品媒体数」、「備考」
- ■電子媒体は、長期保存が必要です。綴りにして大切に管理してください。万が一のこと を考え、ボックス等に綴りを格納するなどの工夫をしてください。

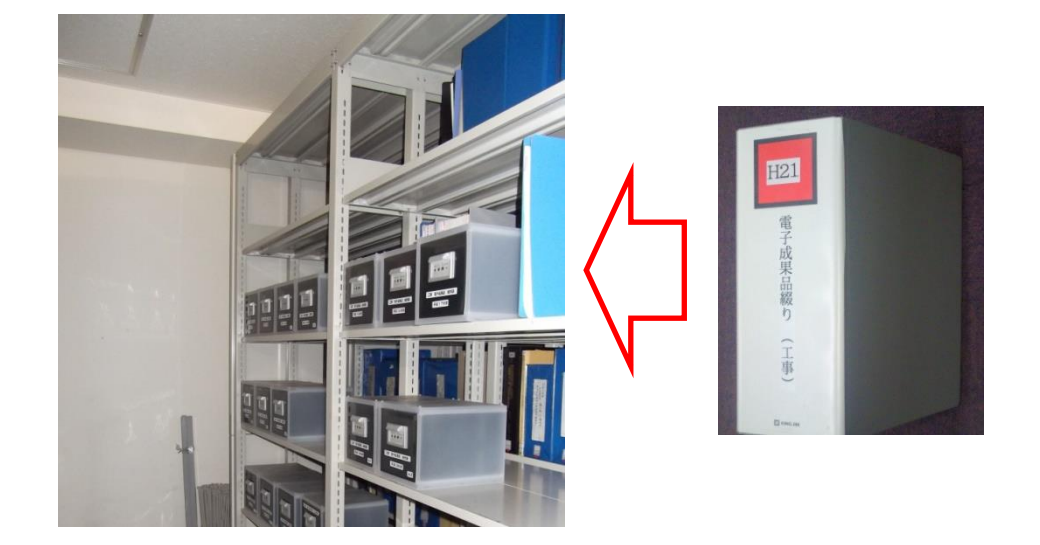

## 14.参考資料

## 14-1 スタイルシートの活用

スタイルシートの活用は、検査時や納品後の電子成果品閲覧時のビューアとして利用するこ とを目的としています。

各管理ファイルのスタイルシートの作成は任意です。

スタイルシートを作成する場合は、XSL に準じて作成し、各管理ファイルと同じ場所に格納 します。

<span id="page-75-0"></span>要領等では、各管理ファイルのスタイルシートのファイル名を表 [14-1](#page-75-0) の様に定めています。

| 作成方法        | 作成支援ツール利用 |                                |  |  |  |  |  |  |  |  |
|-------------|-----------|--------------------------------|--|--|--|--|--|--|--|--|
| 各管理ファイル     |           | スタイルシート<br><b>XSL</b><br>ファイル名 |  |  |  |  |  |  |  |  |
| 工事管理ファイル    |           | IND_EC05.XSL                   |  |  |  |  |  |  |  |  |
| 打合せ簿管理ファイル  |           | MEET05.XSL                     |  |  |  |  |  |  |  |  |
| 施工計画書管理ファイル |           | PLAN05.XSL                     |  |  |  |  |  |  |  |  |
| その他資料管理ファイル |           | OTHRS05.XSL                    |  |  |  |  |  |  |  |  |
| 図面管理ファイル    |           | DRAW04.XSL                     |  |  |  |  |  |  |  |  |
| 写真管理ファイル    |           | PHOTO05.XSL                    |  |  |  |  |  |  |  |  |
| 設備図書管理ファイル  |           | FCL03.XSL                      |  |  |  |  |  |  |  |  |
| 地質情報管理ファイル  |           | <b>BRG0200.XSL</b>             |  |  |  |  |  |  |  |  |
| 台帳管理ファイル    |           | <b>REGIST05.XSL</b>            |  |  |  |  |  |  |  |  |
|             |           |                                |  |  |  |  |  |  |  |  |

表 14-1 各管理ファイルのスタイルシートのファイル名

スタイルシートを利用することにより XML で表示される情報が日本語を使用した分かり易 い形式で表示することができます。

ここでは例としてスタイルシートでの図面管理ファイルの表示例を図 [14-1](#page-75-1) に示します。

なお、市販の電子納品作成支援ツールには、スタイルシート作成支援機能を備えたものもあ ります。

|               | 連用要領基準          |                  |                     |            | $+200406-01$ |                |                      |                    |                |       |                 |                 |    |                        |                               |                        |                  |                  |                         |    |
|---------------|-----------------|------------------|---------------------|------------|--------------|----------------|----------------------|--------------------|----------------|-------|-----------------|-----------------|----|------------------------|-------------------------------|------------------------|------------------|------------------|-------------------------|----|
|               | 对象工程 数值         |                  |                     |            | 001          |                |                      |                    |                |       |                 |                 |    |                        |                               |                        |                  |                  |                         |    |
| 共通情報          | 追加工程            |                  | 追加対象工種 数值           |            |              |                |                      |                    |                |       |                 |                 |    |                        |                               |                        |                  |                  |                         |    |
|               |                 | 追加対象工種 概要        |                     |            |              |                |                      |                    |                |       |                 |                 |    |                        |                               |                        |                  |                  |                         |    |
|               | サブフォルタ          |                  | 追加サブフォルダ名称          |            |              |                |                      |                    |                |       |                 |                 |    |                        |                               |                        |                  |                  |                         |    |
|               |                 |                  | 追加サブフォルダ名称の概要       |            |              |                |                      |                    |                |       |                 |                 |    |                        |                               |                        |                  |                  |                         |    |
|               | ソフトメーカ用TAG      |                  |                     |            |              | ○○電子納品作成支援ツール  |                      |                    |                |       |                 |                 |    |                        |                               |                        |                  |                  |                         |    |
|               |                 |                  |                     |            |              |                |                      |                    |                |       |                 |                 |    |                        |                               |                        |                  |                  |                         |    |
| 因面情報          |                 |                  |                     |            |              |                |                      |                    |                |       |                 |                 |    |                        |                               |                        |                  |                  |                         |    |
|               | 図面ファイル<br>名     |                  | 因面ファイル作成<br>ソフトウェア名 | 箱尺         |              | 対象             |                      | 追加因面和類<br>遺加<br>種類 | 格纳             | 基準点情報 |                 |                 |    | 平面直角座標                 |                               |                        |                  | その他              |                         |    |
| 図面名           |                 | 作成者<br>名         |                     |            | 図面番号         | 工程             | 追加<br>図面<br>種類<br>略語 |                    | サブ<br>フォ<br>ルダ | 測     | 緯度経度            |                 |    |                        |                               |                        |                  | 新規レイヤ            |                         |    |
|               |                 |                  |                     |            |              | 面              |                      |                    |                | 地系    | 基準点<br>情報線<br>度 | 基準点<br>情報経<br>度 |    | 基準点情報<br>平面直角座<br>信系番号 | 基準点情報<br>平面直角座<br><b>信X座標</b> | 基準点情報<br>平面直角座<br>看Y座標 | 新規レ<br>イヤー<br>略語 | 新規レ<br>イヤー<br>概要 | 受注 発注<br>者説 者説<br>明文 明文 | 子信 |
|               | D0PL0010.P21    | ○○設<br>計株式<br>会社 | OOCADVer1.0         | $1:1000$ 1 |              | 001            |                      |                    |                |       | 0352250         | 1384115         | 06 | $-8298.682$            | -34857.294                    |                        | D-               | 現況地              |                         |    |
| 平面<br>図       |                 |                  |                     |            |              |                |                      |                    |                | 01    |                 |                 |    |                        |                               |                        | BGD-             | 物にお<br>ける文       |                         |    |
|               |                 |                  |                     |            |              |                |                      |                    |                |       |                 |                 |    |                        |                               |                        | TXT              | 字列               |                         |    |
| 縦断<br>図       | D0PF0020.P21    | ○○設<br>計株式<br>会社 | OOCADVer1.0         | 1:100      | $\mathbf{2}$ | n <sub>1</sub> |                      |                    |                |       |                 |                 |    |                        |                               |                        |                  |                  |                         |    |
| 標準<br>横断<br>図 | D0SS0030.P21    | ○○設<br>計株式<br>会社 | OOCADVer1.0         | 1:100      | $\vert$ 3    | 001            |                      |                    |                |       |                 |                 |    |                        |                               |                        |                  |                  |                         |    |
| 小構<br>図       | 造物 DOLS0040.P21 | ○○設<br>計株式<br>会社 | OOCADVer1.0         | zushi 4    |              | 001            |                      |                    |                |       |                 |                 |    |                        |                               |                        |                  |                  |                         |    |

<span id="page-75-1"></span>図 14-1 スタイルシートを利用した表示例

# 14-2 電子納品で必要なハード・ソフトウェア

電子納品に対応するためには、使用するハード・ソフトウェアを受発注者双方が整備する必 要があります。

## 14-3 電子納品等の悪い例

### $-501$

・ 「工事出来形図」、「工事台帳」以外を電子データと紙媒体の両方で、納品または提出して います。原則として、これらの成果品等を二重納品してはいけません。

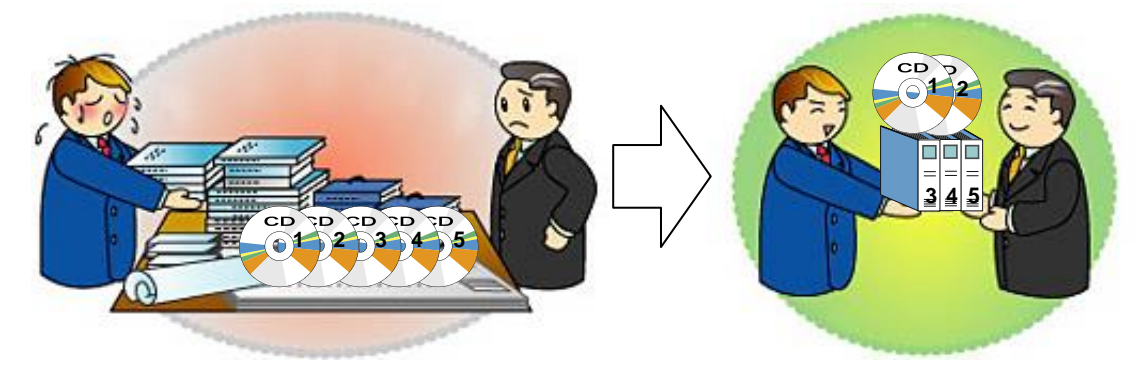

### $-502$

・ フォルダ名称及びファイル名称が納品要領に則った名前になっていません。(日本語にな っています。)

### 【正しい例】 工事

**DRAWINGF** 

**BORING** 

**REGISTER** 

**OTHRS** 

**FACILITY** 

**PLAN** 

**MEET** 

【悪い例】 工事

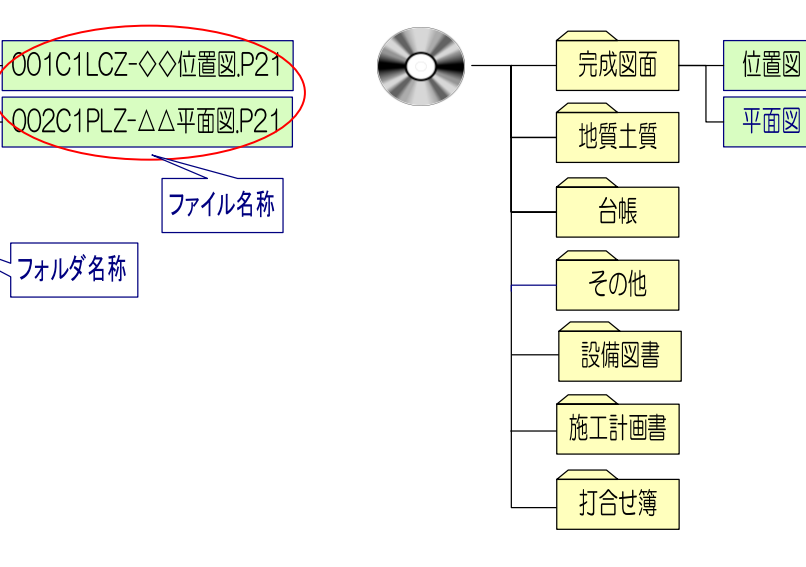

### $0.503$

- ・ 工事管理ファイル等がありません。
- ・ 納品要領に則ったフォルダがありません。

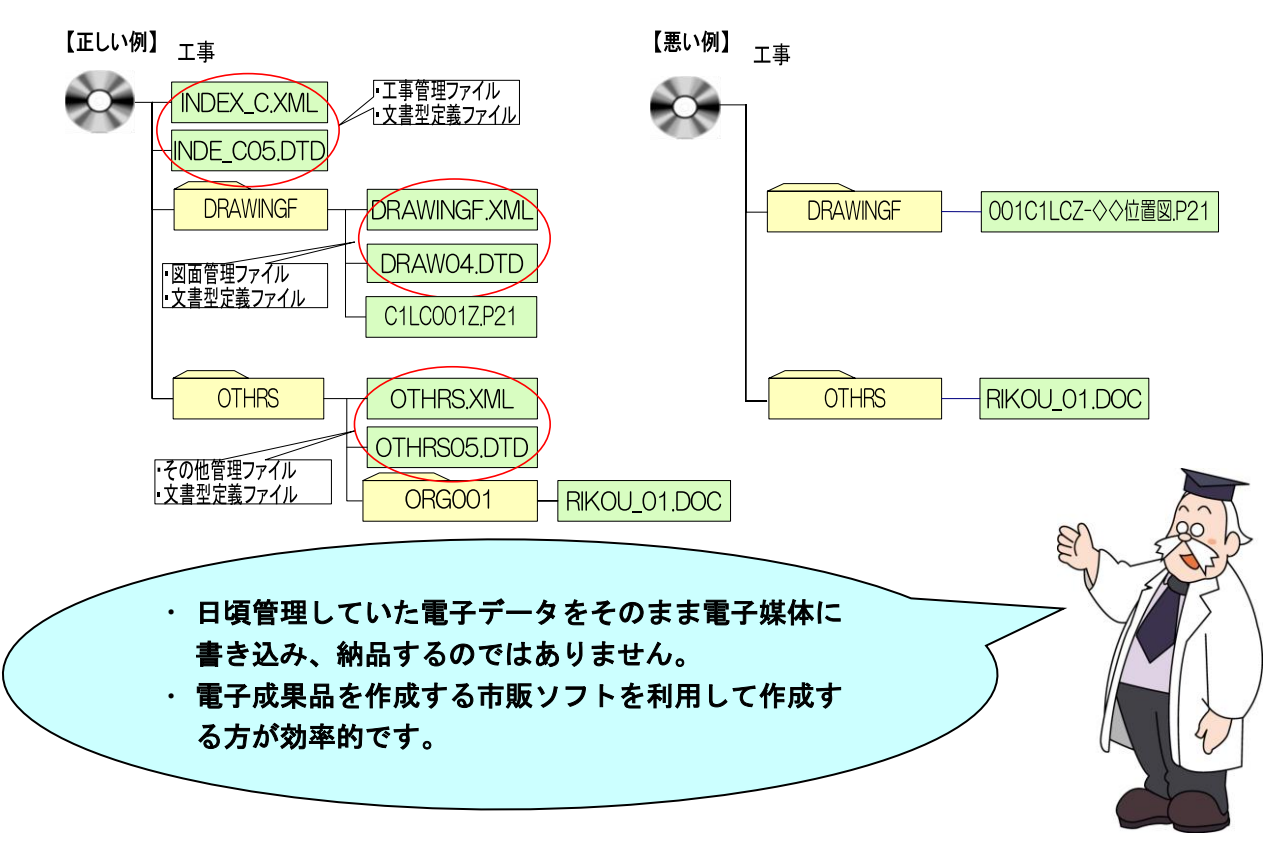

#### $-704$

・ 全資料をスキャニングして PDF 形式で納品または提出してはいけません。

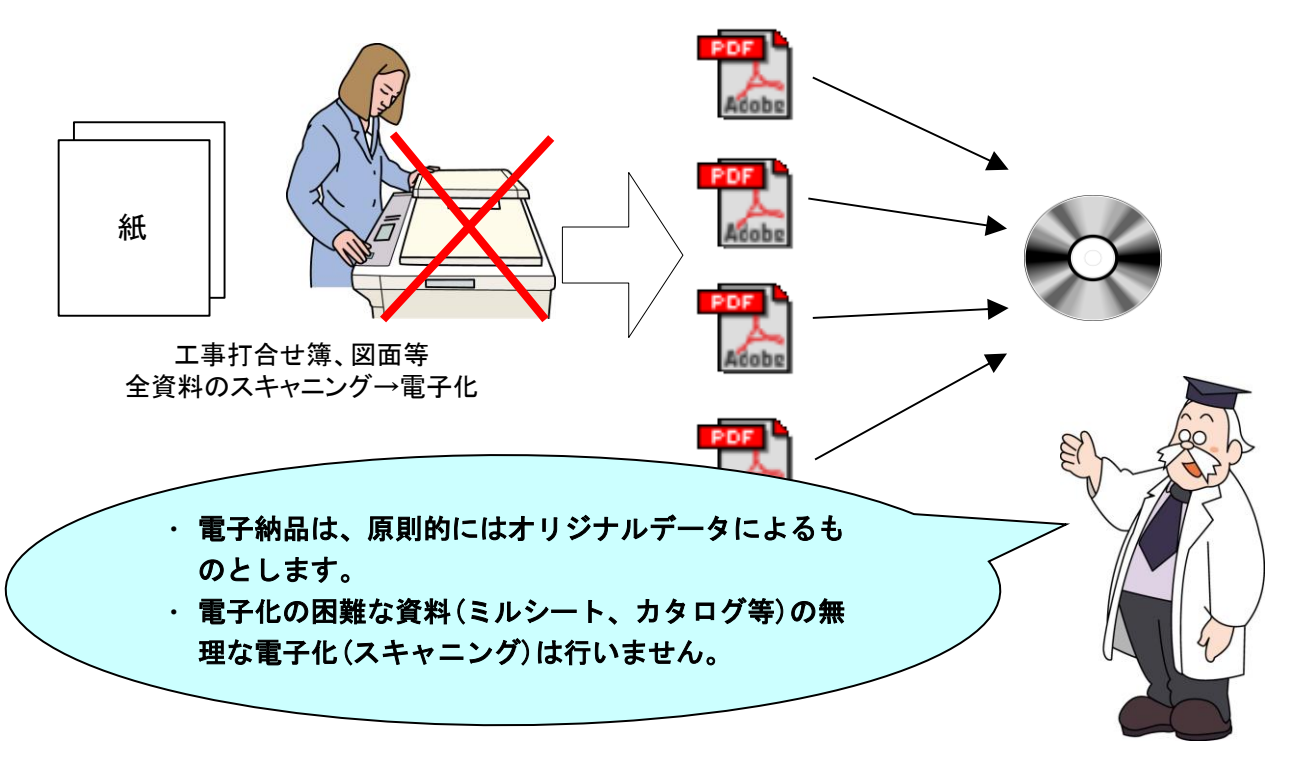

## ●その5

・ 必要以上枚数の工事写真を納品したり、提出してはいけません。 画像データがたくさんあると、写真を検査するときに画面に表示されるまで時間がかかる ことがあります。また、電子媒体が必要以上の枚数になります。

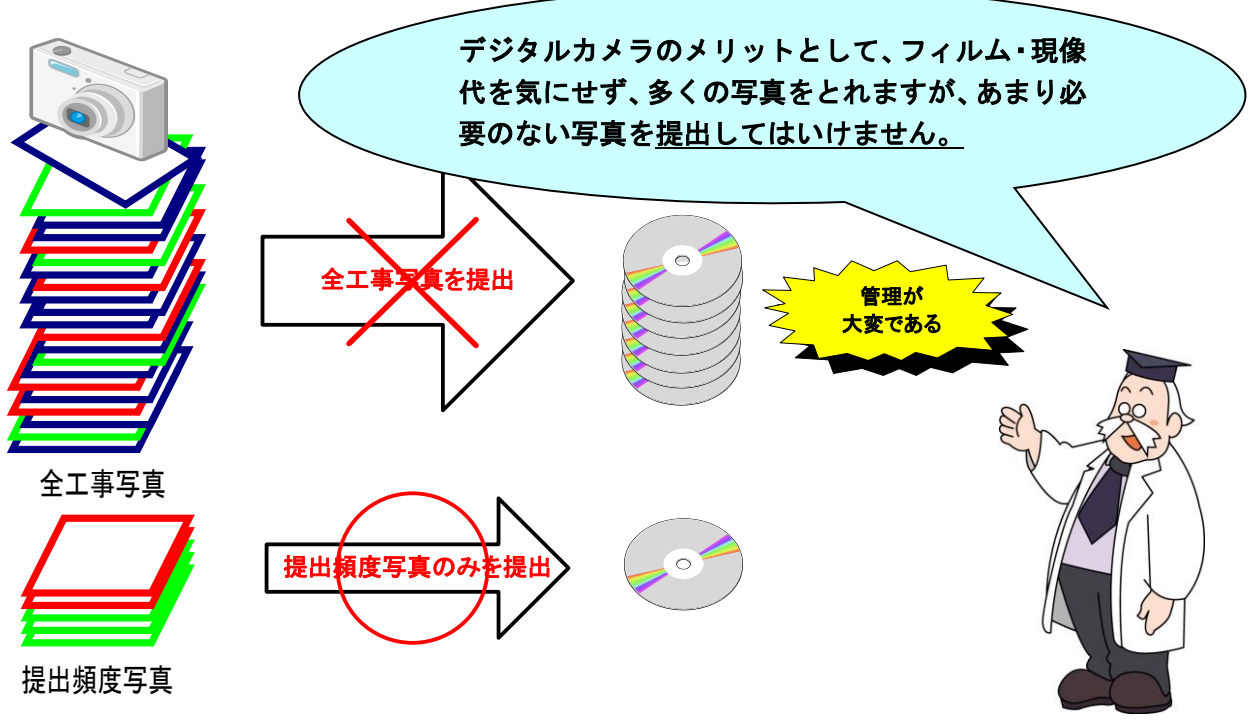

※納品する場合は代表写真に限ります。

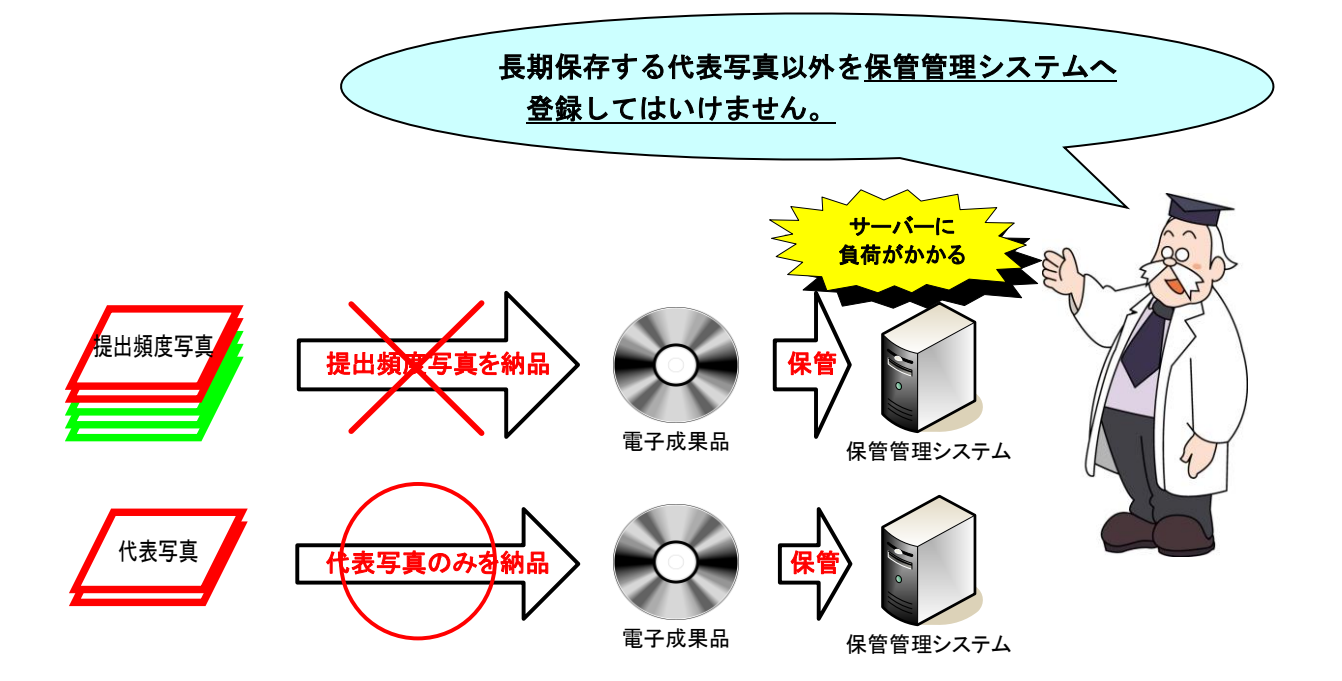

### ●その6

・ 管理項目の情報が適切に入力されていません。 下図は、ある管理情報を例としています。

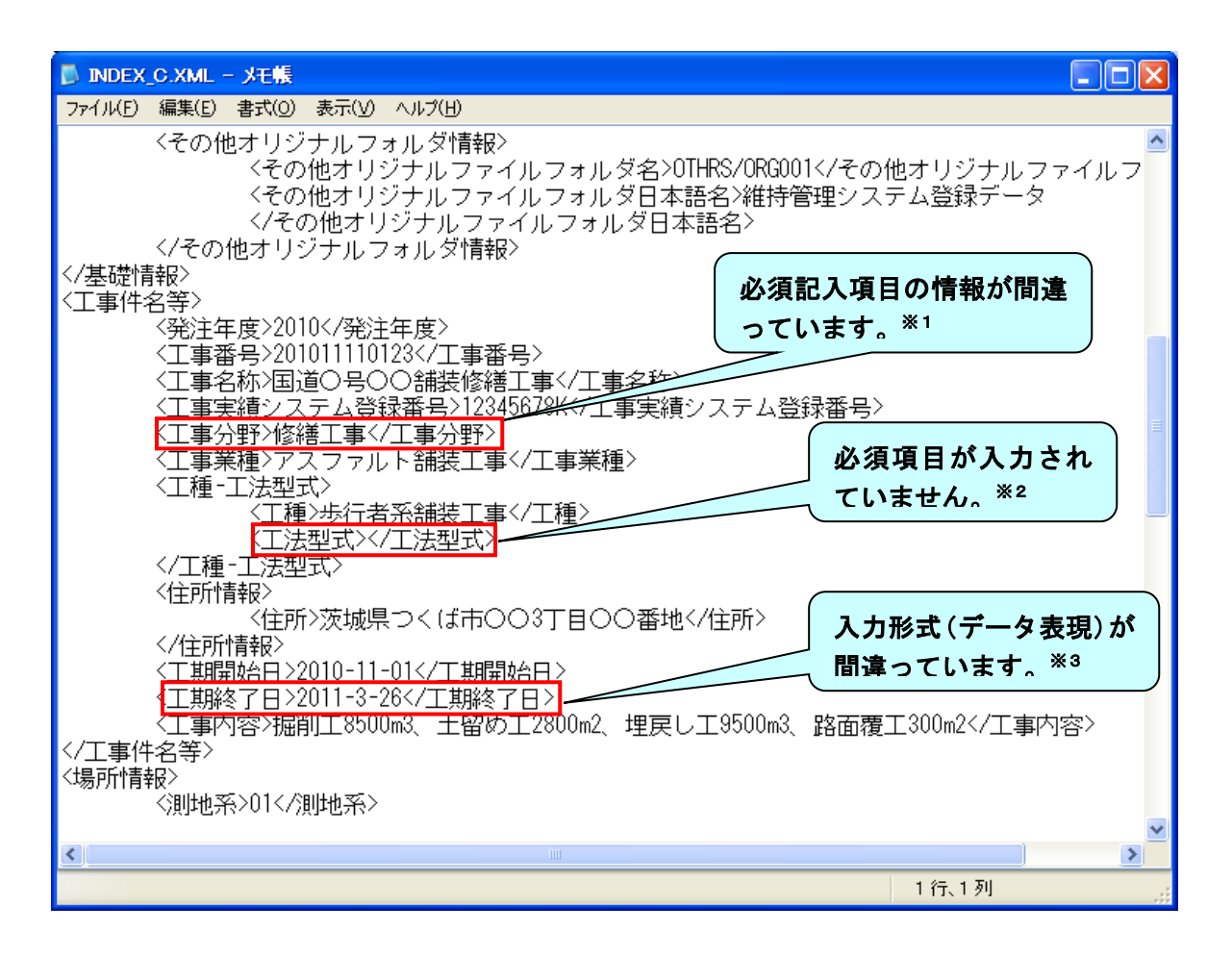

- ※1 CORINS の「公共事業の分野」に従って記入します。分野に無い項目を入れるとエラー になります。公共事業の分野(河川、道路、砂防・地滑り、上水・工業用水、下水道、農 業農村整備、鉄道・軌道、発電、空港、海岸、港湾、海洋、その他のライフライン、造園 (余暇施設含む)、産業廃棄物、建築、機械、電気、通信、その他)
- ※2 管理項目において、必須項目(工事要領では「◎」と表示)の項目は、必ず入力します。 何も記入しない場合にはエラーとなります。
- ※3 データ表現が間違えています。工事要領で定めているデータ表現以外で入力した場合に はエラーとなります。(正しくは「2011-03-26」)

## $-507$

・ 管理ファイル(XML)の中で使用禁止文字を使用しています。

## (管理ファイルにおける使用禁止文字の例)

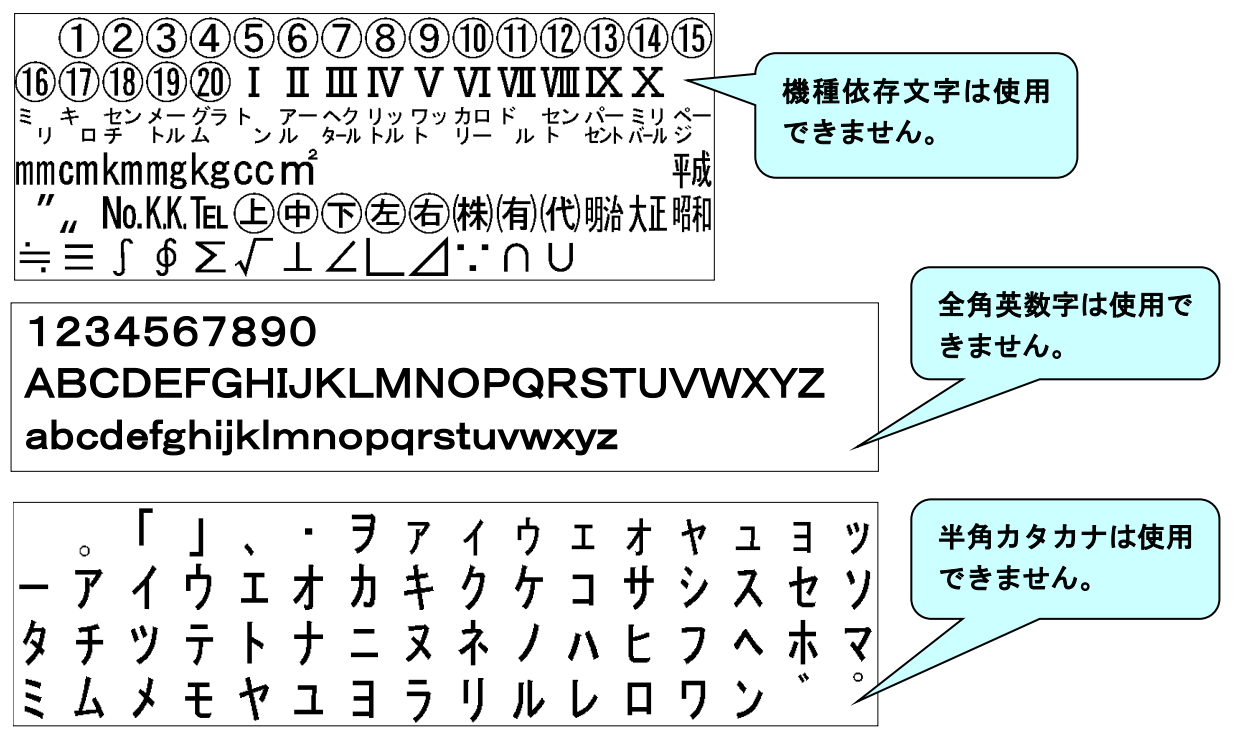

## $•708$

- ・ ラベル面に必要事項が記載されていません。
- · CD-R 又は DVD-R (協議により BD-R) 以外での提出 (CD-RW、MO) をしています。

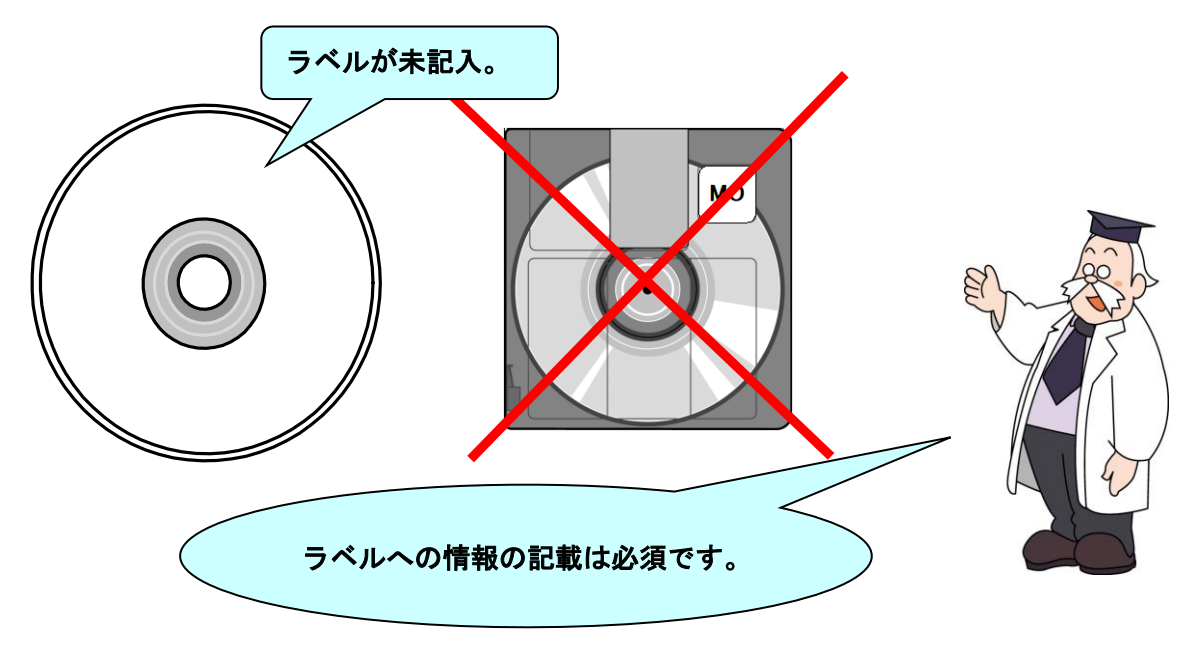

## 14-4 協議チェックシート

協議チェックシートは、下記のホームページからダウンロードすることができます。 https://www.hkd.mlit.go.jp/ky/jg/gijyutu/ud49g7000000il7t.html

※各部門において、別に協議書式の定めがある場合は、どちらを使用しても構いません。また、 記載内容チェック項目についても受発注者において協議し決定してください。

## 14-4-1 着手時協議チェックシート

着手時協議チェックシートは、[4.事前協議]を参照のうえ活用願います。

## 14-4-2 検査前協議チェックシート

検査前協議チェックシートは、[10.検査前の協議]を参照のうえ活用願います。

## 14-5 用語解説

#### ● ASP (エーエスピー、Application Service Provider)

インターネット上で利用できるアプリケーションソフトのレンタル等の有償サービス事 業者をいいます。

ASP で提供されるサービスは、電子掲示板、ファイル保管管理等の機能を持つ情報共有 ソフト等があります。ASP は、各種業務用ソフト等のアプリケーションソフトをデータセ ンター等において運用し、ソフト等をインターネット経由でユーザー(企業)に提供してい ます。

#### ⚫ CAD (キャド、Computer Aided Design)

設計者がコンピュータの支援を得ながら設計を行うシステムのことをいいます。図形処 理技術を基本としており、平面図形の処理を製図用途に追うようにしたものを 2 次元 CAD、 3 次元図形処理を製品形状の定義に利用したものを 3 次元 CAD といいます。デザイン、製 図、解析など設計の様々な場面で活用されます。

### CALS/EC (キャルスイーシー、

#### Continuous Acquisition and Life-cycle Support/Electronic Commerce)

国土交通省では、「公共事業統合情報システム」の略称としています。

従来は紙で交換されていた情報を電子化するとともに、ネットワークを活用して各業務 プロセスをまたぐ情報の共有・有効活用を図ることにより、公共事業の生産性向上やコスト 縮減を実現するための取組みです。

CALS とは、企業間や組織間において、事業や製品等の計画、設計、製造、運用、保守に 至るライフサイクルの各段階間や関係者間で発生する各種情報を電子化し、その伝達、共有、 連携、再利用を効率的に行いコストの削減や生産性の向上を図ろうとする活動であり、概念 です。

EC とは、電子化された商取引を意味します。国土交通省では公共事業の調達(入札、契 約)行為をインターネットで行っています。

#### ⚫ コリンズ (Construction Records Information System)

コリンズは、公共事業の入札・契約において、透明性・客観性・競争性を確保することを 目的に、公共事業発注機関が共同で利用できる工事実績情報システムです。(一財)日本建 設情報総合センターが公益法人という立場で、建設企業からの工事カルテの登録を基に工 事実績情報のデータベースを構築し、各公共工事発注機関へ情報提供を行っています。

#### ⚫ DTD (ディーティーディー、Document Type Definition)

XML 等で文書を記述する際、タグを利用して、データの要素・属性、構造(見出し、段 落等)を定義するものです。(※XML⇒「XML」の項、参照。)

#### ⚫ ISO9660 フォーマット

ISO で規定される CD-R 等での標準的なフォーマットのひとつです。 特定の OS(オペレーティングシステム)、ハードウェアに依存しないため、このフォーマ ットの CD-R は、ほとんどの PC の OS 上で読み込むことができます。ISO9660 フォーマ ットにはレベル 1 からレベル 3 までの段階があり、電子納品に関する要領・基準では、長 期的な保存という観点から、ISO9660 フォーマットの中でも OS 間での互換性が最も高い 「レベル 1」を標準としていました。ただし、レベル 1 の場合、ファイル名等の規則は厳し く、「名前+拡張子」の 8.3 形式のファイル名で、使える文字は半角アルファベットと 0~ 9の数字、「」(アンダースコア)に限られ、ディレクトリ名は 8 文字までの制限があり、 ワープロソフト等で一般的になった 4 文字の拡張子に対応できないため、Joliet に移行し ました。

#### ⚫ Joliet (ジョリエット)

マイクロソフト社が設計した、ISO9660 の拡張規格であり、1 文字 2 バイトで表現する Unicode を採用し、128 バイト(64 文字)までの長いファイル名に対応しています。流通 しているほとんどの OS が対応しており、Joliet を利用できないシステムでも ISO 9660 レベル 1 として読み込めるようになっていることから、ワープロソフト等で一般的になっ た 4 文字の拡張子に対応するため、電子納品に関する要領・基準での標準として採用しま した。

#### **●** JPEG (ジェーペグ、Joint Photographic Experts Group)

静止画像データの圧縮方式の一つです。ISO により設置された専門家組織の名称がその まま使われています。圧縮の際に、若干の画質劣化を許容する(一部のデータを切り捨てる) 方式と、まったく劣化のない方式を選ぶことができ、許容する場合はどの程度劣化させるか を指定することができます。方式によりばらつきはありますが、圧縮率はおおむね 1/10~ 1/100 程度です。

#### ⚫ OCF 検定

OCF 検定は、(一社)オープン CAD フォーマット協議会が実施する、CAD ソフトウェア やビューアの SXF 仕様への準拠性を検定するものです。この検定に合格した CAD ソフト ウェアやビューアは、SXF データの互換について一定の基準が満たされていることから、 目視確認等において、OCF 検定合格のビューア等を使用することとしています。検定内容 の詳細については(一社)オープン CAD フォーマット協議会のホームページを参照してく ださい。http://www.ocf.or.jp/

#### ⚫ SXF (エスエックスエフ、Scadec data eXchange Format)

異なる CAD ソフト間でデータの交換ができる共通ルール(中間ファイルフォーマット: 交換標準)です。「CAD データ交換標準開発コンソーシアム」において開発されました。

この交換標準はコンソーシアムの英語名称である SCADEC(Standard for the CAD data Exchange format in the Japanese Construction field)にちなみ、SXF 標準と呼ばれ ています。

SXF のファイル形式は、国際規格である STEP/AP202(通称 STEP/AP202)に準拠し、 電子納品で採用されている、拡張子「.P21」の STEP ファイル(P21 ファイルと呼びます) と、国内でしか利用できないファイル形式である SFC ファイル(Scadec Feature Comment file の略、SFC ファイルと呼びます)があります。

P21 ファイルは国際規格である ISO10303/202 に則った形式であるため、自由なデータ 交換が可能となるように、描画要素に特化したフィーチャから構成されるデータ構造をも っています。SFC ファイルはフィーチャコメントと呼ばれる国内だけで利用できるローカ ルなデータ構造を持っています。データ構造の違いから P21 ファイルは SFC ファイルに比 べデータ容量が大きくなります。

また、P21 形式の ZIP による圧縮形式である P2Z 形式、SFC 形式の ZIP による圧縮 形式である SFZ 形式があります。

#### ⚫ SXF ビューア等

SXF ビューア等は、SXF 表示機能及び確認機能要件書(案)(平成 21 年 3 月)に従って 開発され、OCF 検定に合格した SXF 形式 (P21、SFC) 図面データが閲覧可能な閲覧ソフ ト及び CAD ソフトです。オープン CAD フォーマット評議会の Web サイトにある OCF 検定認証ソフト一覧(以下の URL)で市販の SXF ビューア等が紹介されています。

http://www.ocf.or.jp/kentei/soft\_ichiran.shtml

SXF ブラウザが 2014 年 4 月 9 日をもって提供を終了したことから、今後、SXF デー タの表示や印刷等は、SXF ビューア等を利用してください。

#### ● テクリス (Technical Consulting Records InformationSystem)

テクリスは、コンサルタント企業等の選定において手続きの透明性・客観性、競争性をよ り高めつつ、技術的に信頼のおける企業を選定するための業務実績情報システムです。(一 財)日本建設情報総合センターが公益法人という立場で、コンサルタント企業等からの業務 カルテの登録を基に業務実績情報のデータベースを構築し、各業務発注機関へ情報提供を 行っています。

#### ⚫ TRABIS (トラビス、Technical Report And Boring Information System)

技術文献地質情報提供システムのことです。国土交通省の各地方整備局において運用管 理している情報システムです。提供している情報は技術文献に関する文献抄録情報と各地 方整備局における地質情報です。技術文献とは業務成果報告書と地整技術研究発表会論文 集のことを指し、地質情報とは主にボーリング柱状図のことを指します。

#### ⚫ UDF2.6

2.6 は UDF のリビジョンです。BD-R で採用されます。

#### ⚫ XML (エックスエムエル、eXtensible Markup Language)

文書、データの意味及び構造を記述するためのデータ記述言語の一種です。 ユーザが任意でデータの要素・属性や論理構造を定義できます。1998 年 2 月に W3C (WWW コンソーシアム)において策定されています。

#### ⚫ XSL (エックスエスエル、eXtensible Style Language)

XML 文書の書式(体裁)を指定するスタイルシートを提供する仕様です。XSL を使用する と、XML で記述されたものを表形式で見ることが出来ます。

### ⚫ オリジナルファイル

オリジナルファイルとは、「CAD、ワープロ、表計算ソフト等で作成した電子データ」を 指します。

なお、オリジナルファイルにはスキャニング(紙原本しかないもの)によって作成した電 子データを含みます。

#### ⚫ 管理ファイル

電子成果品の電子データを管理するためのファイルです。データ記述言語として XML を 採用しています。

電子納品では、電子成果品の再利用時に内容を識別するため、工事、業務に関する管理情 報や報告書・図面等の管理情報(管理ファイルと DTD)を電子成果品の一部として納品す ることにしています。

※XML⇒「XML」の項、参照。

※DTD⇒「DTD」の項、参照。

#### ⚫ (工事施工中の)情報共有システム

工事施工中の情報共有システムとは、工事施工中に受発注者間に発生する情報を、インタ ーネット経由で交換・共有するシステムです。

情報共有システムを導入する際に、満たすべき機能をとりまとめた「工事施工中における 受発注者間の情報共有システム機能要件」が公開されされています。情報共有システムの提 供形態は、ASP (Application Service Provider) 方式とします。

#### ⚫ 世界測地系

世界測地系とは、世界で共通に利用できる位置の基準をいいます。

測量の分野では、地球上での位置を経度・緯度で表わすための基準となる座標系及び地球 の形状を表わす楕円体を総称して測地基準系といいます。つまり、世界測地系は、世界共通 となる測地基準系のことをいいます。

これまで、各国の測地基準系が測量技術の制約等から歴史的に主に自国のみを対象とし て構築されたものであるのに対し、世界測地系は世界各国で共通に利用できることを目的 に構築されたものです。世界測地系は、GPS 等の高精度な宇宙測地技術により構築維持さ れています。

#### ・ 日本測地系

日本測地系は、明治時代に全国の正確な 1/50,000 地形図を作成するために整備され、 改正測量法の施行日まで使用されていた日本の測地基準系を指す固有名詞です。

#### 日本測地系から世界測地系への移行

「測量法及び水路業務法の一部を改正する法律」が、平成 13 年 6 月 20 日に公布さ れ、平成 14 年 4 月 1 日から施行されました。この改正により、基本測量及び公共測量 が従うべき測量の基準のうち、経緯度の測定は、これまでの日本測地系に代えて世界測 地系に従って行わなければならないこととなっています。

#### ・ 日本測地系 2000

世界測地系は、概念としてはただ一つのものですが、国ごとに採用する時期や構築に 当たっての詳細な手法及び実現精度が異なります。従って、将来、全ての国が世界測地 系を採用したとしても、より精度の高い測地基準系を構築する必要が生じた場合や、地 殻変動が無視できないほど蓄積した場合は、各国の測地基準系を比較したり、ある国の 測地基準系だけが再構築されたりします。このため、測地基準系には、構築された地域 ごとに個別の名称が付けられています。

世界測地系(JGD2000)とは、世界測地系のうち我が国が構築した部分の名称をい います。命名に当たっては、我が国の測地基準系であること、二千年紀の初頭に構築さ れたことを意識しています。

世界測地系に移行した 2002 年 4 月から 2011 年 10 月までの日本の公式測地系でし

た。

世界測地系(JGD2011)とは、東北地方太平洋沖地震による地殻変動で、測量法施 行令が 2011 年 10 月に改正されたことに伴って命名された測地基準系の名称です。

#### ● 電子署名

デジタル文書の正当性を保証するために付けられる署名情報です。文字や記号、マークな どを電子的に表現して署名行為を行うこと全般を指します。現実の世界で行われる署名を 電子的手段で代替したものです。特に、公開鍵暗号方式を応用して、文書の作成者を証明し、 かつその文書が改ざんされていないことを保証する署名方式のことを「デジタル署名」とい います。

#### ⚫ 電子納品チェックシステム

電子成果品のフォルダ構成、管理項目、ファイル名、レイヤ名などについて、電子納品要 領・基準への整合性をチェックするプログラムです。

国土交通省が整備する電子納品・保管管理システムのうち、チェック機能の部分を独立し たプログラムとして抜き出したものです。電子媒体に納められた電子成果品の管理ファイ ル(XML ファイル)、ファイル名、フォルダ名等が「電子納品要領(工事)」に従っている か否かを確認することができます。ただし、成果品(報告書や CAD 等)の内容を確認する ことはできません。

チェックシステムは下記各サイトで公開されています。

【河道公、電通、機械】 http://www.cals-ed.go.jp

【港湾】 http://www.ysk.nilim.go.jp/cals/index.htm

【農業、農電通、農機械】 http://www.maff.go.jp/j/nousin/seko/nouhin\_youryou/

### ⚫ 電子媒体(メディア、記憶メディア、 記憶媒体)

FD、CD、DVD、ZIP 等、データを記録しておくための記録媒体を指します。 CD では、書き込み専用のメディアである CD-R、読込み専用の CD-ROM、データの消去 ができない CD-R に対してデータの消去を可能にし、書き換えができる CD-RW 等があり ます。

なお、この手引き【工事編】では、電子媒体を「電子成果品を格納した CD-R 又は DVD-R」を指すものとして定義しています。

### ⚫ 有効画素数

デジタルカメラなどに内蔵された受光素子のうち、実際に撮影に使用される素子の数を 指します。総画素数より若干少ない値となります。

⚫ レイヤ

レイヤは、CAD 図面を作成する際に、作図要素を描画する仮想的なシートを意味します。 一般的に、1 枚の図面は複数のレイヤで構成され、各レイヤに表示・非表示することが可能 です。CAD 製図基準では、電子納品された CAD 図面の作図・修正及び再利用が効率的に 行うことを目的に、工種毎に作図要素を描画するレイヤを定めています。

以 上